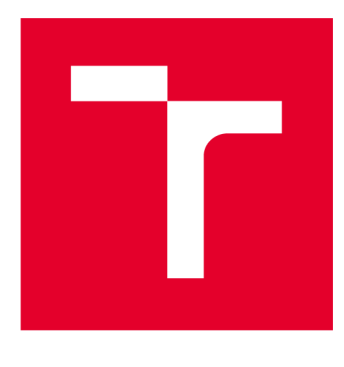

# **VYSOKÉ UČENI TECHNICKE V BRNE**

**BRNO UNIVERSITY OF TECHNOLOGY** 

## **FAKULTA ELEKTROTECHNIKY A KOMUNIKAČNÍCH TECHNOLOGIÍ**

**FACULTY OF ELECTRICAL ENGINEERING AND COMMUNICATION** 

## **ÚSTAV TELEKOMUNIKACÍ**

**DEPARTMENT OF TELECOMMUNICATIONS** 

## **NÁVRH, REALIZACE A MĚŘENÍ PASIVNÍ OPTICKÉ SÍTĚ**

**DESIGN, IMPLEMENTATION AND MEASUREMENT OF PASSIVE OPTICAL NETWORK** 

**DIPLOMOVÁ PRÁCE MASTER'S THESIS** 

**AUTOR PRÁCE Bc. Jan Kužela AUTHOR** 

**SUPERVISOR** 

**VEDOUCÍ PRÁCE Ing. Josef Vojtěch, Ph.D.** 

**BRNO 2017** 

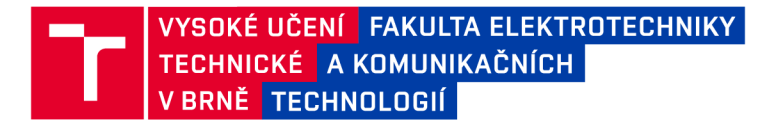

## Diplomová práce

magisterský navazující studijní obor Telekomunikační a informační technika

Ústav telekomunikací

*Student:* Bc. Jan Kužela *ID:* 147531 *Ročník: 2 Akademický rok:* 2016/17

NÁZEV TÉMATU:

#### **Návrh , realizac e a měřen í pasivn í optick é sít ě**

#### POKYNY PRO VYPRACOVÁNÍ:

Cílem práce je detailní teoretický rozbor problematiky optických přístupových sítí se zaměřením na pasivní optické sítě. Bude proveden návrh optické přístupové sítě GPON ve vybrané lokalitě. Výstupem práce bude komplexní popis realizace sítě včetně nastavení optických prvků.

#### DOPORUČENÁ LITERATURA:

[1] FILKA, Miloslav. Optoelektronika : Pro telekomunikace a informatiku. Vyd. 1. Brno : Centa, 2009. 369 s. ISBN 978-80-86785-14-1.

[2] NOLAS, G. S., J. SHARP a H. J. GOLDSMID. Thermoelectrics: basic principles and new materials developments. New York: Springer, 2001. ISBN 354041245X.

*Termín zadaní:* 1.2.2017 *Termín odevzdání:* 24.5.2017

*Vedoucí práce:* Ing. Josef Vojtěch, Ph.D. *Konzultant:* Ing. Petr Münster, Ph.D.

> doc. Ing. Jiří Mišurec, CSc. *předseda oborové rady*

#### **UPOZORNĚNÍ:**

Fakulta elektrotechniky a komunikačních technologií, Vysoké učení technické v Brně / Technická 3058/10 / 616 00 / Brno

Autor diplomové práce nesmí při vytváření diplomové práce porušit autorská práva třetích osob, zejména nesmí zasahovat nedovoleným způsobem do cizích autorských práv osobnostních a musí si být plně vědom následků porušení ustanovení § 11 a následujících autorského zákona č. 121/2000 Sb., včetně možných trestněprávních důsledků vyplývajících z ustanovení části druhé, hlavy VI. díl 4 Trestního zákoníku č.40/2009 Sb.

#### **ABSTRAKT**

Cílem diplomové práce je komplexní rozbor návrhu optické prístupové sítě ve vybrané lokalitě. Problematika návrhu se bude věnovat zejména fyzické vrstvě, ta zahrnuje veškeré optické kabely, chráničky a spoje, optické rozbočovače, rozvaděče, aktivní prvky a další. Součástí práce je také dokumentace výstavby, měření vybraných tras optické sítě a konfigurace aktivních prvků. Při návrhu byla zvolena síť typu FTTH, která je vhodná díky nízkým nárokům na údržbu a absenci aktivních prvků na trase. Teoretická část práce se věnuje stručnému popisu fungování optických sítí. Rozebrány jsou také jednotlivé možnosti realizace s ohledem na místo ukončení optického vlákna (FTTH , FTTB , FTTC, FTTN) a popis standardů používaných při budování optických sítí. Dále jsou rozebrány používané technologie výstavby fyzické vrstvy optických sítí, kde jsou také vysvětleny jednotlivé pojmy používané v tomto odvětví. Praktická část je zaměřena na samotný návrh FTTH sítě v lokalitě Slavičín. Přístupová síť je navržena podle standardu GPON s technologií WDD , díky tomu lze připojit až 128 klientských zařízení s využitím jediného vlákna. Návrh je realizován s ohledem na využití stávajících optických kabelů. Nové trasy jsou vystavěny metodou uložení HDPE chrániček do výkopů. Aktivními prvky navrhované a realizované sítě jsou OLT a ONT od výrobce Huawei.

## **KLÍČOVÁ SLOVA**

GPON, Pasivní optická síť, FTTH , FTTx, rozbočovač, OTDR , návrh

### **ABSTRACT**

The aim of this thesis is to formulate the design of optical access network in designated area. The design is focused on the physical network layer and it covers optical fibers, cable protectors and links, optical hubs, racks and active components. The thesis also documents network architecture, the configuration of active components and provides results from monitoring of selected network segments. The thesis consists of the theoretical part and practical part. In the theoretical part, there is an introduction to optical networks, their configurations (FTTH, FTTB, FTTC, FTTN), relevant networking standards and technologies. The practical part of the thesis covers design proposal of a network located in Slavičín. The design reuses infrastructure and technologies of existing network. The proposed design follows FTTH architecture which has benefits of low maintenance cost and it also fulfills GPON standard.

#### **KEYWORDS**

GPON, Passive Optical Network, FTTH, FTTx, Fiber To The Home, splitter, OTDR, design

KUŽELA, Jan *Návrh, realizace a měření pasivní optické sítě:* diplomová práce. Brno: Vysoké učení technické v Brně, Fakulta elektrotechniky a komunikačních technologií, Ústav telekomunikací, 2017. 112 s. Vedoucí práce byl Ing. Josef Vojtěch, Ph.D.

## PROHLÁŠENI'

Prohlašuji, že svou diplomovou práci na téma "Návrh, realizace a měření pasivní optické sítě" jsem vypracoval(a) samostatně pod vedením vedoucího diplomové práce a s použitím odborné literatury a dalších informačních zdrojů, které jsou všechny citovány v práci a uvedeny v seznamu literatury na konci práce.

Jako autor(ka) uvedené diplomové práce dále prohlašuji, že v souvislosti s vytvořením této diplomové práce jsem neporušil(a) autorská práva třetích osob, zejména jsem nezasáhl(a) nedovoleným způsobem do cizích autorských práv osobnostních a/nebo majetkových a jsem si plně vědom(a) následků porušení ustanovení §11 a následujících autorského zákona č. 121/2000 Sb., o právu autorském, o právech souvisejících s právem autorským a o změně některých zákonů (autorský zákon), ve znění pozdějších předpisů, včetně možných trestněprávních důsledků vyplývajících z ustanovení části druhé, hlavy VI. díl 4 Trestního zákoníku č. 40/2009 Sb.

Brno . . . . . . . . . . . . . . . .

podpis autora(-ky)

## PODĚKOVÁNI'

Děkuji svému konzultantovi diplomové práce, Ing. Petru Můnsterovi, za odborné vedení, cenné rady, připomínky, potřebnou pomoc a poskytnutí důležitých materiálů potřebných pro realizaci této diplomové práce.

Brno ...............

podpis autora(-ky)

## **OBSAH**

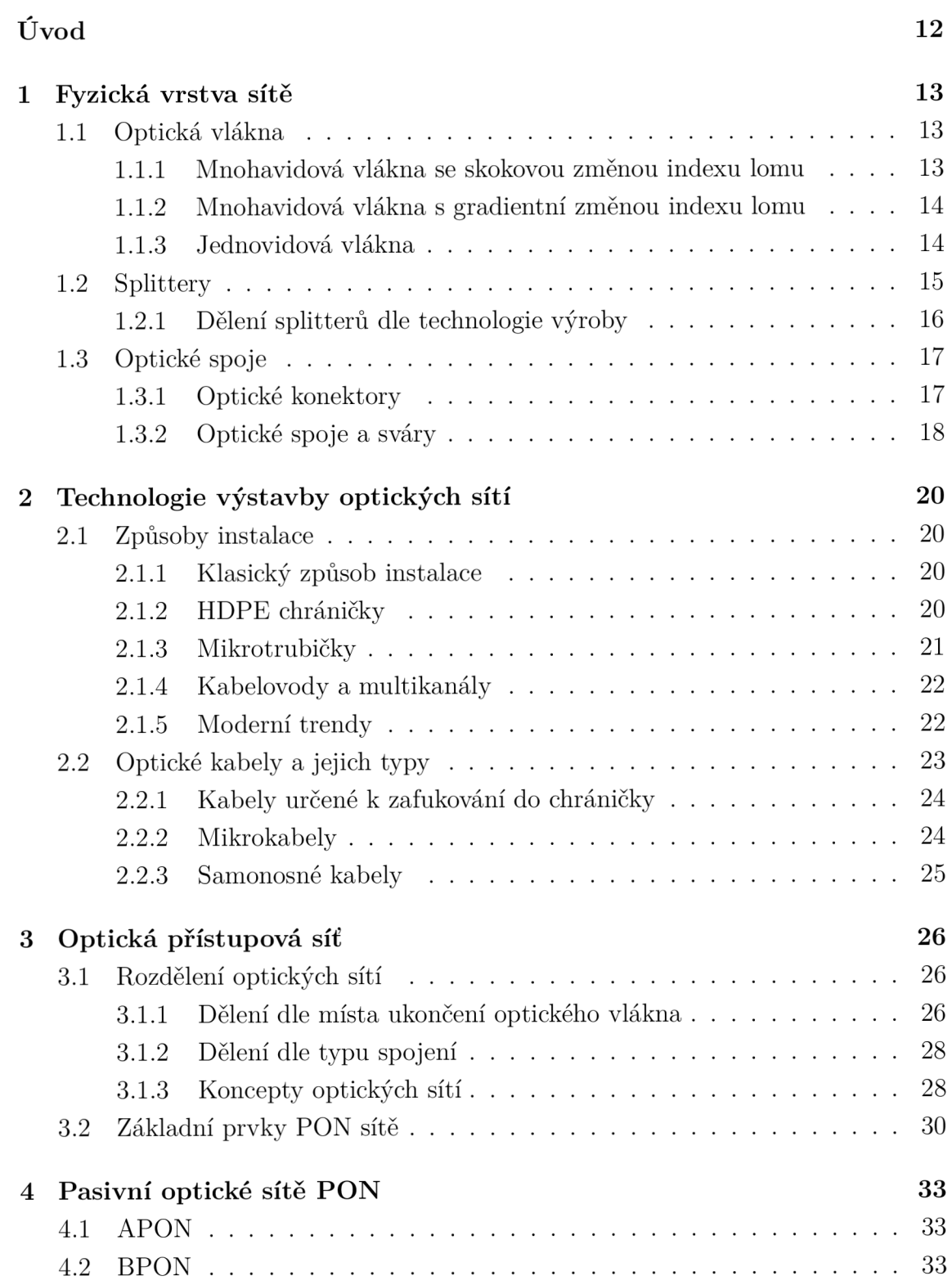

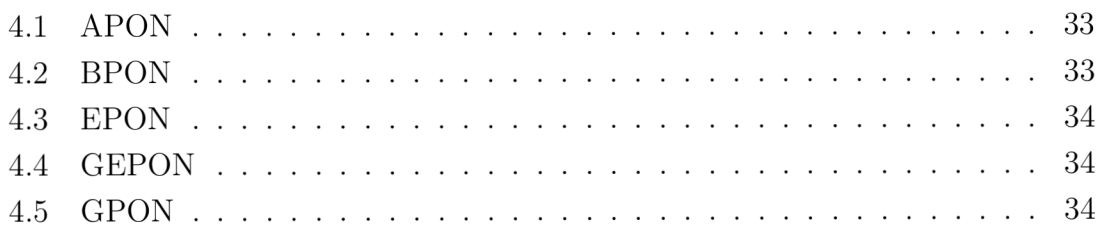

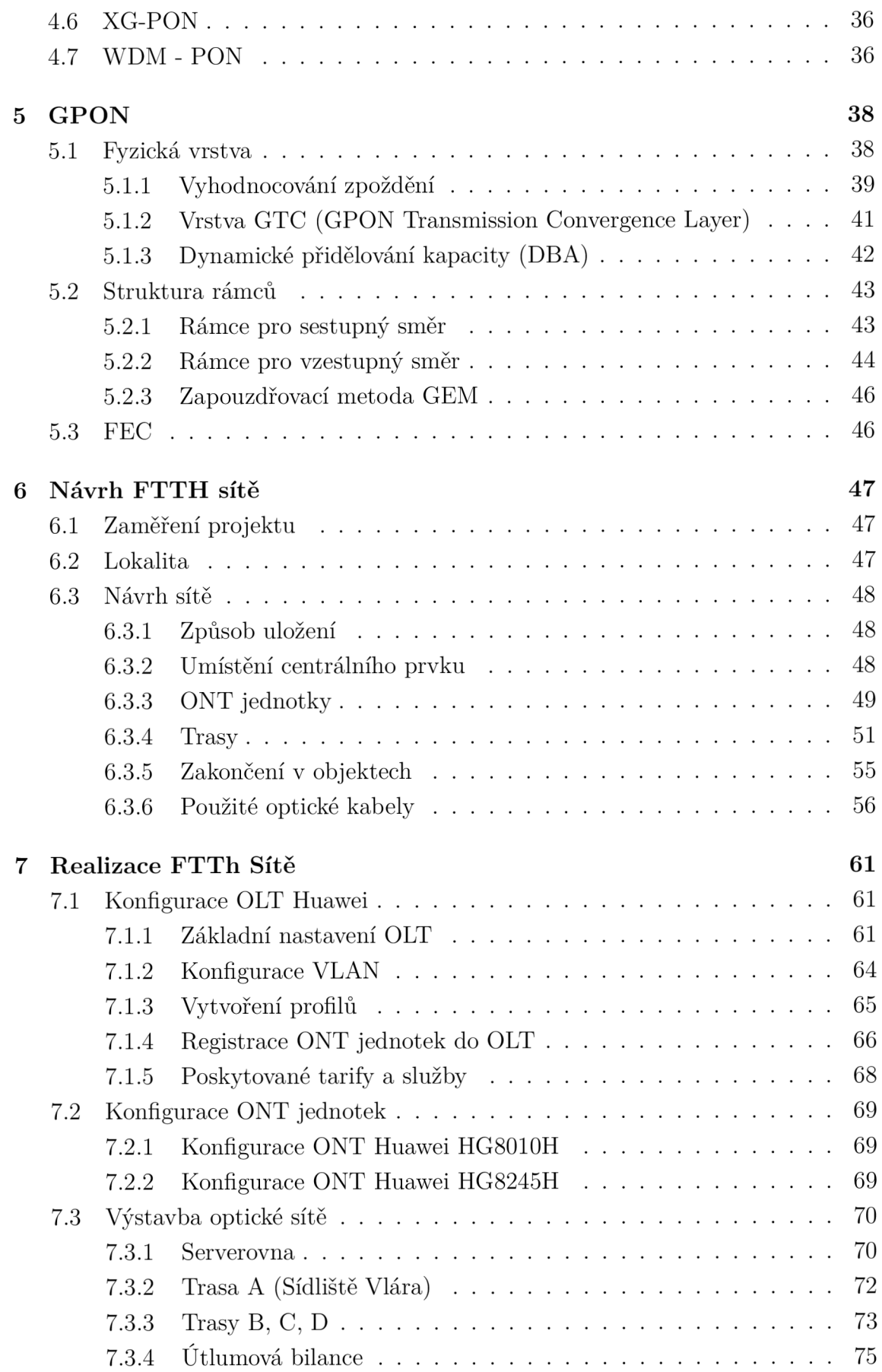

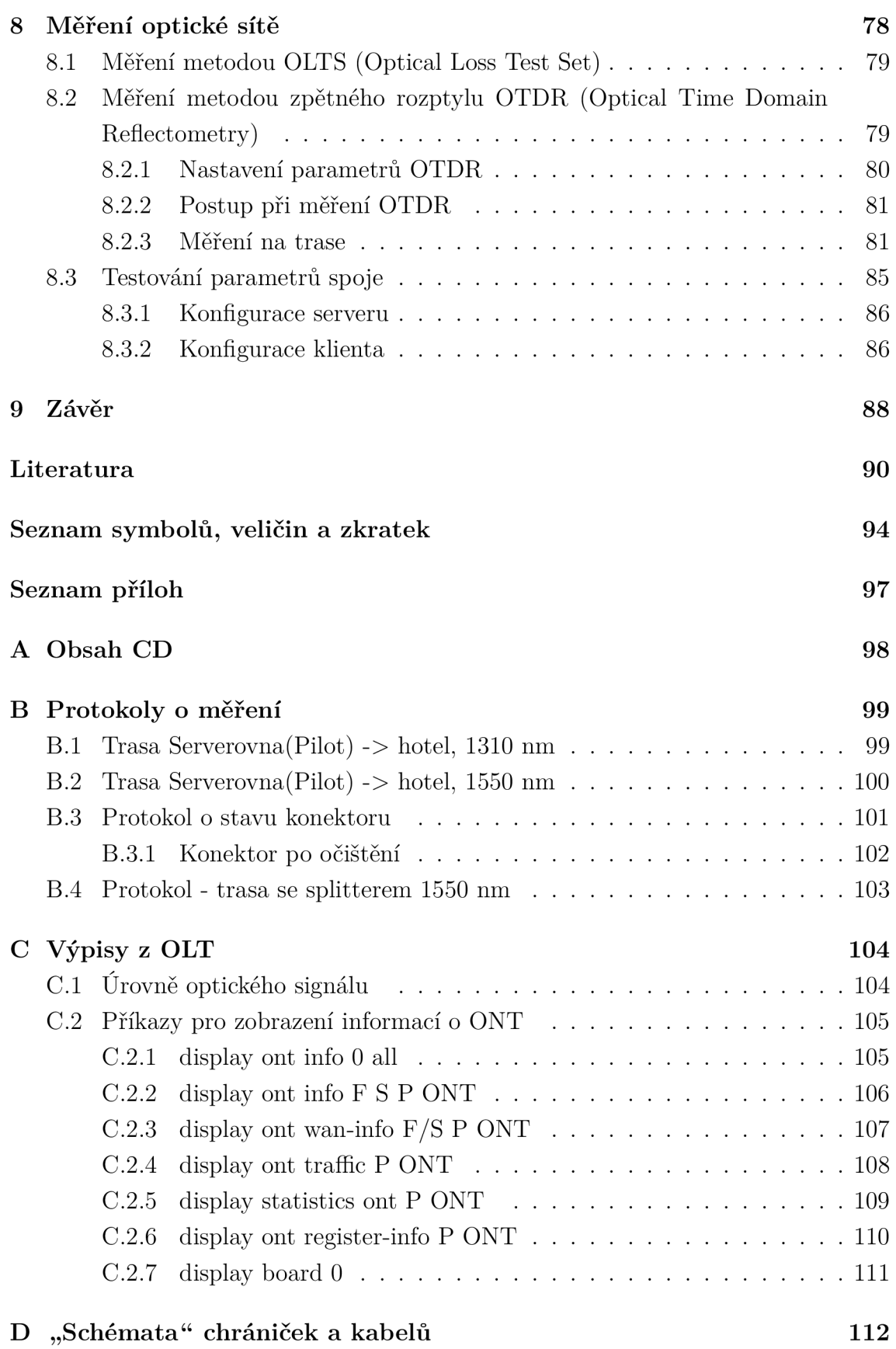

## **SEZNAM OBRÁZKŮ**

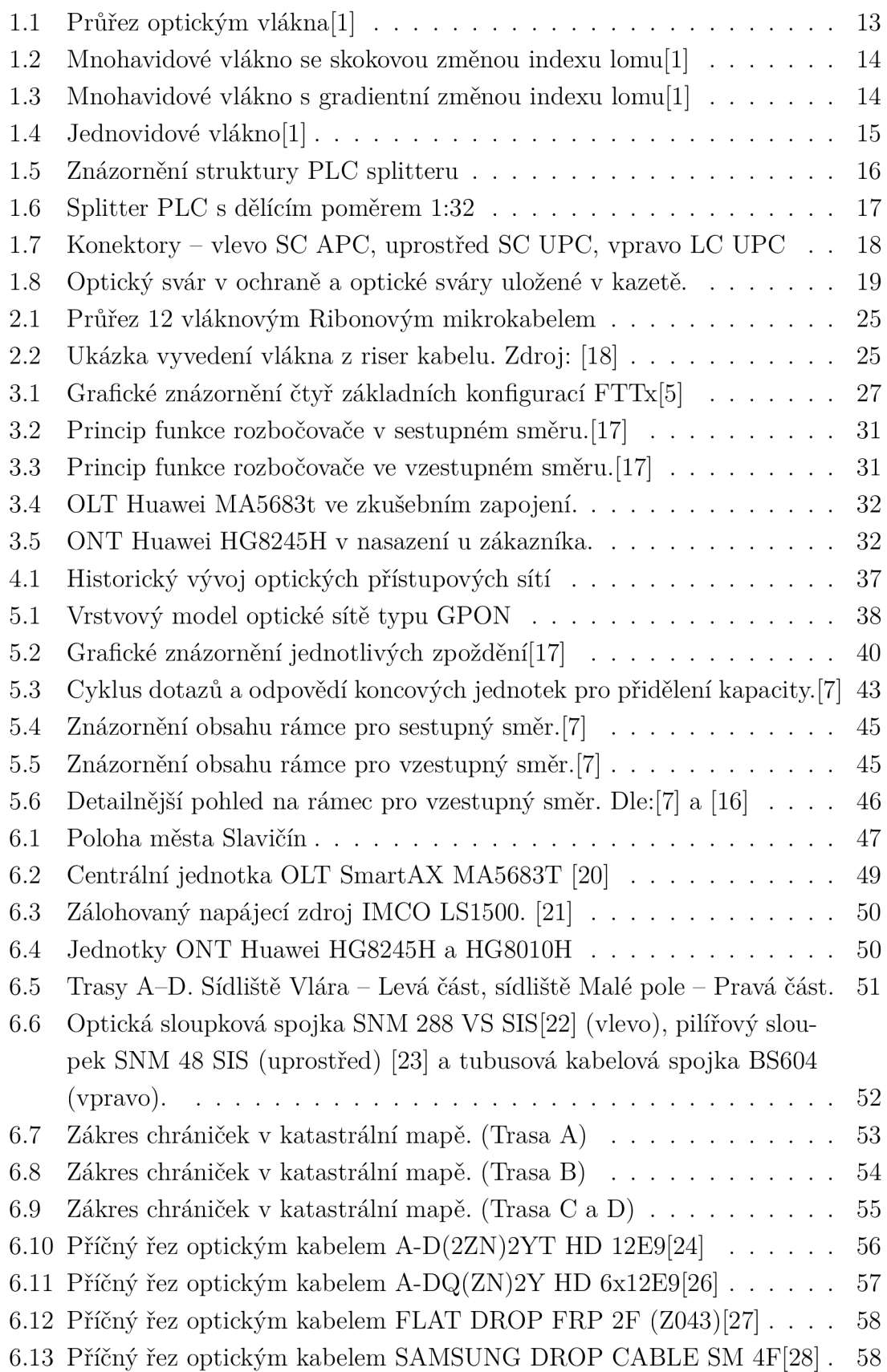

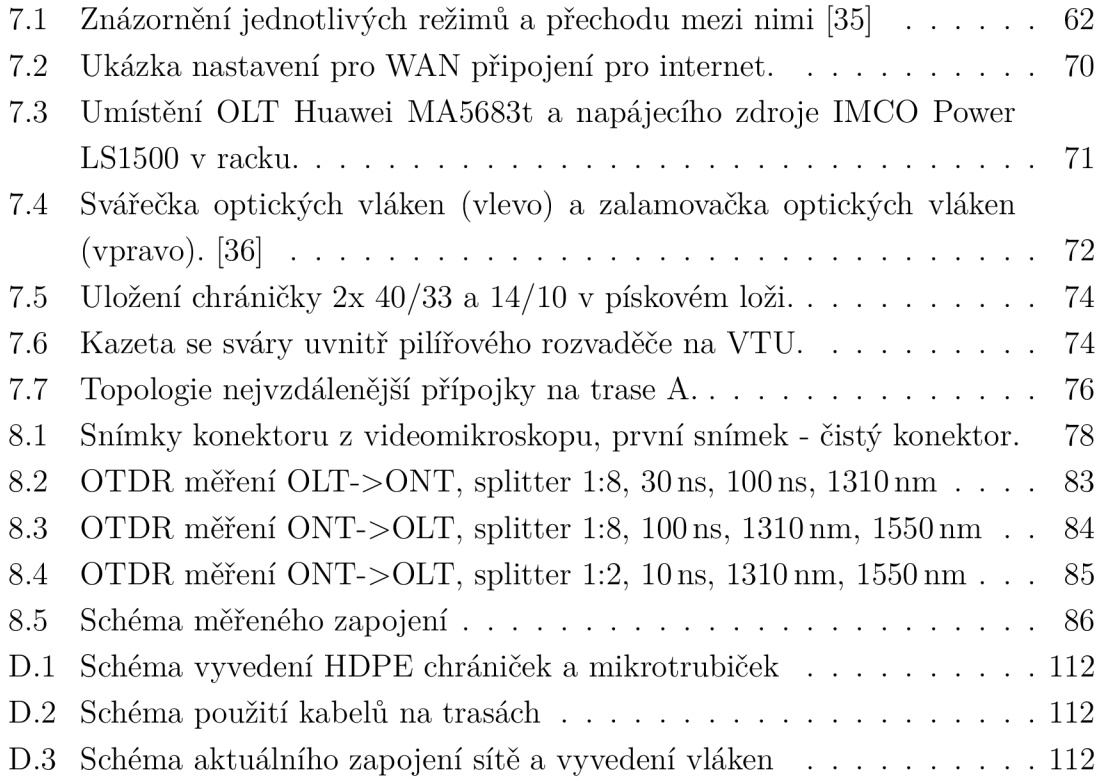

## **SEZNAM TABULEK**

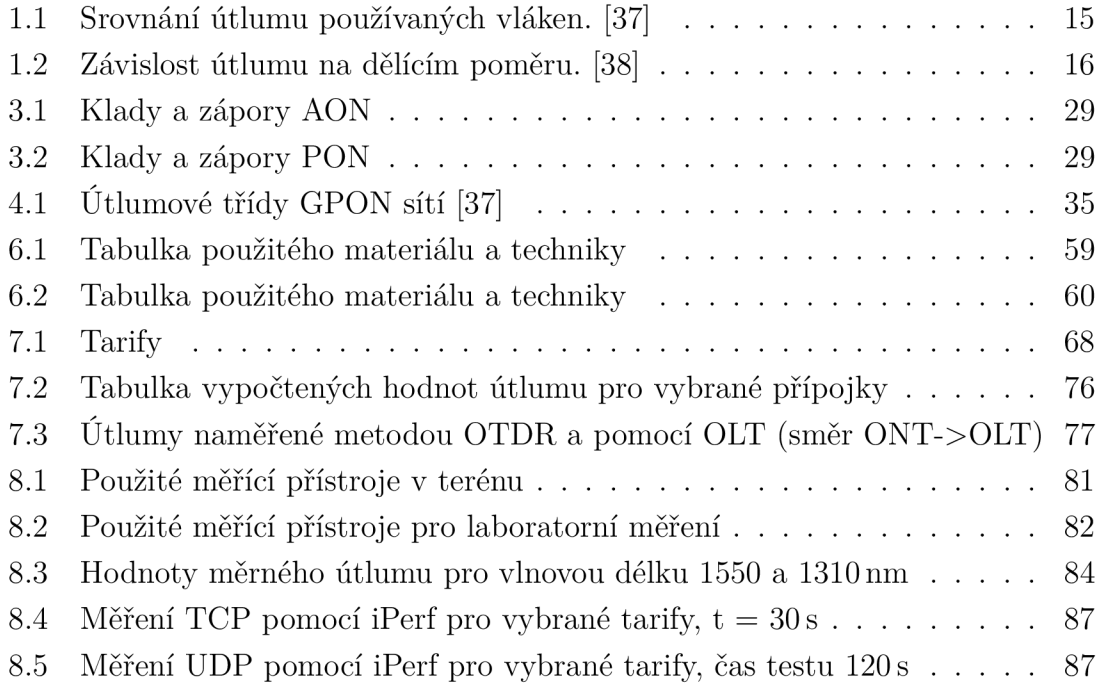

## **ÚVOD**

Většinou současných streamových a real-time služeb jsou kladeny vysoké požadavky na rychlost, odezvu a stabilitu internetového připojení. Transportní část sítě může poskytnout dostatečnou kapacitu pro uspokojení těchto požadavků, problémem však bývá přístupová část sítě (tzv. poslední míle), která je ve většině lokalit realizována dnes již nevyhovujícím telefonním vedením (xDSL technologie). Tyto zastaralé přístupové sítě nemají dostatečnou šířku pásma na bezproblémový chod streamových médií v HD nebo UHD rozlišení. Kvalita takového připojení je limitována vzdáleností zákaznického zařízení od ústředny.

To byl důvod ke vzniku této práce, která je věnována návrhu a realizaci optické přístupové sítě, která poskytne dostatečnou šířku pásma a také stabilitu připojení. Při výstavbě optické sítě se uplatňuje koncept přivedení vlákna co nejblíže ke koncovému uživateli. Tento koncept nese označení FTTx, kde právě x je označením místa ukončení vlákna. Tato práce se zabývá návrhem FTTH sítě, tedy variantou, kdy je optické vlákno přivedeno až do domu uživatele.

## **1 FYZICKÁ VRSTVA SÍTĚ**

## **1.1 Optická vlákna**

Optické vlákno je vlnovod válcovitého tvaru, jenž je homogenní v podélném směru, je složen z jádra , pláště, primární a sekundární ochrany. Materiál z kterého je optické vlákno vyrobeno, může být chemicky čisté sklo, nebo plast. Pro správnou funkci optického vlákna jako vlnovodu je zapotřebí, aby byla dodržena podmínka absolutního odrazu, tedy rozdílného indexu lomu jádra a pláště. Index lomu jádra  $n_1$  musí být vyšší, než index lomu pláště *ri2-* Pokud je tato podmínk a dodržena, nedojde k vyvázání optického paprsku z vlákna. [1]

Optická vlákna dělíme podle způsobu šíření optického signálu, na několik typů.

- SMF (Single Mode Fiber) Jednovidová vlákna
- MMF (Multi Mode Fiber) Mnohavidová vlákna
	- s gradientní změnou indexu lomu
	- se skokovou změnou indexu lomu

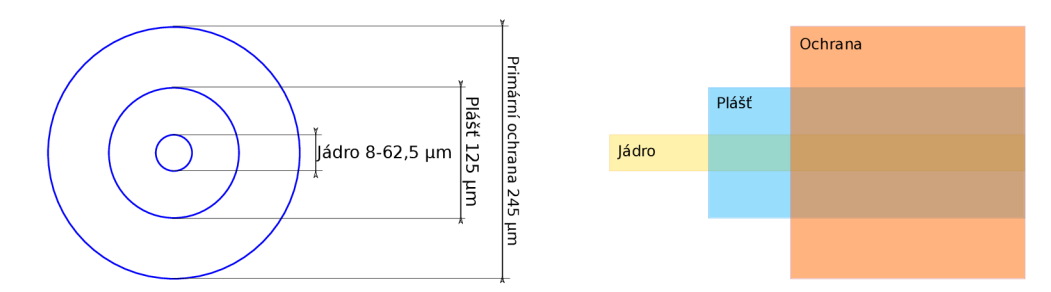

Obr. 1.1: Průřez optickým vlákna[1]

#### 1.1.1 Mnohavidová vlákna se skokovou změnou indexu lomu

Se zvětšujícím se průměrem jádra roste počet vidů, které jsou vláknem vedeny. Běžně jsou používána vlákna s průměrem jádra 50  $\mu$ m a 62,5  $\mu$ m, v takovýchto světlovodech se šíří řádově tisíce vidů. Tento jev vytváří takzvanou vidovou disperzi, která je nežádoucí, protože omezuje šířku pásma do 50 MHz/km a zvyšuje se hodnota vloženého útlumu, která u mnohavidových vláken dosahuje hodnot okolo 3dB/km. Mnohavidová vlákno se skokovou změnou indexu lomu je používáno zejména k překlenutí krátkých přenosových vzdáleností. [1]

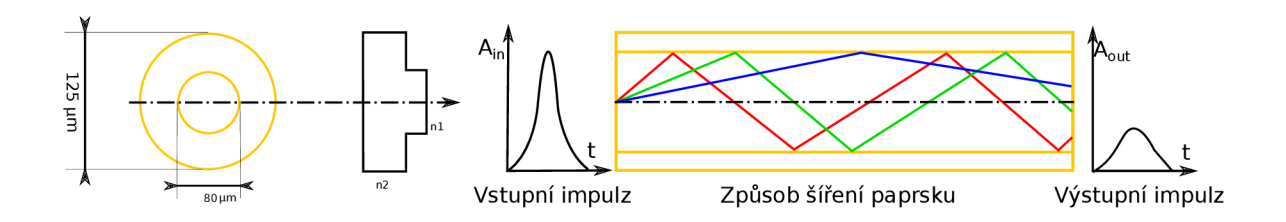

Obr. 1.2: Mnohavidové vlákno se skokovou změnou indexu lomu[l]

#### 1.1.2 Mnohavidová vlákna s gradientní změnou indexu lomu

U gradientního mnohavidového vlákna dochází ke spojité změně indexu lomu. Ma ximální hodnota *ri\* je v ose vlákna, tato hodnota postupn ě klesá až k minimální hodnotě  $n_2$ , které je dosaženo na rozhraní jádra a pláště. Paprsky kopírují zakřivení trajektorie a dráh a paprsků je kratší než je tomu u vláken se skokovou změnou indexu lomu. U gradientního vlákna dochází ke snížení vidové disperze - při stejném průměru jádra a stejném rozdílu indexu lomů  $\delta_n$  se gradientním vláknem šíří poloviční počet vidů než ve vlákně se skokovou změnou indexu lomu. Tato skutečnost příznivě ovlivňuje kvalitu přenášeného signálu. Gradientní vlákna dosahují šířky pásma více než 1 GHz , jsou vhodné pro přenosy na středně velké vzdálenosti a multiplexní přenosy. [1]

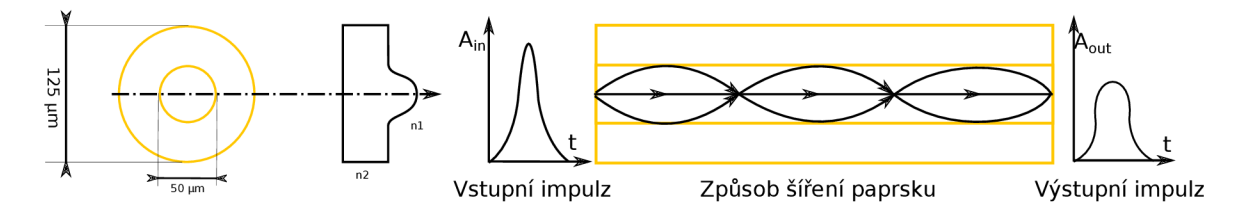

Obr. 1.3: Mnohavidové vlákno s gradientní změnou indexu lomu[l]

#### 1.1.3 Jednovidová vlákna

Tento typ vlákna má velmi malý průměr jádra  $(9 \ \mu m)$  a umožňují šíření jediného vidu elektromagnetické vlny. Díky tomu lze u tohoto typu světlovodů dosáhnout velmi nízkých hodnot vloženého útlumu. Výhodou je malá vidová disperze, tudíž velká šířka přenosového pásma. Nevýhodou je, že takto malý průměr jádra komplikuje navázání optického paprsku do vlákna, proto je nutno použít laserových zářičů. V současné době jsou jednovidová vlákna nejpoužívanějším typem, jak pro dálkové přenosy tak v sítích typu FTTx . [1]

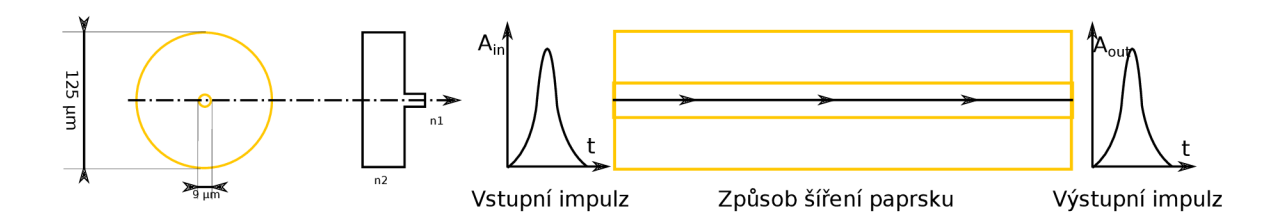

Obr. 1.4: Jednovidové vlákno[l]

Z počátku byla hojně využívána optická vlákna dle doporučení ITU-T G.652.A a G.652.B. Tyto vlákna však nebylo možno provozovat na celém rozsahu vlnových délek a využívat tak celou škálu přenosových pásem. Proto byla vyvinuta a vlákna podle doporučení ITU-T G.652.C a ITU-T G.652.D, která částečně eliminují nedostatky G.652.A a G.652.B. Tato vlákna již nabízejí provoz v celém rozsahu vlnových délek, to znamená , že lze použít všechna přenosová pásma včetně rozšířeného pásma E. Těchto vlastností je dosaženo technologickým postupem, který minimalizuje množství absorbovaných OH iontů vody, které do vlákna vnikají během výroby. Vlákna G.652.C a ITU-T G.652.D jsou také označována jako Low Water Peak, hodnota vloženého útlumu dosahuje hodnot 0,35dB/km pro vlnovou délku 1310 nm a 0,27 dB/km pro vlnovou délku 1550 nm. Ještě lepší vlastnosti vykazují vlákna, označovaná jako Zero Water Peak.

Dalším druhem jednovidových optických vláken, jsou vlákna dle doporučení ITU - T G.657.A a G.657.B, které mají uplatnění hlavně v prostředích, kde nejsou příliš vhodné mechanické podmínky. Optická vlákna tohoto typu umožňují velké poloměry ohybu až 7,5 mm.

| Vlnová délka   G.652.C | $\vert$ G.652.D | $\mid$ G.657                                       |
|------------------------|-----------------|----------------------------------------------------|
| $1550 \,\mathrm{nm}$   |                 | 0,3 [dB/km] $\mid$ 0,3 [dB/km] $\mid$ 0,21 [dB/km] |
| 1383 nm                |                 | $0.4$ [dB/km]   0.4 [dB/km]   0.31 [dB/km]         |

Tab. 1.1: Srovnání útlumu používaných vláken. [37]

### **1.2 Splittery**

Optický splitter, označovaný také jako rozbočovač je pasivní zařízení s jedním vstupním portem a více porty výstupními. Vstupní signál je dělen mezi výstupní porty a dovoluje tím sdílení jednoho optického vlákna mezi více uživateli. Ve směru od uživatele jsou signály naopak slučovány do jediného vlákna. Ve splittern je signál

vždy dělen v poměru 1:2, tedy rozděluje/spojuje 2 optické vlákna. Většího dělícího poměru je dosaženo řazením více splitterů do kaskády.

Dělením signálu ve splitteru dochází k jeho útlumu, každý splitter má určitý útlum a jeho velikost se odvíjí od počtu výstupních portů. V sítích FTTH můžeme splittery řadit do kaskády, nesmíme však překročit mezní hodnotu útlumu. Hodnota maximálního útlumu je definována standardem ITU-T.

| Dělící poměr | Utlum splitteru bez konektorů [dB] | Útlum s konektory APC [dB] |
|--------------|------------------------------------|----------------------------|
| 1:2          | 3,9                                | 4.4                        |
| 1:4          | 7,4                                | 7.9                        |
| 1:8          | 10,8                               | 11,3                       |
| 1:16         | 14,1                               | 14,6                       |
| 1:32         | 17,3                               | 17,8                       |
| 1:64         | 21,0                               | 21,5                       |

Tab. 1.2: Závislost útlumu na dělícím poměru. [38]

#### 1.2.1 Dělení splitterů dle technologie výroby

#### PLC - Planar Lightwave Circuit

Jedná se o splittery vyráběné planární technlogií. Planární technologie je používána pro splittery s větším dělícím poměrem. Technologickým postupem je možno na křemíkovém substrátu vytvořit strukturu s dělícím poměrem až 1:128.

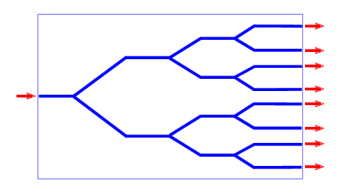

Obr. 1.5: Znázornění struktury PLC splitteru

#### FBT - Fused Bionic Taper

FBT nebo také fúzní metoda je starší, dnes již téměř nepoužívaná technologie. Splittery jsou vyráběny spojováním optických vláken při vysokém tlaku a teplotě, dojde tak k natavení pláště a jádra jednotlivých vláken se dostanou do těsné blízkosti.

V takto vytvořeném spojení je paprsek z přívodního vlákna dělen do ostatních vláken. Tato technologie umožňuje výrobu svazků 2-4 vláken, které je možno pro dosažení většího dělícího poměru řadit kaskádově za sebe.

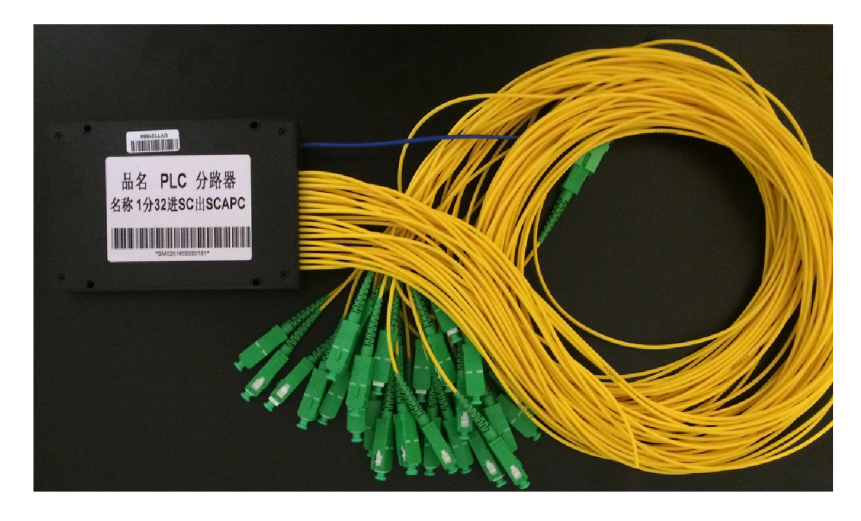

Obr. 1.6: Splitter PLC s dělícím poměrem 1:32

V optické přístupové síti jsou splittery umísťovány co nejblíže k účastníkům, protože od splitteru je ke každému účastníkovi vedeno samostatné optické vlákno resp. kabel. Při návrhu sítě by mělo být zváženo, jestli v daném místě bude docházet k dalšímu rozvoji případně použít splitter s větším dělícím poměrem.

### **1.3 Optické spoje**

#### 1.3.1 Optické konektory

Optické konektory jsou nej používanějším pasivním prvkem v optických sítích a slouží ke spojování vláken, připojování vláken k aktivním nebo pasivním prvkům v rozvaděčích, ústřednách a v malé míře také na kabelových trasách.

Princip funkce optického konektoru spočívá v přesném navedení konců spojovaných světlovodů proti sobě. Nejdůležitější součástí konektoru je kontaktní člen, který výrazně ovlivňuje kvalitu, parametry a v neposlední řadě i cenu. V dnešní době je technologie výroby optických konektorů na velmi vysoké úrovni, díky čemuž mají konektory značně nižší útlum, větší odolnost vůči polarizačním vlastnostem a zpětným rozptylům. Hodnota vloženého útlumu prostřednictvím konektorů se pohybuje v rozmezí 0,2-0,6 dB. Konektory se nejčastěji pořizují ve formě tzv. pigtailů - konektor s kouskem vlákna (1-2m), ale existují i jednodušší typy konektorů, do kterých je možno vlákno instalovat i v terénu. Na hodnotu zpětného odrazu má vliv použité zabroušení a leštění čela (ferule).[l]

#### Používané typy leštění ferulí:

- NPC (Non Physical Contact) kolmé zabroušení
- PC (Physical Contact) sférické zabroušení
- SPC (Super Physical Contact) sférické zabroušení
- UPC (Ultra Physical Contact) sférické zabroušení
- APC (Angled Physical Contact) úhlové sférické zabroušení

#### Používané typy optických konektorů

- SMA konektor určený pro SM vlákna, není zajištěný proti otáčení. Vložený útlum 0,25 dB.
- $FC standard$  pro telekomunikace, šroubovací matice s polohováním, vložený útlum nepřesahuje 0,4 dB.
- $ST standard$  pro telekomunikace, konektor určený pro SM i MM vlákna, bajonetový závěr, vložený útlum  $0,2 - 0,3$  dB.
- $SC optický konektor určený pro SM vlákna, Push-pull provedení, vložený$ útlum 0,15 dB.
- E2000 evropský standard pro telekomunikace, konektor určený pro SM vlákna, provedení push-pull, vložený útlum 0,2 dB.

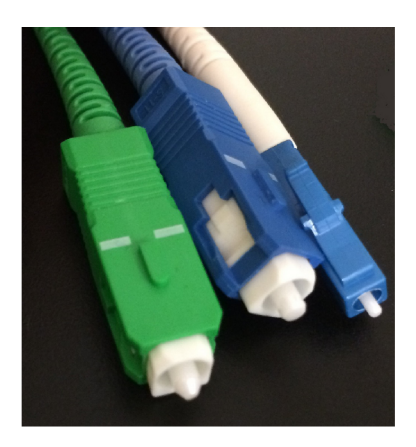

Obr. 1.7: Konektory – vlevo SC APC, uprostřed SC UPC, vpravo LC UPC

### 1.3.2 Optické spoje a sváry

#### Mechanické spoje

Mechanické spojky umožňují rychlý a levný způsob spojení dvou vláken. Výhodou tohoto druhu spojení je, že se jedná o rozebíratelný spoj, takže je vhodný pro dočasné spoje u krátkodobých instalací, náhradních tras, apod., kde není velký počet spojů.

Nevýhodou mechanických spojů je poměrně velký vložený útlum, který se pohybuje od 0,1 dB do 0,5dB.[l]

Princip instalace mechanické optické spojky sestává z několika kroků:

- očištění vlákna,
- zalomení vlákna v lamačce,
- založení do spojky,
- zajištění fyzického kontaktu imerzní gel,
- mechanická fixace polohy,
- případné doladění,
- uložení do kazety.

#### Sváry

Svařování optických vláken je prováděno v místech kde není potřeba spoj rozebírat, ale naopak je požadována stálost spoje a nízký vložený útlum. Svařování se používá především při spojování optických tras, opravách poškozených optických kabelů, zakončování vláken pigtaily nebo patchcordy. Pro svařování slouží speciální přenosné svářečky, které jsou mimo jiné vybaveny kamerou, mikroskopem apod., pro účel přesného nastavení obou konců vláken proti sobě. V dnešní době samotný proces zarovnání a svaření vlákna probíhá automaticky. Vložený útlum svarových spojů se pohybuje od 0,02 do 0,04dB.[l]

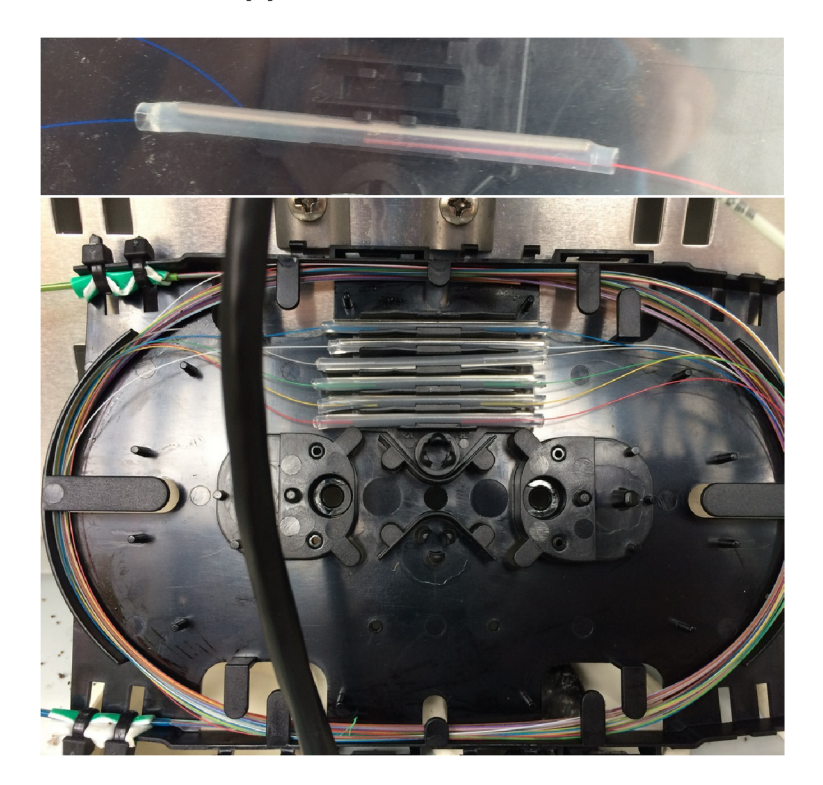

Obr. 1.8: Optický svár v ochraně a optické sváry uložené v kazetě.

## **2 TECHNOLOGIE VÝSTAVBY OPTICKÝCH SÍTÍ**

Výstavba optických vláken, je časově i finančně nejnáročnějším úkonem při budování optické sítě, požadavky pro výstavbu sítí se značně liší dle lokality. Podle místa výstavby sítě je volena vhodná technologie, nejvhodnější trasa, časový plán. Je značný rozdíl, jestli je výstavba realizována například v centru města, nebo ve volném prostranství, kde je teprve budována nová zástavba. Dalším kritériem, které je nutné zhodnotit před výstavbou, jsou fyzické vlivy prostředí, které v daném místě působí, nebo je předvídatelné, že budou působit.

### **2.1 Způsoby instalace**

#### 2.1.1 Klasický způsob instalace

Tento způsob spočívá v pokládce optického kabelu přímo do výkopu, tak jak je tomu u elektrických vedení, nebo jakékoli jiné pokládce. Je proveden výkop a do něj jsou v předem definované hloubce položeny optické kabely, tyto kabely jsou označeny fólií, která usnadní lokalizaci kabelu a zabrání nežádoucímu překopnutí kabelu. Z důvodu vysokých cen kabelů pro přímé uložení do země a malé flexibility tohoto způsobu výstavby se přešlo na vhodnější technologie pokládky popsané dále v této kapitole.

#### 2.1.2 HDPE chráničky

V současné době jsou optické kabely zafukovány do HDPE (High-Density Polyethylen) chrániček, do mikrotrubiček nebo do tlustostěnných mikrotrubiček. Samotné optické kabely se již do země téměř nepokládají z důvodu horší údržby a malé flexibility - při výměně kabelu je nutnost znovu provádět výkopové práce. Výkopové práce jsou časově i finančně náročná činnost, pokud máme kabely zafouknuty do chrániček stačí slepý kabel vyfouknout a zafouknout nový. Další výhodou při použití chrániček je, jak již bylo zmíněno výše, flexibilita - v případě rozšiřování sítě stačí ke stávajícímu optickému kabelu zafouknout další kabel, nebo vyfouknout původní kabel a zafouknout nový s vyšším počtem vláken. HDPE chráničky dále slouží jako přídavná ochrana pro optické kabely. Udávaná životnost HDPE chrániček je delší než 100 let. Pro ještě lepší flexibilitu je možné do HDPE chráničky zafouknout mikrotrubičky.

Montáž HDPE chrániček je obdobná pokládce běžného kabelu, chránička je pokládána volně do připraveného výkopu. Pokud dno výkopu obsahuje ostré prvky (hrany kamenů, atd.) je nutno aby bylo dno vysypáno prosetou zeminou nebo pískem, tímto se zamezí nežádoucímu proražení chráničky. Při pokládce HDP E chrániček je dobré dbá t na to, aby na chráničce nebyly zbytečné ohyby a zabránilo se tak vzniku mikroohybů na kabelu. Pořizovací cena HDPE chrániček je relativně nízká, proto je do výkopu pokládána minimálně jedna chránička jako rezerva.

Po uložení chráničky a zasypání výkopu je provedena série testů, kterou je zjištěno případné poškození chráničky, způsobené nevhodným uložením, nebo během zásypu. Prvním testem je kontrola těsnosti chráničky a je prováděna tak, že se na oba konce chráničky nainstaluje koncovka s ventilem a následně je do chráničky nahuštěn vzduch. Poté je tlak vzduchu měřen, pokud dojde k úniku vzduchu, je zřejmé, že je chránička někde proražená. V takovém případě musí být nalezen úsek, kde je chránička narušena a opravit jej pomocí spojky nebo opravné sady na HDPE chráničky.

Dále je prověřována průchodnost chráničky, tato kontrola je prováděna zafouknutím kalibru do chráničky, průměr kalibru odpovídá vnitřnímu průměru chráničky. Tento kalibr je opatřený RFID vysílačem, pro případné dohledání neprůchozího úseku lokátorem. Pokud je chránička bezproblémově průchozí, je kalibr zachycen na jejím druhém konci.

Existuje také několik druhů spojek, pro spojování chrániček buďto z důvodu prodloužení (úsek je delší než celá cívka chráničky), nebo rozbočení. Úseky jsou tedy propojovány spojkou typu I a rozbočovány spojkou typu T, H nebo Y spojkou, spojky mohou být rozebíratelné, nebo se svařují. Tyto spojky je vhodné označit markerem, který usnadní jejich pozdější dohledání z povrchu. [34]

#### 2.1.3 Mikrotrubičky

Mikrotrubičkové systémy poskytují větší flexibilitu a modularitu než samotná HDPE chránička. Mikrotrubičky lze zatahovat do chráničky ke stávajícímu kabelu, nebo můžeme do prázdné HDPE chráničky zafouknout kompletní trubičkový systém. Mikrotrubičky umožňují zafukování více kabelů v trase a zároveň poskytuje ochranu proti poškození již zafouknutých kabelů při zafukování nových kabelů. Trubičkový systém lze zatahovat do HDP E chráničky s vnitřním průměrem 33 mm v různých kombinacích, např.  $10x7/5$  mm,  $5x10/8$  mm nebo kombinace  $3x10/8$  mm +  $4x7/5.5$  mm. V sítích FTT H jsou v určitých případech používány tlustostěnné mikrotrubičky pro přímé uložení do země. Nevýhodou mikrotrubičkového systému je, že jej nelze zatáhnout na neomezenou vzdálenost. V praxi lze trubičkový systém zatáhnout na vzdálenost 400–600 m, při větší vzdálenosti je třeba trubičky zafukovat na více místech a následně úseky pospojovat. Díky tomuto nedostatku se na dlouhých trasách ve většině případů zafukuje optický kabel přímo do chráničky. [34]

#### 2.1.4 Kabelovody a multikanály

Kabelovody a multikanály téměř eliminují potřebu znovu provádět výkopové práce z důvodu rozšiřování sítě. Další předností je poměrně jednoduchá instalace těchto systémů a také poskytnutí doplňující mechanické ochrany, kabely jsou fixovány a nedojde tak k jejich vertikálnímu posuvu či deformaci vlivem pohybu a posunu vrstev v zemi. Multikanály se skládají z plastových bloků a přístupových komor, které jsou při stavbě spojovány. Jednotlivé bloky multikanálu obsahují komory čtvercového průřezu, běžně jsou dostupné bloky v provedení se čtyřmi, šesti nebo devíti komorami. Jednotlivé bloky jsou opatřeny těsněním a kovovými spojkami, které zamezují vniknutí vlhkosti a nečistot do kabelovodu. Instalace multikanálu spočívá v uložení bloků do výkopu v předem definované hloubce (udává se hloubka jednoho metru) zde jsou bloky kabelovodu pospojovány, v místech, kde se sbíhá více tras, se instaluje přístupová komora. Přístupové komory se instalují v určitých úsecích, nebo v místech, kde se předpokládá budoucí rozšiřování sítě. Z přístupových komor je možnost snadného přístupu z povrchu a dodatečné instalace nebo výměny kabelu. Samotná efektivita tohoto druhu instalace spočívá v přehledně uložené kabeláži, možnosti snadné údržby a rozšiřování instalace s pomocí přístupových šachet.[33]

#### 2.1.5 Moderní trendy

Moderním trendem jsou v dnešní době mikrokabelážní systémy (MCS - Micro Ca bling Systems), které našly uplatnění jako inovativní technologie snižující časovou a finanční nákladnost pokládky optických kabelů. Hlavní výhodou MCS je nasazení bezvýkopové technologie při budování metropolitních nebo přístupových optických sítí. Vyhneme se tedy stavebním uzavírkám a omezení dopravy v místě výstavby. Mikrokabelážní systémy používají standartní optická vlákna s typickým průměrem jádra a pláště.

#### **MCS** Road

Mikrokabelážní systém MCS Road, je speciální technologie, vyvinutá pro instalaci optických kabelů do zpevněných ploch, jako jsou silnice, chodníky, betonové povrchy apod. Při instalace kabelu do silnice je během instalace do povrchu vyfrézovaná drážka široká cca 10 mm a hluboká 60 - 100 mm. Vyfrézovaná drážka je poté vyčištěna proudem vody a následně vysokotlakové vysušena. Do takto připravené drážky je vložen mikrokabel (svazek 12 až 144 vláken), kabel je pak dotlačen až na dno přítlačným kotoučem. Nad kabel je zatlačena šňůra z pěnového polyethylenu ve funkci tepelné izolace a šňůra z mechové pryže ve funkci přítlačného prvku. Výřez

je poté zalit směsí, odpovídající původnímu povrchu a instalace je tímto dokončena. Při pokládce kabelu do chodníku je postup obdobný, vytvoří se spára mezi obrubníkem a deskou chodníku, drážka má šířku maximálně 10 mm a 40 až 60 mm hloubku. Kabel se položí do drážky a následně zafixuje, poté je drážka zacelena zalévací hmotou. [13]

#### **MCS** Drain

M C S Drain je technika uložení kabelu v kanalizačním řádu, kabel je při instalaci přichycen ke stropu kanalizačního potrubí, z toho plynou odlišné požadavky na konstrukci kabelu. Před instalací kabelu dojde k očištění potrubí odpadního řádu vysokotlakově pomocí vody, poté jsou k horní části šachet připevněna kotevní oka. V ústí šachty jsou připevněny kluzné oblouky (plastová vodítka). Potrubí se čistí pomocí vozidla se zařízením na čištění kanálů, při této operaci se z druhé šachty, vzdálené maximálně 50 m od šachty kterou spouštíme kabel, zavede vysokotlaká hadice opatřen á tryskou. Až hadice dorazí na druhý konec potrubí, je k ní připevněn kabel, který je zatažen do potrubí s využitím zpětného navíjení hadice. Poté se kabel v obou šachtách zafixuje a napne se tahovou silou až 15000 N . V přístupové šachtě se vytvoří případná rezerva, či spojka a pokračuje se zatahováním dalšího úseku. Instalace MCS Drain může probíhat ve všech typech odpadních a vodovodních řádů. [13]

## **2.2 Optické kabely a jejich typy**

Optický kabel je tvořen více vlákny zapouzdřenými v jednom celku. Kabely se liší v zásadě velikostí, počtem vláken, konstrukcí - samonosné, pro přímé uložení do země, pro zafouknutí do HDPE chráničky. Dále se kabely liší dle typu použitých vláken, v dnešní době se používají kabely dle specifikace ITU-T G.652, pro rozvody u účastníků se používají kabely typu ITU-T G.657, zejména z důvodu menšího dovoleného poloměru ohybu. Optické kabely určené pro přímou pokládku do země, mají zesílený plášť, který chrání vlákna před nepříznivými vlivy venkovního prostředí. Mikrokabely určené k zafukování do HDPE chráničky mají tenký plášť, protože hlavní ochranu zde již tvoří HDPE chránička či mikrotrubička. Kabely určené pro vzdušnou instalaci, mají integrovaný nosný prvek. Důležitou vlastností kabelu je také schopnost zabránit šíření vody v kabelu, protože vlhkost způsobuje degradaci optických vláken. Za tímto účelem se do kabelů přidávají speciální prvky zabraňující šíření vody. Suché kabely jsou vyplněny speciálním lankem, nebo práškem, který se působením vnikající vlhkosti rozpíná až utěsní narušenou část ochrany. Gelové kabely obsahují gel, který zamezuje šíření vlhkosti.

Optické kabely dělíme podle počtu vláken do těchto základních skupin: [13]

- Feeder kabely vytvářejí spojení mezi CO a prvním splitterem, nebo aktivním prvkem. Počet vláken se pohybuje od 48 do 244 vláken.
- Distribuční kabely spojují splitter, nebo aktivní prvek s ONT (klientem). Překlenují vzdálenosti do 1 km a obsahují 12 až 24 vláken.
- Drop kabely poslední část sítě FTTH, jedná se o mikrokabely obsahující 2–6 vláken. Průměr těchto kabelů se pohybuje od 1,8 do 6 mm. Používají se na propojení do vzdálenosti max. 500 m.

Dále můžeme kabely dělit dle typu konstrukce na:

- Kabely pro zafukování do HDPE chrániček loose tube kabely
- Mikrokabely

ribbonové kabely

• Samonosné a závěsné kabely riser kabely

### 2.2.1 Kabely určené k zafukování do chráničky

Tento druh kabelů je nejčastěji používán v transportních sítích, jedná se o kabely s lépe dimenzovanou ochranou než je tomu u kabelů určených k zafukování do mikrotrubiček. Dále mají lépe řešené tahové členy, čímž je usnadněno zafouknutí na velké vzdálenosti. Kabely používané k tomuto účelu jsou označovány jako Loose Tube kabely. Vlákna v těchto kabelech jsou organizována do bufferů (trubiček) po šesti nebo dvanácti vláknech. Mezi výhody tohoto typu kabelu patří vyšší tuhost, která dovoluje zafouknutí kabelu na velké vzdálenosti. Nevýhodou je náročnější svařování, vlákna se musí svařovat postupně - každé vlákno samostatně .

#### 2.2.2 Mikrokabely

Mikrokabely jsou určeny k zafukování do mikrotrubiček. Použitím mikrokabelů je umožněno efektivnější využití HDPE chráničky. Do HDPE chráničky jsou nejprve zafouknuty mikrotrubičky, do kterých se dle potřeby zafukují mikrokabely. Tato technologie umožňuje využití jedné chráničky pro více tras a prostorovou úsporu uvnitř HDPE chráničky. Vlákna v mikrokabelech jsou orientována v páscích, odtud název ribbonové kabely, kdy jeden pásek vláken obsahuje 6-12 vláken. Výhodou této konstrukce kabelů je vysoký počet vláken na relativně malý vnější průměr kabelu. Další výhodou je rychlejší svařování těchto kabelů, svařují se celé ribbony. Nevýhodou kabelu této konstrukce je absence tahového členu, takže je obtížnější kabel zafouknout na velké vzdálenosti.

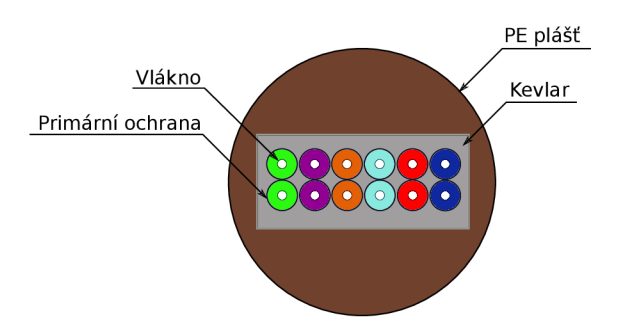

Obr. 2.1: Průřez 12 vláknovým Ribonovým mikrokabelem

#### 2.2.3 Samonosné kabely

Jsou používány pro vzdušnou instalaci, v místech, kde není z technických, finančních a nebo legislativních důvodů možné provést výkop. Takovéto kabely jsou obvykle zavěšovány na stožáry, nebo se s nimi vytváří propoje mezi budovami. Ze samotného umístění kabelů vyplývá, že budou kladeny vyšší nároky na odolnost vůči povětrnostním vlivům a mechanické námaze . Dále jsou kabely pro vzdušnou instalaci opatřeny nějakým nosným prvkem (ocelové lanko, dielektrické lanko).

Dalším typem samonosných kabelů jsou tzv. riser kabely, které jsou používány převážně pro rozvody ve vícepodlažních budovách. Tento kabel je určen pro vedení po zdi, nebo ve stupačce. Předností těchto kabelů je, že vlákna v kabelu jsou v PVC ochraně umístěna volně, takže je možné jednotlivá vlákna vytáhnout a odbočit z trasy. Díky tomu je instalace jednodušší a sníží se počet svárů na trase.

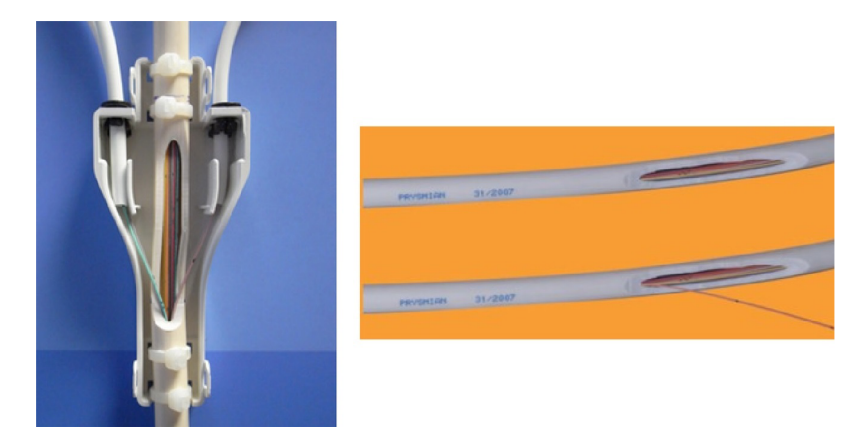

Obr. 2.2: Ukázka vyvedení vlákna z riser kabelu. Zdroj: [18]

## **3 OPTICKÁ PŘÍSTUPOVÁ SÍŤ**

## **3.1 Rozdělení optických sítí**

Přístupové sítě lze členit dle různých parametrů , ostatně jako jakékoliv jiné telekomunikační sítě. Zde si uvedeme základní hlediska, dle kterých se sítě dělí do různých skupin.

### 3.1.1 Dělení dle místa ukončení optického vlákna

Optické přístupové sítě se dělí podle míst a po nějž je vedení realizováno optickým vláknem, tyto sítě se označují zkratkou FTTx , kde x značí místo přechodu na jiný typ vedení. V konkrétním případě je x nahrazeno písmenem, které popisuje místo zakončení optického vlákna, např. FTTH pro Fiber To The Home, FTTB – Building ap.. Podrobnější informace v [12].

#### FTTB - Fiber to the Building

Neboli vláknem až do budovy - optické vlákno je přivedeno až do budovy účastníků (např. panelový dům) a připojení jednotlivých účastníků (bytů) je v rámci vlastních účastnických rozvodů provedeno jiným typem přenosového média (strukturovaná kebeláž (UTP), wifi, apod.). Technické zázemí přechodu optické sítě na metalickou síť bývá umístěno ve společných prostorách domu. Výhodou je, že aktivním prvkem může být router, takže zákazník již nutně nepotřebuje CPE. Nevýhodou tohoto řešení je nutnost napájení a chlazení aktivních prvků. U FTTB je relativně snadný přechod na FTTH , spočívá v nahrazení aktivního prvku rozbočovačem a nahrazení strukturované kabeláže optickými kabely. [12]

#### FTTH - Fiber to the Home

Tato technologie přivádí optická vlákno až k zákazníkovi, teoretická přenosová rychlost není omezena přenosovým médiem, ale použitými aktivními prvky v síti. Výhodou je absence aktivních prvků na trase, odpadá nutnost napájení, údržby a chlazení těchto prvků. Co se týče nákladů na výstavbu je FTTH finančně nejnáročnější technologie. Při návrhu je nutno promyslet, jestli k realizaci sítě využijeme AON nebo PON technologii a zvolit vhodnou topologii, P2P - menší počet účastníků, krátké vzdálenosti, P2MP - pro velký počet účastníků, větší vzdálenosti.

#### FTTC - Fiber to the Curb

Ve variantě FTTC jsou vlákna přivedena do účastnického rozvaděče na okraji pozemku, nebo přesněji Curb = okraj chodníku. Z tohoto rozvaděče jsou pak připojovány jednotlivé domy v ulici metalickými rozvody, tyto rozvody mohou být realizovány koaxiálními kabely, nebo kroucenými páry. Tato technologie se používá k modernizaci přístupové sítě s využitím stávajících kabelových rozvodů.

#### FTTN - Fiber to the Node

Zkratka FTTN značí přivedení optického vlákna k datovému uzlu, tímto uzlem může být například DSLAM . Tento distribuční uzel je vzdálen více než 300 m od zákazníků, tímto se FTTN liší od FTTCab.

#### $FTTEx$  - Fiber to the Exchange

Zde je vlákno přivedeno do "výměnného bodu" sítě například ústředna a z tohoto bodu je k uživatelům přiveden pár kroucených metalických vodičů. Nejedná se ryze o optickou přístupovou síť, protože účastník je připojen čistě metalickým vedením a optické vlákno je použito až v páteřní síti. Tato technologie je charakteristická klesající šířkou pásma v závislosti na vzdálenosti zákazníka od ústředny. Tuto technologii u nás používá společnost Telefónica O2.

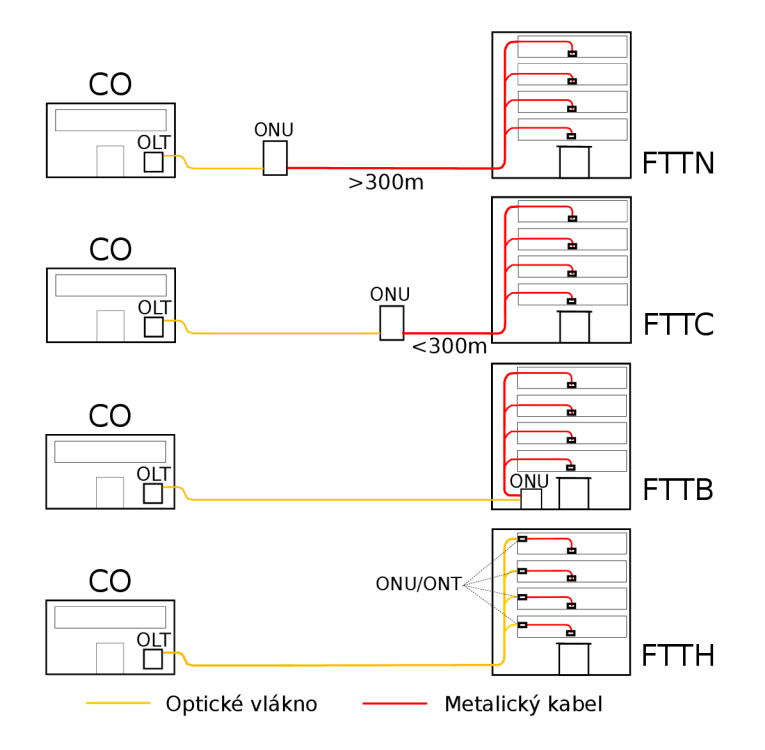

Obr. 3.1: Grafické znázornění čtyř základních konfigurací FTTx[5]

### 3.1.2 Dělení dle typu spojení

#### Spojení Bod-bod (Point to Point, P2P)

Přímé spojení z CO do CPE, spojení může být realizováno optickým vláknem - každý účastník má vyhrazeno vlastní vlákno, výhodou této topologie je vyšší propustnost, jednodušší konfigurace a vyšší bezpečnost. Bez nutnosti regenerace lze překlenout vzdálenost až 80 km.

#### Vícebodové (Point to Multipoint, P2MP)

Vlákno je sdíleno více uživateli, síť má hierarchicko-stromovou strukturu. Spojení C O a CP E je realizováno sdíleným optickým vláknem za použití některé z multiplexních technik. Vlákno je v blízkosti koncových účastníků větveno pomocí splitterů. Výhodou je menší spotřeba vláken -> nižší náklady na výstavbu sítě, nevýhodou je nutnost zavedení QoS. Jednotka CPE dostává rámce i pro ostatní jednotky na sdíleném vlákně, z toho plyne riziko odposlechu. [3] [2] [4]

### 3.1.3 Koncepty optických sítí

Optické sítě jsou rozděleny dle použitých prvků na trase do dvou základních konceptů.

#### Aktivní optická síť AON (Active Optical Network)

Tato architektura optických sítí je používána v přístupových sítích založených na topologii P2P nebo na topologii P2MP, kde jsou použity aktivní přepínací prvky a multiplexery. Aktivní prvky v optické síti vyžadují napájení a v některých případech ještě přídavné chlazení, tyto požadavky musí být zohledněny při návrhu. V sítích AON má každý koncový uživatel vyhrazeno vlastní optické vlákno mezi ONU a OLT v případě P2MP sítě mezi ONU a přepínačem. AON sítě poskytují plně symetrický přenosový kanál downstream/upstream a mohou překlenout vzdálenost mezi CO<sup>1</sup> a koncovým klientem až 80 kilometrů. Agregace u aktivní optické přístupové sítě je 1:1. U AON může být přenos dat pro downstream i upstream realizován na stejné vlnové délce 1310 nm, za použití dvou separátních vláken - prostorový multiplex (SDM). Stejně tak může komunikace probíhat po jediném vlákně s použitím vlnového multiplexu (WDM ) s použitím vlnových délek 1490 nm pro downstream, 1310 nm pro upstream. A pro CATV je použita vlnová délka 1550 nm, stejně jak je tomu u pasivní optické sítě. Mezi aktivní optické sítě patří například 10G Ethernet, 100G Ethernet, Ethernet in the First Mile.

 ${}^{1}CO$  - Central Office

| Klady                                     | Zápory                          |  |
|-------------------------------------------|---------------------------------|--|
| Překlene větší vzdálenost                 | Vyšší spotřeba el. energie      |  |
| Fyzické oddělení zákazníků                | Velké množství optických vláken |  |
| Aktivní prvky s možností správy           | Větší prostory CO               |  |
| Transparentnost sítě                      | Napájené aktivní prvky na trase |  |
| Plně symetrický kanál downstream/upstream |                                 |  |

Tab. 3.1: Klady a zápory AON

#### Pasivni Optická Síť PON (Passive Optical Network)

Technologie PON je používána v optických přístupových sítích s topologií P2MP. Pasivní optická síť na trase mezi OLT a ONU nevyužívá žádných aktivních prvků, jako tomu bylo u AON. Což znamená, že v PON sítích žádný prvek na trase nevyžaduje dodatečné napájení elektrickou energií, ale jsou zde používány pasivní optické rozbočovače (splittery) a vazební prvky k rozdělení a distribuci přenosové kapacity vlákna ke koncovým uživatelům. V PON sítích jsou použity celkem 3 vlnové délky, 1490 nm pro downstream, 1310 nm pro upstream a 1550 nm je sekundárním downstream kanálem pro CATV<sup>1</sup>. Výhoda PON tkví v použití pasivních prvků na trase, takže nemusí být řešeno napájení těchto prvků, nemusí být zařizována nová odběrná místa, nevzniká odpadní teplo ani hluk. Nevýhodou tohoto řešení je, obtížnější hledání závad na trase a vnášení nezanedbatelného útlumu do trasy pasivními prvky.

#### Tab. 3.2: Klady a zápory PON

| Klady                                   | Zápory                              |  |
|-----------------------------------------|-------------------------------------|--|
| Efektivní využití kapacity vlákna       | Agregace konektivity mezi uživateli |  |
| Nižší spotřeba elektrické energie       | Omezená šířka přenosového kanálu    |  |
| Vyšší spolehlivost                      | Překlene menší vzdálenosti          |  |
| Menší prostory CO                       | Zpravidla nesymetrický kanál        |  |
| Jednoduché připojení nového zákazníka   | Složitější řízení kvality služeb    |  |
| U některých variant symetrický kanál    |                                     |  |
| Není potřeba napájení zařízení na trase |                                     |  |
| Menší množství svárů, spojek na trase   |                                     |  |

 ${}^{1}$ CATV - Community Access Television - Kabelová televize

## **3.2 Základní prvky PON sítě**

Pasivní optické přístupové sítě jsou složeny z několika základních prvků, které popisují provozní účel daného zařízení a také jeho umístění v přenosovém řetězci.

- OLT (Optical Link Termination) optické linkové zakončení rozhraní mezi přístupovou a páteřní sítí.
- ONT (Optical Network Termination) optické síťové zakončení, jedná se o koncové zařízení na rozhraní mezi účastnickou a přístupovou částí sítě.
- ONU (Optical Network Unit) optická síťová jednotka vytváří přechod mezi optickou sítí a jiným druhem sítě, nejčastěji je to přechod optická/metalická síť.
- ODN (Optical Distribution Network) optická distribuční síť, souhrn optických transportních prostředků, nacházejících se mezi jednotkami OLT a ONU/ONT.
- Splitter (Rozbočovač) pasivní optický prvek umožňující sdílení přenosové kapacity jednoho optického vlákna.

#### Optické linkové zakončení – OLT

Optické linkové zakončení je hlavním prvkem optické přístupové sítě, stará se o propojení páteřní a přístupové sítě, konverzi použitých protokolů, distribuci řízení a taktovacích signálů. Dále umožňuje dohled a správu koncových jednotek ONT/ONU . Jednotka OLT se nachází na straně poskytovatele připojení a je majetkem telekomunikační společnosti.

#### Optické síťové zakončení – ONT

Jednotka ONT představuje zakončení sítě na straně uživatele, které zodpovídá za přizpůsobení protokolů a jejich konverzi mezi lokální sítí uživatele a optickou přístupovou sítí. V tomto bodě je zakončeno optické vlákno a je zde propojena konektivita do sítě zákazníka. NT (Network Termination) v telekomunikacích obecně označuje síťové zakončení, které se nachází na straně uživatele.

#### Optická síťová jednotka – ONU

Optická síťová jednotka je zobecněnou verzí ONT , hlavním rozdílem oproti ON T je umístění v hierarchii optické přístupové sítě a jejím účelu realizace konektivity koncového uživatele s využitím jiného druhu sítě (např. metalické vedení, bezdrátové připojení apod.). Na rozdíl od ONT, může být k jednotce ONU připojeno i více koncových uživatelů.

#### Splitter

Je to jednoduché optické zařízení, které umožňuje rozdělit optický signál z optického vlákna do více optických vláken, nebo naopak dokáže sloučit signál z více optických vláken do jediného vlákna. Existují dvě technologie výroby optických splitterů první (starší) technologie FBT (Fused Biconical Splitter) spočívá v provaření dvou a více vláken. Základní dělící poměr FBT splitteru je 1:2, tento je možné zvyšovat řazením splitterů do kaskády. Výhodou je nízká výrobní cena a nevýhodou poměrně vysoký vložený útlum. Novější technologií zcela překonávající technologii FBT je PLC – Planar Lightwave Circuit. Takový splitter je vytvořen planární technologií na křemíkové destičce. Výhodou je vysoký dělící poměr v porovnání s FBT, menší vložený útlum nevýhodou je vyšší cena.

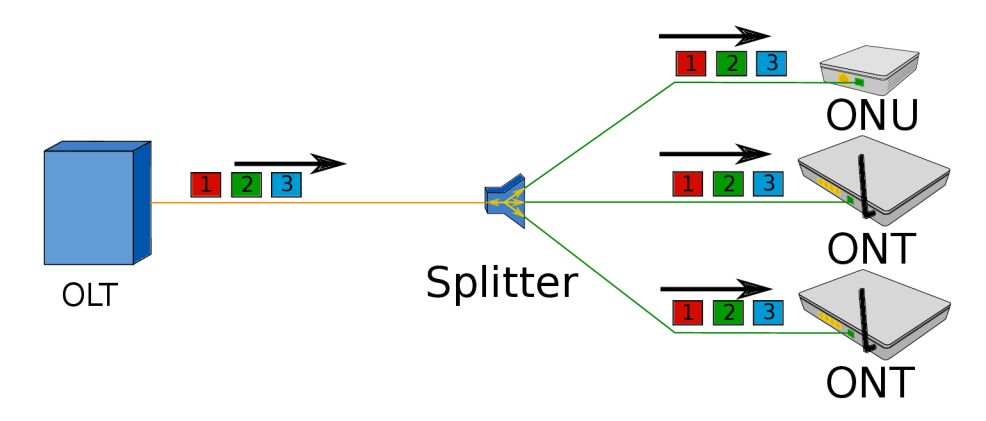

Obr. 3.2: Princip funkce rozbočovače v sestupném směru. [17]

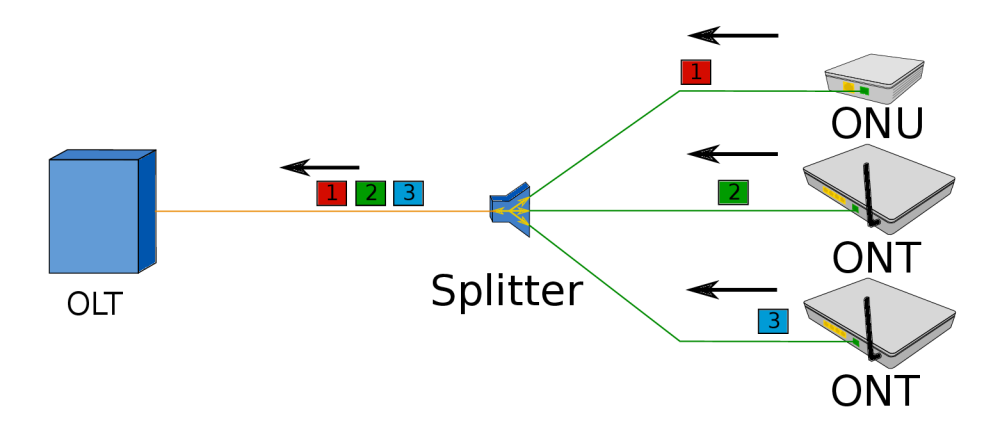

Obr. 3.3: Princip funkce rozbočovače ve vzestupném směru. [17]

#### Optická distribuční síť - ODN

Do optické distribuční sítě zahrnujeme veškeré přenosové prostředky mezi koncovými jednotkami OLT a ONT či ONU. Jedná se o spojovací a podpůrné prvky jako jsou optická vlákna, konektory, spojky, filtry, splittery, multiplexery.

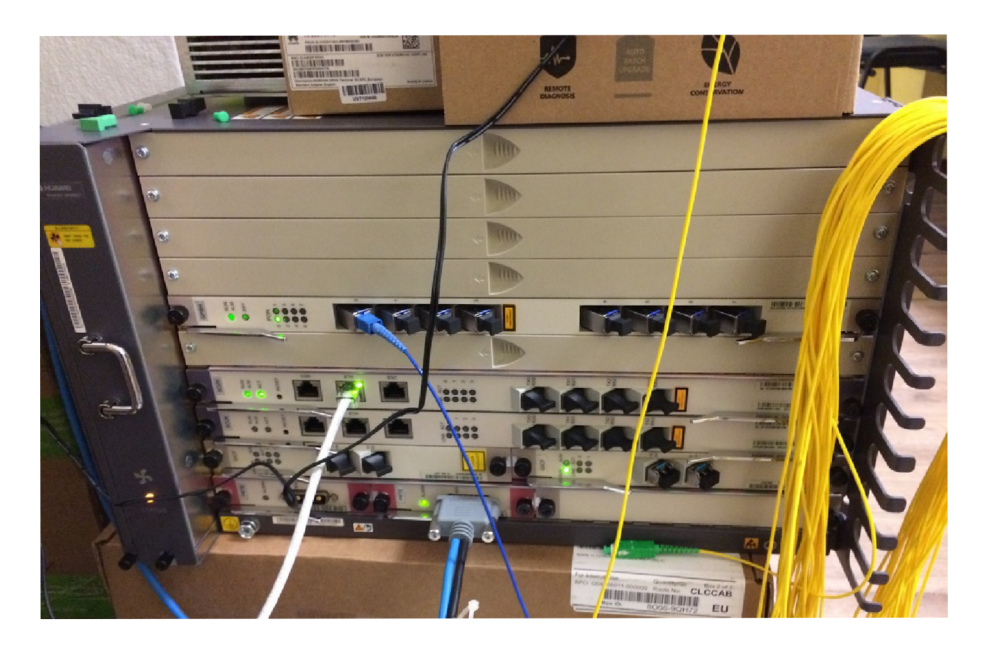

Obr. 3.4: OLT Huawei MA5683t ve zkušebním zapojení.

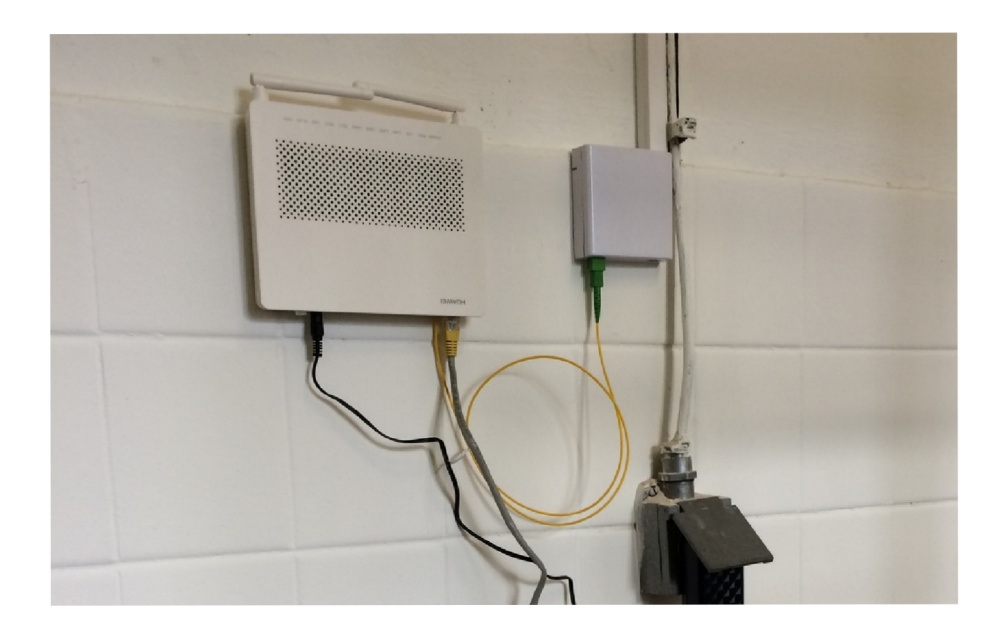

Obr. 3.5: ONT Huawei HG8245H v nasazení u zákazníka.

## **4 PASIVNÍ OPTICKÉ SÍTĚ PON**

Pasivní optické sítě, neboli Passive Optical Networks (PON) jsou hojně využívány k realizaci přístupových sítí. A to právě díky nižším nákladům na jejich provoz a také poklesu pořizovacích nákladů jednotlivých PON prvků. Hlavní výhodou pasivních optických sítí, jak bylo již výše popsáno je že na trase jsou použity pouze pasivní optické prvky, které nevyžadují napájení. Tato výhoda je však zároveň i nevýhodou, protože pasivní prvky vnášejí do přenosové trasy nezanedbatelný útlum. Existuje několik standardů PON sítí, například EPON, GPON, GEPON, 10GPON, 10GEPON . Písmeno G vyjadřuje, tak jako u ethernetu, maximální rychlost přenosu v síti G – Gigabit,  $10G - 10$  Gigabit atd., E značí Ethernet tedy GEPON je Gigabit Ethernet Passive Optical Network. GEPON sítě jsou v dnešní době provozovány převážně v Asii, zatímco GPO N sítě se vyskytují více na území Evropy.

## **4.1 APON**

APON (ATM-based PON) je pasivní optická síť využívající buňkového přenosu ATM. Tento druh optické přístupové sítě je prvním normalizovaným standardem pro PON v doporučení ITU-T G.983.1 z roku 1998. APON podporuje jak symetrický tak asymetrický přenosový mód: [1]

- symetrický mód s rychlostí 155,52 Mbit/s v upstream i downstream směru,
- asymetrický mód s rychlostí 622,08 Mbit/s pro downstream a rychlostí 155,52 Mbit/s v upstream směru.

## **4.2 BPON**

Broadband PON je standardem z roku 2001 ITU-T G.983 BPON. Jedná se o rozšíření standardu ITU- T G.983.1 za účelem dosáhnutí symetrického přenosu s rychlostí 622,08 Mbit/s v obou směrech (upstream/downstream).

Ve standardech APON a BPON je pro každý směr použito samostatné vlákno, jedná se tedy o SDM (Space Division Multiplex) - prostorově dělený multiplex. A nebo se pár vláken nahradí jedním vláknem G.652 a použije se vlnového multiplexu WDM(Wavelength Division Multiplex). V případě vlnového multiplexu je dělení vlnových délek následující: [1]

- $1260 \text{ nm} 1360 \text{ nm}$ , pro upstream,
- $1480 \text{ nm} 1500 \text{ nm}$ , pro downstream.

### **4.3 EPON**

Sítě EPON, neboli Ethernet-based PON jsou pasivní optické sítě založené na technologii Ethernet na spojové vrstvě. Je specifikován standardem IEE E 802.3ah z roku 2001. Kromě EPON se používá i označení Ethernet v první míli (EFM - Ethernet in First Mile). Protože většina lokálních sítí LAN je založena na technologii Ethernet, je možné předpokládat, že pokud se podaří prosadit stejnou technologii i v přístupových sítích, odpadne nutnost konverze a přizpůsobování protokolů odlišných technologií. Tímto je možné uspořit až 50 procent kapacity. Sítě EPON se vyskytují ve dvou typech specifikací rozhraní, prvním typem je 1000 Base-PX10 a druhým typem je 1000 Base-PX20. Tyto typy se odlišují překlenutelnou vzdáleností, přičemž typ 1 překlene 10 km a typ 2 20 km. Druhou odlišností jednotlivých specifikací je tzv. dělící poměr, kde první typ nabízí dělící poměr maximálně 1:16 a u druhého typu je dělící poměr dvojnásobný, tedy 1:32. Rozdělení vlnových délek pro přenos Ethernetových rámců s pevně definovanou délkou 2 ms je stejný jako u sítí APO N a BPON. [9] [10].

- $1260 \text{ nm} 1360 \text{ nm}$ , pro upstream,
- $1480 \,\mathrm{nm} 1500 \,\mathrm{nm}$ , pro downstream.

### **4.4 GEPON**

V sítích GEPON, podobně jako v sítích EPON je přenosovým rámcem klasický Ethernetový rámec s tím rozdílem, že GEPON podporuje vyšší rychlosti  $(1.25 \text{Gbit/s})$ . Oprávnění přístupu do sítě je přidělováno na základě fyzické adresy zařízení MAC . Síť je stavěna jako běžná PON síť ale je nutností mít CO vybaven GEPON kartou a taktéž koncové prvky musí mít podporu GEPON. GEPON sítě dosahují teoretické přenosové rychlosti až 1 Gb/s avšak užitečná přenosová rychlost je zhruba 800Mb/s, protože část přenosové kapacity je spotřebována režií, zapouzdřováním záhlaví rámců a řízením datového toku. Výhodou GEPON sítě je, symetrický přenosový kanál, tady teoretická přenosová rychlost uplink/downlink je 1/1 Gbps. Další výhodou je, že port v GEPON kartě není limitován počtem připojených zařízení, takže můžeme dosáhnout většího dělicího poměru než u GPON sítě. Sítě GEPON jsou vhodné pro méně rozsáhlé sítě do 200 účastníků a hojně se používají v Asii.

### **4.5 GPON**

Sítě GPON na rozdíl od GEPON sítí používají odlišný typ přenosového rámce, tímto je rámec GEM (GPON Encapsulation Method), do kterého jsou zapouzdřována přenášená data např. Ethernetové rámce, nebo AT M buňky. Zapouzdřování a přenos ethernetových rámců je zde mnohem účinnější než u varianty EPON , u které je během tohoto procesu větší režie. Technologie GPON sítí je definována standardem G.984.1 z roku 2003. Oprávnění přístupu do sítě je přidělováno na základě sériového čísla zařízení (ONT/ONU), nebo na základě předdefinovaného hesla či kombinaci hesla a sériového čísla. Podobně jako tomu bylo u GEPON je potřeba mít v CO GPON kartu a koncová zařízení musí podporovat standard GPON. Pasivní optické sítě typu GPON dosahují teoretických přenosových rychlostí 1,244 Gb pro upstream a 2,488 Gb pro downstream u upstreamu je však skutečná rychlost nižší a to 1073 Mb/s. Tento rozdíl je způsoben řízením upstreamu. Maximální počet připojených účastníků je omezen maximem 128 účastníků na port, toto omezení je dáno adresací v GPON sítích. Logický dosah sítě je 60 km, tato vzdálenost je ale omezena vzdáleností mezi prvním a posledním ONT , tato vzdálenost nesmí překročit 20 km, protože by docházelo ke zpoždění signálu vyslaného nej vzdálenějším ON T a narušení timeslotu jiného zařízení. Fyzický dosah sítě je typicky 10-20 km.

Fyzický dosah udává maximální vzdálenost mezi jednotkami OLT a ONT/ONU se kterou můžeme reálně pracovat. Tato vzdálenost bere v potaz fyzikální omezení a možný překlenutelný útlum. U varianty GPON , jak již bylo zmíněno výše, je tato vzdálenost stanovena na max. 20 km.

Logický dosah sítě představuje maximální vzdálenost mezi koncovými jednotkami OLT a ONT/ONU se zanedbáním limitů spojených s fyzickou vrstvou. Je to tedy jakési počítání s ideálními podmínkami (nulový útlum pasivních prvků atd.). U varianty GPON , jak již bylo uvedeno výše, byl tento dosah stanoven na 60 km. [14]

Z hlediska maximálního povoleného útlumu se GPON sítě rozdělují do čtyř základních tříd B, B+, C a C+. V dnešní době se většina GPON sítí navrhuje tak, aby splňovaly třídu B+ kvůli příznivé ceně komponent. V kalkulaci útlumu trasy je třeba počítat s rezervou pro degradaci prvků optické sítě (minimálně 1 dB). Počítat musíme také s útlumy svárů (0,005 - 0,5 dB) a útlumy konektorů 0,2 dB v nejhorším případě l,2dB.[37]

| Třída  | Rozsah povoleného útlumu     |
|--------|------------------------------|
| А      | $5-20$ dB                    |
| В      | $10\text{--}25\,\mathrm{dB}$ |
| B+     | $13–28\,\mathrm{dB}$         |
| $\cap$ | $15 - 30$ dB                 |
|        | 17–32 dB                     |

Tab. 4.1: Útlumové třídy GPON sítí [37]

## **4.6 XG-PON**

Tento standard přichází s přenosovou rychlostí 10Gbit/s a zároveň řeší zpětnou kompatibilitu se sítěmi typu GPON. Standard XG-PON byl vyvinut mezinárodní telekomunikační unií ITU-T a blíže je popsán v dokumentu ITU-T G.987. Nový standard je uzpůsoben tak, že je schopen koexistovat se sítěmi typu GPON na stejném vlákně. Toho je dosaženo oddělením vlnových délek, pro sdílení vlákna mezi uživateli je použitý původní systém časového dělení (TDM). Využitý rozsah pro downlink je 1575-1580 nm a 1260-1280 nm pro uplink, zároveň byl aktualizován původní standard pro GPON a byl změněn rozsah vlnových délek pro uplink z 1260–1360 nm na rozsah 1290-1330 nm. Tímto bylo dosaženo úplného oddělení vlnových délek, nedochází k prolínání a zařízení typu GPON a XG-PON se vzájemně neomezují. Rychlost uplinku odpovídá rychlosti řádu STM-16 v Synchronní Digitální Hierarchii (SDH) tj. 2,48832 Gbit/s u downlinku rychlost odpovídá rychlosti STM-64 tedy 9,95328 Gbit/s. Technologie XG-PON zvyšuje dělící poměr až na 1:256, maximální dosah je stále limitován na 20 km. Zapouzdřovací protokol GEM byl modifikován, byla zavedena silnější bezpečnostní opatření a implementovány úsporné režimy provozu kvůli úspoře elektrické energie a provozních nákladů. Takto upravený protokol se označuje XGEM (XG-PON Encapsulation Method). Vychází z [8].

### **4.7 WDM - PON**

Technologie WDM - PON (Wavelength Division Multiplexing - PON) umožňuje zvýšení celkové přenosové kapacity jednoho vlákna využitím většího počtu vlnových délek na vlákně. V dnešní době se používají dvě základní metody vlnově děleného multiplexu - Hrubě dělený vlnový multiplex CWDM (Coarse Wawelenghth Division Multiplexing) a hustě dělený vlnový multiplex DWDM (Dense Wavelength Division Multiplexing). Hlavní rozdíl těchto dvou metod spočívá v odstupu jednotlivých vlnových délek. Sítě WDM-PON se dále dělí na tři hlavní typy, dle zapojení. Více info v [11]

- Pevně přidělené vlnové délky Zde je použito klasických rozbočovaču, které přenáší všechny vlnové délky ke koncovým jednotkám ONT/ONU. Před každou jednotku je pak zařazen WDM filtr, který propustí jen vlnové délky, které jsou určené pro dané ONT, ostatní vlnové délky ze spektra jsou tímto filtrem pohlceny. Ve vzestupném směru (uplinku) má jednotka fixně nastavenou vlnovou délku, kterou používá k odesílání dat.
- Vydělování vlnových délek Rozbočovač je zde nahrazen směrovou odbočnicí A W G (Arrayed Waveguide Grating), Tato odbočnice vydělí jednotlivé vlnové délky a pošle je směrem k určenému ONT/ONU.
• Kaskádové zapojení - Kombinuje předchozí dva způsoby za účelem získání vyšší přesnosti vydělování jednotlivých vlnových délek.

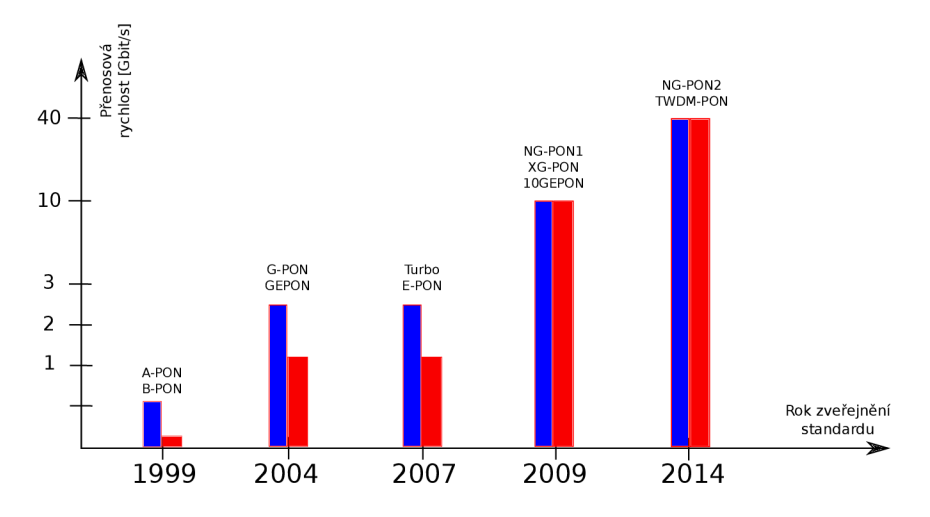

Obr. 4.1: Historický vývoj optických přístupových sítí

## **5 GPON**

Standard ITU-T G.984 byl zaveden z důvodu požadavku na univerzální protokol, protože dřívější technologie měla poměrně složitý adaptační model, ale také proto, že technologie založená na přenosu ATM buněk (APON, BPON) byla již pomalu nedostačující. Proto mezinárodní telekomunikační ústav (ITU) zavedl standard ITU-T G.984 pro pasivní optické sítě s gigabitovou rychlostí. Pro dosažení vyšších přenosových rychlostí je GPON optimalizován již na fyzické vrstvě, tato optimalizace umožňuje ,kromě vyšších rychlostí, také větší dosah sítě a větší dělící pomě r až 1:128. GPON podporuje sedm možných kombinací přenosových rychlostí jak v symetrické tak asymetrické podobě . Nejvyšší dosažitelná rychlost na fyzické vrstvě se uvádí  $2.5$  Gbit/s.

Jak již bylo dříve uvedeno, GPON pracuje s vlastní zapouzdřovací metodou GEM (Gpon Encapsulation Method), která zapouzdří přenášená data do tzv. GEM rámců, které jsou pak dále přenášeny skrz GPON síť.

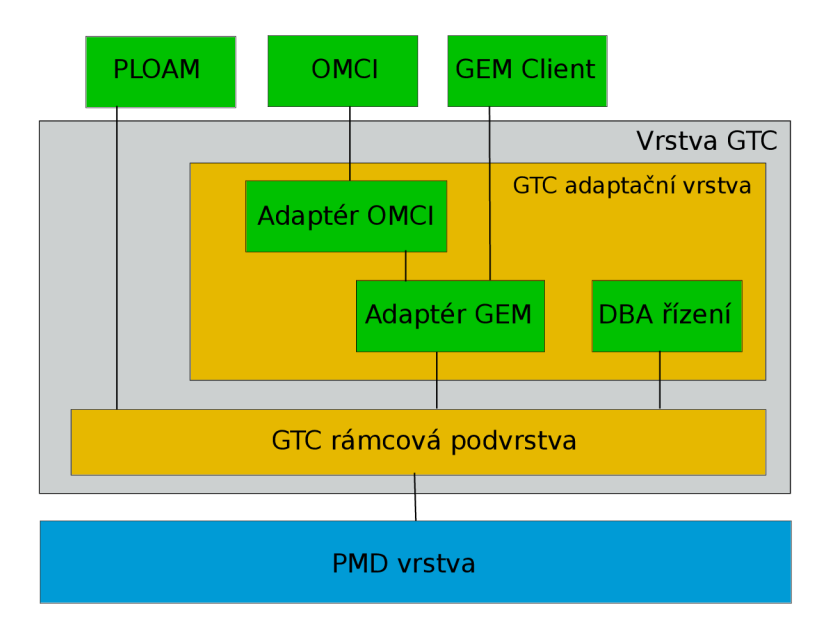

Obr. 5.1: Vrstvový model optické sítě typu GPON

## **5.1 Fyzická vrstva**

Pro oba směry komunikace je na fyzické vrstvě použito kódování NRZ (Non-Return to Zero), kde binární 1 je reprezentována nejvyšší úrovní vysílacího výkonu a binární 0 je reprezentována nejnižší úrovní vysílacího výkonu. Při použití jednoho vlákna

s technologií WDD je pro přenos dat v sestupném směru použita vlnová délka 1480– 1500 nm v případě použití dvou vláken (jedno pro sestupný a druhé pro vzestupná směr) je použita vlnová délka 1260–1360 nm. Pro vzestupný směr se v obou případech používá vlnová délka 1260-1360 nm. Maximální reálně dosažitelnou vzdáleností je 20 km, pro dosažení správné funkce na tuto vzdálenost je zapotřebí použít koncové jednotky ONT nebo ONU, které mají jako detektor záření použity lavinové APD diody. A to z důvodu vysoké citlivosti a širokého dynamického rozsahu těchto diod. Logický dosah GPON sítě je 60 km, rozdíl těchto údajů je již popsán v kapitole 4.5. Uvedené parametry pro fyzický a logický dosah jsou důležité pro správné fungování mechanizmu pro přidělování vysílacích okamžiků ve vzestupném směru. Proto v doporučení ITU-T G.983.1 byl definován pojem ranging, což je metoda sloužící k měření a vyhodnocování zpoždění v pasivních optických sítích.

Protože se jednotlivá koncová zařízení nachází v různé vzdálenosti od OLT (více splitterů. spojů na trase), mohou mít rozdílné útlumové charakteristiky, proto OLT průběžně monitoruje vysílací výkony jednotlivých ONT/ON U a na základě zjištěných informací pak pomocí servisních zpráv upravuje vysílací výkony jednotlivých ONT/ONU . Tím je dosaženo správné detekce signálu v OLT , ale i snížení spotřeby a prodloužení životnosti vysílacího zařízení. [14] [15] [16]

Jednotka ONT/ONU má celkem 3 režimy regulace výkonu:

- mód  $0 -$ standardní provoz,
- mód  $1 -$ stav Low 1, snížení vysílací úrovně o  $3 dB$ ,
- mód  $2 -$ stav Low 2, snížení vysílací úrovně o 6 dB.

#### 5.1.1 Vyhodnocování zpoždění

Měření doby zpoždění pro jednotlivé koncové jednotky ONT probíhá během provozu PON sítě v ideálním případě bez přerušení služby ostatních jednotek ONT. Velikost okna vyhrazeného pro měření zpoždění signálu lze minimalizovat přidáním informací o tom, kde se koncová jednotka ONT přibližně nachází. Operátor provádějící konfiguraci může definovat minimální a maximální možnou vzdálenost koncových jednotek ONT od OLT, defaultně je minimální vzdálenost nastavena na 0 km a maximální na 20 km. Operátor může dále definovat přibližnou vzdálenost ONT od OLT .

Zjišťování vzdálenosti jednotky ONT může probíhat buď automaticky - jednotka OLT monitoruje síť a v případě detekce nové jednotky ONT se započne ranging proces, nebo může proces započít sítový operátor při instalaci nové jednotky. Doba zpoždění signálu je součtem jednotlivých zpoždění.

Ranging proces probíhá ve dvou fázích. V první fázi se zaregistruje nová jednotka ONT , na základě sériového čísla jednotky, nebo předem definovaného hesla, poté je ONT jednotce přiřazeno ONU-ID, který je unikátní v celé PON síti. Tento unikátní identifikátor slouží pro monitoring, testování a další kontrolní funkce. Samotné přiřazení ONU-ID probíhá v několika krocích. V prvním kroku OLT jednotka přeruší komunikaci se všemi aktivními jednotkami ONT pro vzestupný směr. Poté je odeslán požadavek na sériové číslo jednotky (pokud již není známo). Po náhodně vygenerovaném zpoždění (do 50 ms) proběhne přenos sériového čísla z ONT směrem k OLT, která po příjmu tohoto čísla přiřadí dané jednotce příslušné ONU-ID.

Další fází je již zmíněné měření doby zpoždění signálu pro nově registrovanou jednotku ONT. Toto měření je prováděno i pro dříve registrované jednotky v případě přechodu z offline do online stavu (přerušení komunikace atd.). Při měření doby zpoždění dojde opět k přerušení komunikace se všemi ONT ve vzestupném směru. Následně OLT odešle zprávu typu ranging request, tedy požadavek na změření zpoždění. Jednotka ONT odešle odešle zprávu s odpovědí, tato zpráva obsahuje mimo jiné i ONU-ID, které bylo přiřazeno v první fázi. Jednotka OLT po přijetí zprávy od ONT provede kontrolu ONU-ID a z rozdílu časů zpráv ranging request a ranging response vypočte zpoždění. Po provedení výpočtu je výsledná hodnota odeslána jednotkou OLT směrem k jednotce ONT, která si tuto hodnotu uloží do paměti. [17]

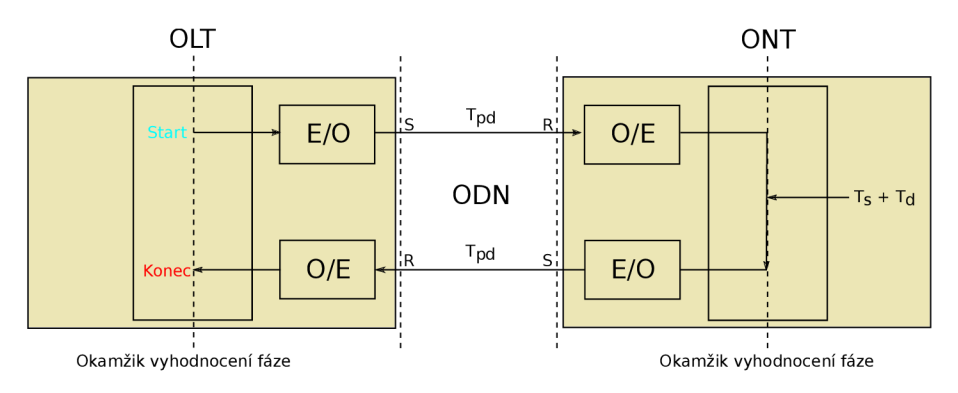

Obr. 5.2: Grafické znázornění jednotlivých zpoždění[17]

$$
T = T_{iS1} + T_{pd} + T_{iO1} + T_s + T_d + T_{iO2} + T_{pd} + T_{iS2}
$$
\n
$$
(5.1)
$$

Časy *TiS1,TiS2,Ti01,Ti02* představují zpoždění převodem optického signálu na elektrický a zpět,  $T_{iO1}$  a  $T_{iO2}$  jsou časy převodu u ONT a  $T_{iS1}$ ,  $T_{iS2}$  u OLT. Čas  $T_s$ je uvažován na straně ONT a představuje rozdíl času přijetí první PLOAM buňky v sestupném rámci a času, kdy se ve vzestupném směru začnou vysílat data, za předpokladu, že je doba  $T_d$  rovna nule. Doba  $T_d$  představuje čas, po který jednotka čeká na svůj vysílací okamžik. Doba *Tpd* představuje dobu šíření signálu distribuční sítí mezi jednotkami OLT a ONT. Dále je v doporučení definován čas  $T_{ONU}$ , který

udává dobu zpoždění způsobeného příjmem, zpracováním a vysláním signálu pro konkrétní jednotku ONT. Tato doba je dána součtem všech zpoždění uvnitř jednotky ONT viz vzorec 5.2.

$$
T = T_{i01} + T_s + T_d + T_{i02}
$$
\n(5.2)

## 5.1.2 Vrstva GTC (GPON Transmission Convergence Laver)

Vrstva GTC je navazující vrstvou na fyzickou vrstvu, dělí se do dvou podvrstev a je blíže popsána v doporučení ITU-T G.984.3. Tato vrstva má na starosti registraci ONT jednotek, adaptaci klientských protokolů, rozhraní pro dynamické přiřazování pásma (DBA), FEC a další. U GPON technologie je pro sdílení vlákna použito časového multiplexu TDM .

Jak již bylo zmíněno v kapitole 4.5 jsou v GPON síti použity pasivní prvky, to znamená, že nelze dělit provoz směrem on OLT k ONT pro každé ONT zvlášť. Proto dochází ke všem zařízením v síti i data určená pro jiná zařízení. Data musí být správně rozlišena v jednotce ONT. V sestupném směru jednotka OLT multiplexuje rámce na základě přiřazeného Port-ID, dále OLT provede dynamické přiřazení ukazatelů, které určují, ve kterých časových intervalech smí jednotky vysílat. Každá koncová jednotka ONT/ONU si vybírá svá data na základě přiřazeného Port-ID a zjistí si své vysílací intervaly podle Alloc-ID. Funkce GTC vrstvy jsou realizovány skrz tzv. T-CONT. T-CONT (Transmission Container) jsou přenosové kontejnery, které představují logické spojení mezi jednotkami OLT a ONT a každá jednotka může mít přiřazen jeden, nebo více T-CONTů a každý T-CONT má definován jeden z pěti QoS atributů. Každý T-CONT je identifikovaný podle Alloc-ID. GTC vrstva dále podporuje přenos 1 kHz referenčního signálu a 8 kHz hodinového signálu ve směru z OLT k ONT.

GTC rámcová podvrstva (GTC-F) multiplexuje a demultiplexuje data a PLOAM zprávy do/z GTC rámců. Další funkcionalitou je interní směrování s využitím Alloc-ID, zpracování obsahu řídících zpráv v PLOAM buňce, tvorba záhlaví a formátování přenosových GTC rámců.

Adaptační vrstva (GTC-A) sestává ze dvou TC adaptérů, tato vrstva provádí adaptaci, analýzu a rozdělení GEM rámců. Dále zajišťuje dynamické přidělování kapacity (DBA) a také se stará o zprávy protokolu OMCI (ONU Management and Control Interface), které jsou určeny k řízení operací vyšších vrstev.[14] [15][16]

### 5.1.3 Dynamické přidělování kapacity (DBA)

V sítích se sdíleným přenosovým médiem je nutné , aby byla přenosová kapacita nějakým způsobem rozdělena mezi jednotlivé účastníky. Kapacitu lze přidělit fixně - každý účastník bude mít přidělenou určitou pevně definovanou kapacitu, tento způsob je ale značně neefektivní z důvodu neustálého obsazení kapacity i v případě že daný účastník není zrovna aktivní. Proto je v sítích GPON zavedeno dynamické přidělování kapacity DBA (Dynamic Bandwidth Allocation), který dynamicky přiděluje kapacitu jednotlivým účastníkům. Jednotka OLT přiděluje koncovým jednotkám ONT časové intervaly, ve kterých mohou vysílat, tak aby nedocházelo ke kolizím.

Hlavní výhodou této metody je, že díky efektivnímu využití přenosového pásma, lze do PON sítě připojit mnohem více koncových jednotek, než je tomu v případě použití fixního přidělování.

Metoda FB A (Fixed Bandwidth Allocation) alokuje pro každou jednotku tzv. přenosové okno, přenosové pásmo je pevně definované a stabilní. V případě že není generován žádný, nebo malý provoz, je tato metoda značně neefektivní. U metody DBA naopak dochází k přidělování kapacity podle potřeby, ale v případě nevhodného navržení může způsobit zvýšení latence signálu nebo i zhoršení využití pásma .

Princip přidělení přenosové kapacity se řídí následujícím postupem. Nejdříve si jednotka ONT uloží odchozí datový tok uživatele do zásobníku a vyšle požadavek na přidělení kapacity směrem k OLT. Jednotka OLT odešle směrem k ONT informaci o přiděleném časovém intervalu (vysílací okno), poté ONT vyčká na přidělený časový interval a až nastane odešle data ze zásobníku. [14] [15] [16]

Existují dvě metody dynamického přidělování kapacity.

- SR-DBA(Status Reporting DBA) založena na dotazech a odpovědích mezi jednotkou ONT a OLT
- TM-DBA(Traffic Monitoring DBA) jednotka OLT monitoruje provoz GEM rámců a porovnává jej s odpovídající přenosovou mapou. Na základě předchozích informací vyhrazuje jednotkám vysílací okamžiky.

#### $Časový multiplex v GPON$

V sestupném směru multiplexuje centrální jednotka OLT rámce GEM označené pomocí Port-ID na přenosové médium. Každá ONT/ONU jednotka následně provádí filtraci příchozích dat na základě jí přiřazeného Port-ID, tímto je zaručeno, že jednotka příjme pouze data pro ni určená a zbytek zahodí.

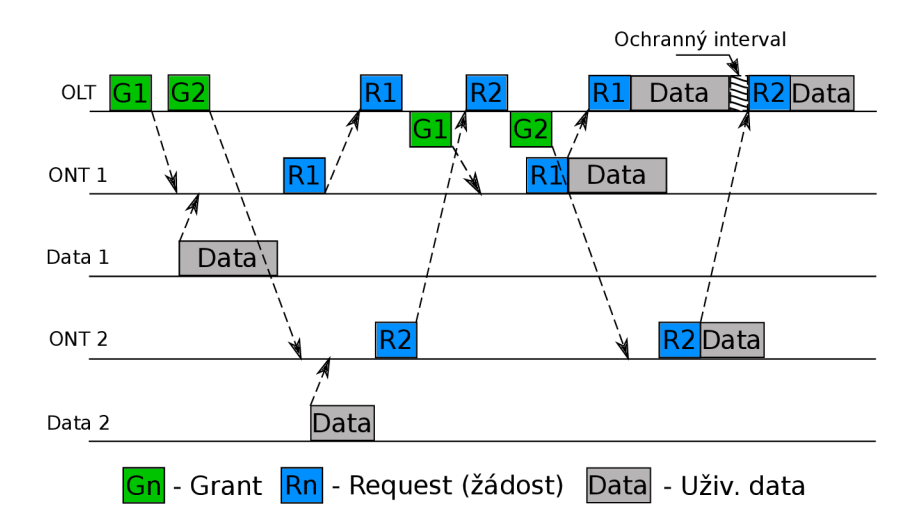

Obr. 5.3: Cyklus dotazů a odpovědí koncových jednotek pro přidělení kapacity. [7]

Ve vzestupném směru už je multiplexace řešena distribuovane, to znamená , že jednotka OLT přiděluje koncovým jednotkám intervaly, ve kterých mohou vysílat. Jednotky přijímající data pro přidělení pásma pro vzestupný směr jsou rozlišeny pomocí Alloc-ID. Dále ONT používá při přidělování pásma GEM Port-ID pro rozlišení rámců skrz různá vzestupná spojení. Identifikátory:

- ONU-ID Identifikátor o délce 8 bit, který se přiděluje jednotce ONT při její aktivaci za použití PLOAM kanálu. Identifikátor je unikátní a je platný i v případě vypnutí, deaktivace nebo přerušení spojení s ONT .
- Alloc-ID Jedná se o číslo s délkou 12 bit, sloužící k identifikaci příjemce dat, určených pro přidělování pásma ve vzestupném směru. Tento identifikátor přiřazuje jednotka OLT . Jednotky, které právě vytvářejí datový tok mohou být identifikovány pomocí T-CONTu. Defaultně má každá jednotka přiřazeno alespoň výchozí Alloc-ID, které je stejné jako ONU-ID jednotky.
- T-CON T Objekt představující skupinu logických spojení, tváří se jako jeden objekt za účelem přidělování pásma ve vzestupném směru.
- Port-ID Číslo o délce 12 bit, reprezentující jednotlivá logická spojení.

## **5.2 Struktura rámců**

## 5.2.1 Rámce pro sestupný směr

Rámc e přenášené v sestupném směru mají pevně stanovenou dobu trvání a to 125 *fis.*  Z toho vyplývá, že počet bajtů v jednom rámci je proměnný v závislosti na přenosové rychlosti. Například při přenosové rychlosti 2488,32 Mbit/s je odpovídající délka rámce 38880 bajtů. Rámce pro sestupný směr sestávají vždy z uživatelských dat a záhlaví, velikost záhlaví je nezávislá na přenosové rychlosti. Hlavička obsahuje důležitá data, například informace o přidělených vysílacích intervalech ve vzestupném směru, tato informace je uložena v poli Upstream BWmap. V tomto poli OLT specifikuje začátek a konec vysílání pro každé ONT.[14][15][16]

Hlavička je složena z těchto částí:

- Upstream BWmap Alokace šířky pásma pro vzestupný směr mezi připojené ONT jednotky. Velikost se odvíjí od počtu připojených jednotek, každé připojené ONT má vyhrazeno 8 bajtů v poli BWmap. V tomto poli je specifikován začátek a konec každého T-CONTu, který může ONT použít k vysílání ve vzestupném směru. Dále je v poli obsaženo Alloc-ID a 12 bitů dlouhé pole udávající typ použité alokace.
- PLend Obsahuje informace o délce pole Upstream BWmap a délce ATM části. Tato položka má variabilní velikost a nachází se zde (z bezpečnostních důvodů) dvakrát.
- BIP Paritní bit.
- PLOAM Řídící zprávy, pomocí kterých dochází k registraci jednotlivých ONT , nastavení optimální vysílací úrovně, rangingu, obnovení klíče, apod.
- Ident Identifikační část, obsahuje 30 bitový čítač určený k šifrování uživatelských dat a synchronizaci systému s rozdílnými rychlostmi, dále obsahuje bit pro identifikaci FEC a rezervní bit.
- PSync (Physical synhronization) fyzická synchronizace zajišťující rámcovou synchronizaci.

## 5.2.2 Rámce pro vzestupný směr

U vzestupného směru je délka rámců také pevně stanovena na 125 µs. Struktura rámce je taktéž podobná a sestává z hlavičky a užitečných dat od jednotlivých jednotek ONT. Počátek každého takového rámce je označen polem PLO, za kterým následují pole PLOAM, PLS a DBR.

Přenos rámců je řízen jednotkou OLT pomocí flag bitů v Upstream BWmap, který se nachází v záhlaví rámce pro sestupný směr. Pole DBR je svázáno s každým T-CONTem a slouží k indikaci délky fronty pro DBA.

Existují tři způsoby, jak může jednotka ONT odeslat požadavek o přidělení kapacity do jednotky OLT. Avšak v systému GPON nejsou podporovány všechny tyto možnosti.

• Pomocí informace uložené v poli PLOu dostane OLT informaci o tom, jaká data jsou ve frontě.

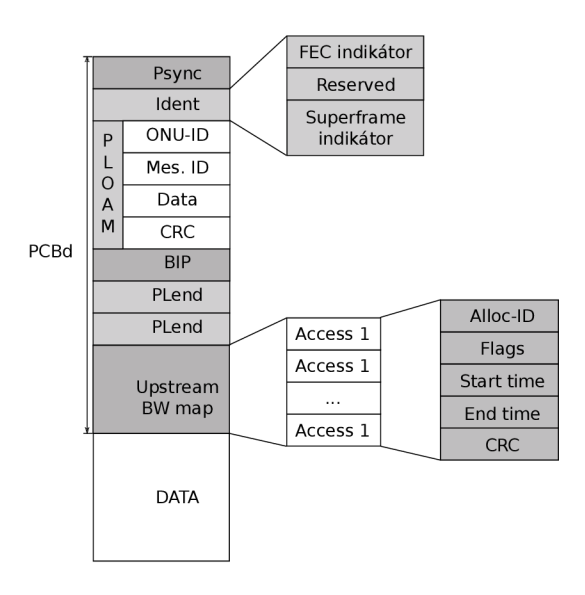

Obr. 5.4: Znázornění obsahu rámce pro sestupný směr. [7]

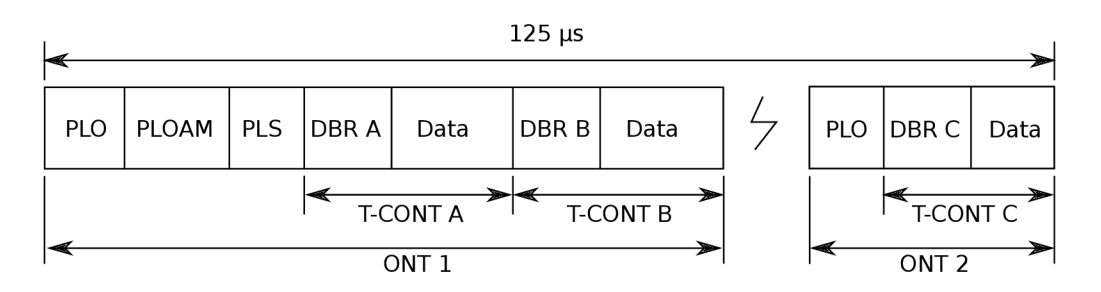

Obr. 5.5: Znázornění obsahu rámce pro vzestupný směr. [7]

- Pomocí zpráv uložených v polích DBRu, tyto zprávy umožňují nepřetržitou aktualizaci provozu vybraných T-CONTů .
- Pomocí jednoúčelové zprávy odeslané jednotkou ONT. Tato zpráva obsahuje informace o provozu na jednotlivých, nebo všech T-CONTech a nachází se v části rámce která je určená pro užitečná data.

Samotná hlavička se skládá ze čtyř částí:

- PLOu Nachází se v nich informace určující počátky rámců z důvodu rámcové synchronizace, paritní bit, identifikaci jednotlivých ONT a indikaci čekajících dat.
- PLOAMu Pole o délce 13 bajtů obsahující služební zprávy.
- PLSu Informace sloužící k nastavení výkonových úrovní.
- DBRu Nastavení přenosových rychlostí ve vzestupném směru.

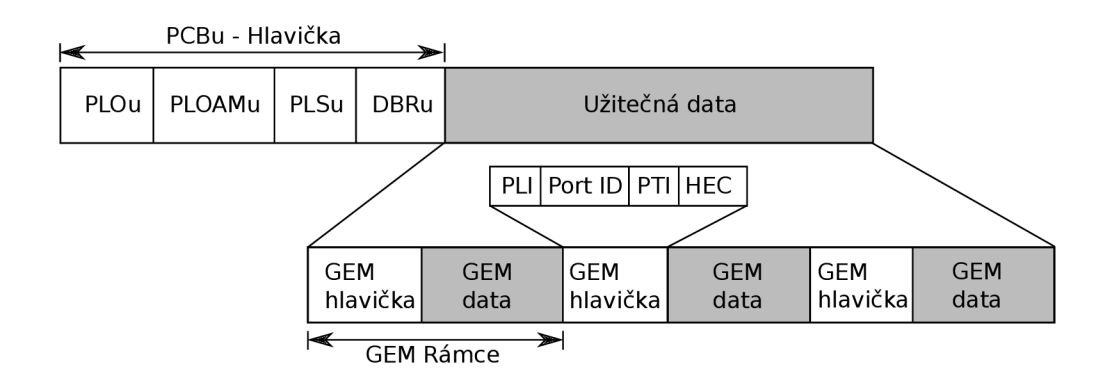

Obr. 5.6: Detailnější pohled na rámec pro vzestupný směr. Dle: [7] a [16]

#### 5.2.3 Zapouzdřovací metoda GEM

Zapouzdřovací metoda GEM slouží k multiplexování GEM portů a fragmentaci uživatelských dat. Rámce GEM se skládají ze dvou částí a to z hlavičky začínající polem PLI, ve které je specifikována velikost dat uložených v druhé části GE M rámce, v druhé části GEM rámce jsou pak přenášena samotná data. Maximální velikost části určené pro data je 4095 bajtů. Data přesahující tuto hranici jsou fragmentována do více rámců. Dále je v hlavičce uloženo Port-ID, které je důležité pro správnou funkci multiplexace provozu. Pole PTI určuje typ GEM rámce a poslední pole HE C jež plní funkci detekce chyb a zároveň se využívá k rámcové synchronizaci.

## **5.3 FEC**

Forward Error Correction je využívána transportní vrstvou k dopředné korekci chyb. Data jsou vysílána v kódovaném tvaru, přičemž při kódování je k přenášeným datům přidána nějaká nadbytečná informace, která slouží na přijímací straně k detekci a opravě chyb vzniklých při přenosu dat. Díky tomu se vyvarujeme opakovaným přenosům dat a dosáhneme lepších parametrů pro přenos v podobě vyšších přenosových rychlostí, větší překlenutelné vzdálenosti a dělícího poměru.

Funkce FEC využívá Reed-Solomonův kód (RS), jedná se o blokový kód. Funkce blokových kódů spočívá v rozdělení dat do bloků, k těmto blokům je pak přidána parita, tím vznikne kódové slovo. Nejčastějším případem RS je (255,239), což znamená , že kódové slovo o délce 255 bajtů obsahuje 239 bajtů pro data a 16 bajtů pro paritu. Pokud jedna z komunikujících stran nepodporuje FEC , ignoruje část parity a data zpracovává obvyklým procesem. V sestupném směru by proto měla být možnost vypnutí nebo zapnutí funkce FEC. Informace o použití kódování FEC je obsažena v poli Ident sestupného rámce . Ve vzestupném směru je informace o použití FE C uložena v bitu *Use\_FEC,* který se nachází v poli s flag bity. [14] [15] [17]

# **6 NÁVRH FTTH SÍTĚ**

## **6.1 Zaměření projektu**

V návrhu optické přístupové sítě je řešeno připojení objektů (rodinných domů a byt ů v panelových domech) v městské části Slavičín - Vlár a a Slavičín - Malé Pole.

Konektivita bude do přístupové sítě přivedena z metropolitní sítě O2, která je ukončena v budově pošty.

## **6.2 Lokalita**

Místo uvažované realizace návrhu optické sítě se nachází v obci Slavičín ve Zlínském kraji.

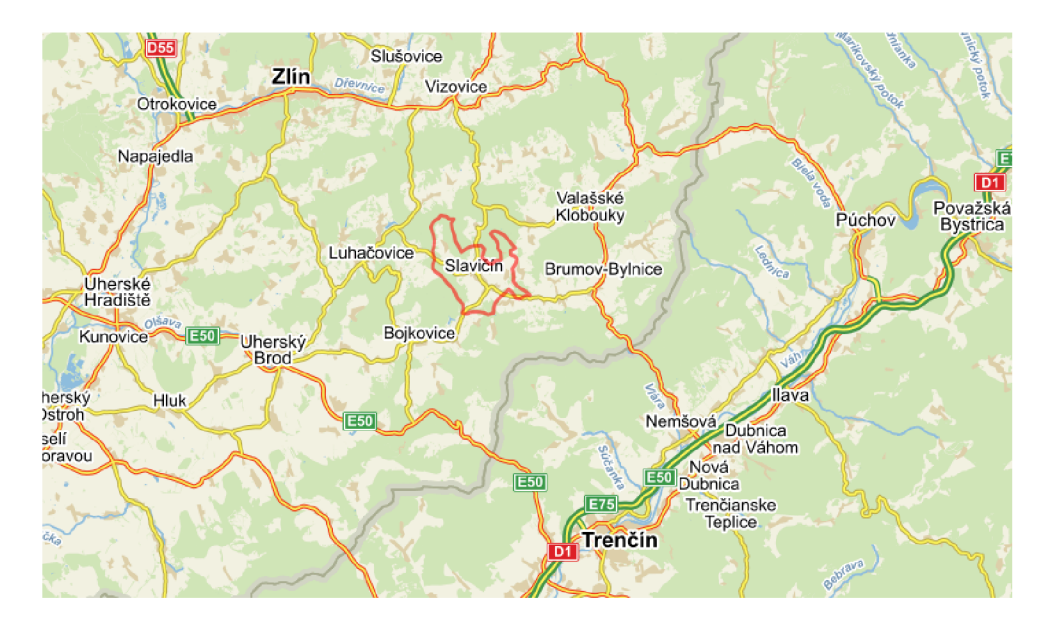

Obr. 6.1: Poloha města Slavičín

V obci Slavičín, byly již v dřívějších letech realizovány výstavby optických sítí, při těchto výstavbách byly do výkopu položeny rezervní chráničky, které můžeme s výhodou využít k realizaci nové FTTH sítě. V městské části Malé pole, dále probíhá rekonstrukce chodníků, čehož by investor rád využil k položení dalších chrániček. V této části je většina rodinných domů připojena pomocí technologie Wi-Fi, přechod na FTT H by znamenal zvýšení stability, přenosové rychlosti připojení a snížení latence.

## **6.3 Návrh sítě**

Navržená optická přístupová síť bude realizována technologií GPON , přenos bude realizován pomocí jednoho SM vlákna  $9/125 \mu m$  s použitím technologie WDD. Z použité technologie vyplývá, že se jedná o topologii typu P2MP. Útlumová bilance navrhované sítě musí vyhovovat útlumové třídě B+ .

Pro přenos bude použito vlnových délek:

- $1310 \text{ nm}$  pro vzestupný směr.
- $1490 \text{ nm}$  pro sestupný směr.

### 6.3.1 Způsob uložení

Z důvodu možnosti pozdější manipulace budou optické kabely uloženy v HDPE chráničkách. Aby HDPE trubky nebyly zaměnitelné s jinými rozvody byla zvolena tmavě červená barva. Ve výkopu budou HDPE chráničky uloženy v pískovém loži, se zakrytím a opatřena červenou výstražnou fólií, která v případě výkopových prací v blízkosti chráničky včas upozorní na to, že se zde chránička nachází. Pískové lože a zakrytí bude minimálně 100 mm.

Minimální hloubky pro uložení HDPE chrániček:

- v chodníku  $-0.5$  m,
- ve volném terénu  $0.7 \text{ m}$ ,
- ve vozovce  $-1.3$  m.

V napojených objektech bude proveden prostup HDPE chráničky do objektu, kde bude chránička ukončena.

### 6.3.2 Umístění centrálního prvku

Serverovna se nachází na ulici Školní 564, v městské části sídliště Vlára. Zde bude umístěn centrální prvek, jednotka OLT Huawei SmartAX MA5683T, která je osazena jednou GPON kartou s osmi porty. GPON karty jsou identifikovány pod označením GPBC pro 4-port verzi, nebo GPBD pro 8-port verzi. Karta osazená v námi použitém OLT je 8-port verze s označením H802GPBD. Je osazena 8x GPON SFP v útlumové třídě B+. Karta je umístěna ve slotu 4.

Jednotka SmartAX MA5683T, je dále osazena dvěma kusy procesorových karet (H802SCUN) ve slotech 6 a 7, 2x GE kartou (H801GICF) pro uplink, z toho každá má dva 1 Gbit SFP porty. GE karty jsou zapojeny ve slotech 8 a 9. Jednotka může být osazena až šesti GPON kartami, přičemž jedna karta může mít 4,8 nebo 16 GPON portů.

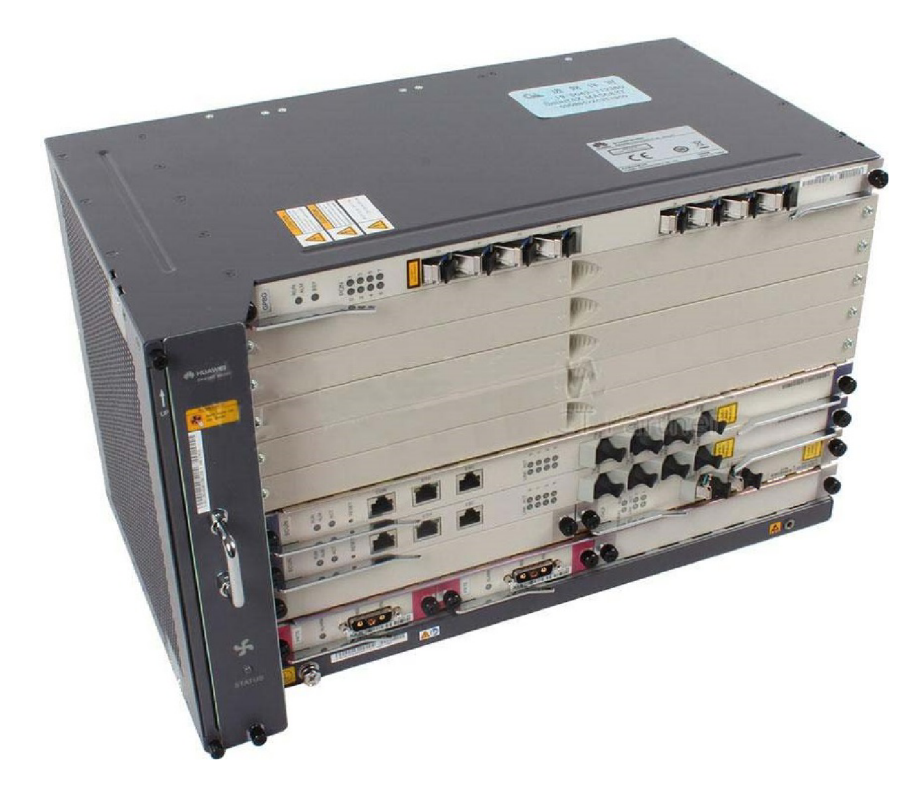

Obr. 6.2: Centrální jednotka OLT SmartAX MA5683T [20]

Dále bude v serverovně umístěn optický switch, skrz který je přivedena konektivita do OLT , ve switchi bude konektivita rozdělena na jednotlivé VLA N sítě.

Jednotka OLT i další aktivní prvky jsou zvoleny tak, aby pracovaly na stejnosměrné napětí 48V. OLT huawei je standardně dodáváno se dvěma 48V DC zdroji, switche mají možnost výměny zdroje za 48V zdroj. Napájení bude zajišťováno napájecím zdrojem IMCO LS1500 s konstrukcí pro umístění do racku. Chassis zdroje má velikost 2U a je zde možnost osazení až třemi moduly zdroje stejnosměrného napětí 48V, každý o výkonu 700W, chassis má vstup pro 3 fáze a podporu zálohování z baterie olověných akumulátorů.

#### 6.3.3 ONT jednotky

Jako koncové jednotky byla vybrán a zařízení řady EchoLife od firmy Huawei z důvodu maximální kompatibility s OLT a funkčním hlášením stavů a úrovní signálů. V případě výpadku napájení je jednotkami odeslána informace o této skutečnosti do OLT (dying-gasp), v případě přerušení signálové cesty (optického vlákna) je vyhodnocen stav LOS. Dále je možnost sledování parametrů jako jsou RX a TX úrovně optických signálů a další. Výhodou je i podpora detekce tzv. rogue-ONT, touto funkcí je odstavena ONT jednotka soustavně vysílající v nesprávných intervalech.

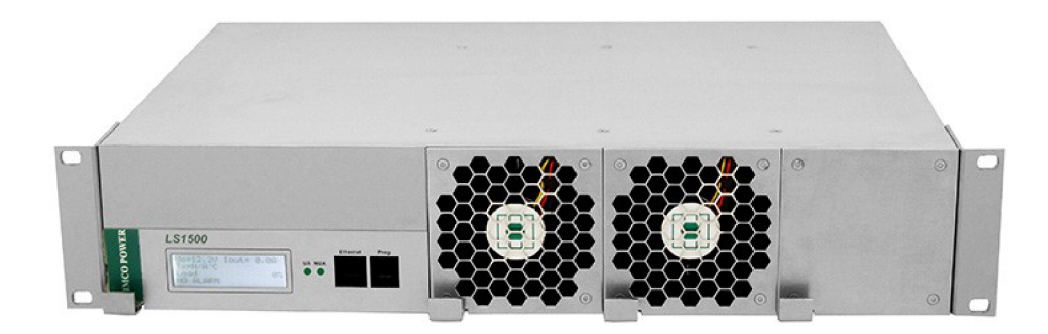

Obr. 6.3: Zálohovaný napájecí zdroj IMCO LS1500. [21]

#### **HG8010H**

Z hlediska konstrukce a parametrů je tato jednotka nejjednodušší. Jednotka je osazena pouze jedním GE portem a funguje jako zařízení konvertující protokol přístupové sítě na protokol lokální sítě. Zařízení je zařazeno do útlumové třídy B+ . Viz . tabulka 4.1.

### **HG8245H**

Toto zařízení je vybaveno 4x GE portem, dále bezdrátovým rozhraním Wi-Fi dle standardu IEEE 802.11b/g/n. Zařízení je dále osazeno jedním USB portem a  $2x$  $\mathrm{POTS^1}$  porty pro připojení telefonu. Může být provozováno i jako router a je zařazeno rovněž do útlumové třídy B+ . Viz . tab. 4.1.

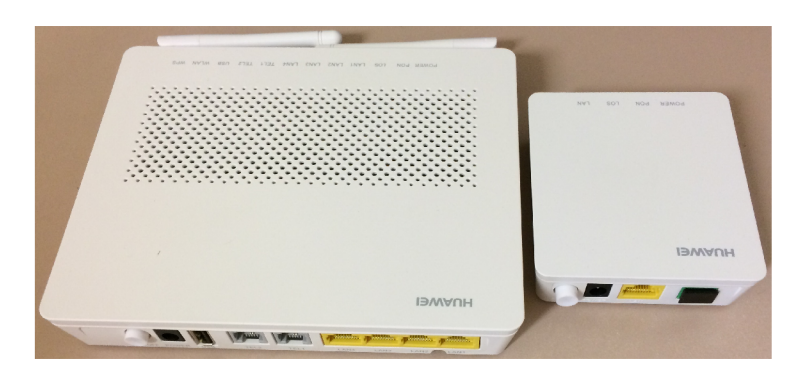

Obr. 6.4: Jednotky ONT Huawei HG8245H a HG8010H

<sup>&</sup>lt;sup>1</sup>POTS - Plain Old Telephone Service - Telefonní síť, konektor typu RJ11

#### 6.3.4 Trasy

Spojení serverovny (564) se sídlištěm Mír (Malé Pole) je realizováno (Trasa A) dvojici HDP E chrániček 40/33, které jsou ukončeny ve městské kotelně. Toto propojení bylo realizováno již v roce 2011 při rekonstrukci teplovodu. Tento spoj po trase odbočen do přilehlých objektů (budova gymnázia, MŠ Vlára, bytový dům 347, 390 a 389), dále je před městskou kotelnou odbočka na VTÚVM (Trasa B). HDPE chráničky jsou po celé délce uloženy v pískovém loži se zakrytím. Přechod silnice č.II/493 byl realizován technologií řízeného podvrtu v minimální hloubce 1,3 m. Z městské kotelny je vedena chránička HDPE 40/33 do objektu na ulici okružní 593 (Trasa C). Odtud je vedena HDPE 40/33, ve které jsou dvě chráničky  $10/8 +$  kabel 8x8 vláken. Chránička je protažena teplofikačními kanály až do šachty nacházející se u mateřské školky (Dlouhá 470). Z této šachty je napojena trasa D, sestávající ze dvou HDPE trubek 14/10, kterýma bude po cestě propojeno pět venkovních rozvaděčů a budou zakončeny v základní škole Malé Pole (Osvobození 8).

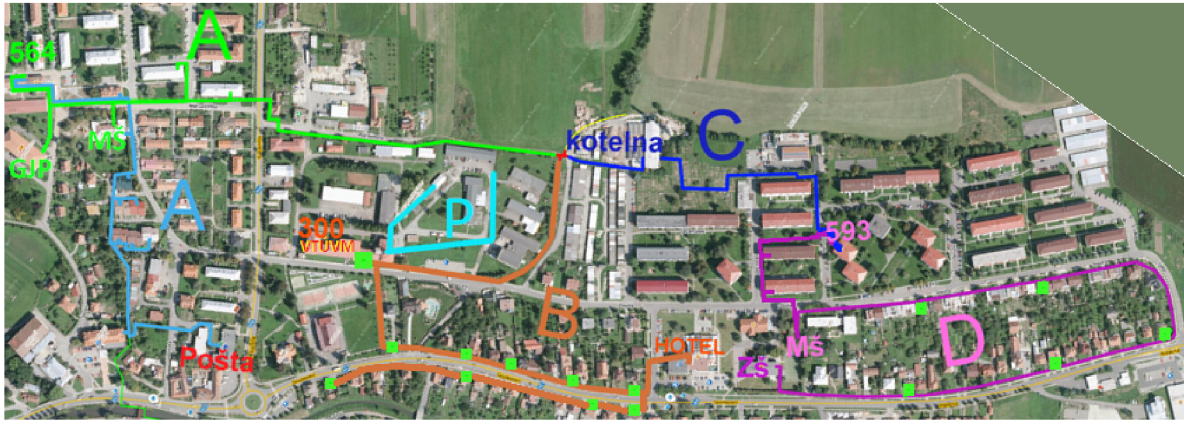

• Venkovní rozvaděč

Obr. 6.5: Trasy A–D. Sídliště Vlára – Levá část, sídliště Malé pole – Pravá část.

N a trase A a C budou pasivní prvky umístěny v rozvodných skříňkách uvnitř objektů, na trase B a D budou tyto prvky umístěny ve venkovních sloupcích. Dle potřeby prostoru ve sloupcích byly zvoleny 2 typy sloupků. Na trase D budou použity sloupky s označením SNM 288 VS SIS od výrobce MICOS, s kapacitou až 288 svárů. Dále budou na této trase umístěny sloupky SNM 48 SIS od stejného výrobce. Do sloupků může být uloženo až 48 svárů. Trasa B bude kompletně osazena sloupky SNM 48 SIS. Ve sloupcích budou umístěny sváry uložené v optických kazetách, počítá se i s prostorem pro optický rozbočovač, v případě pozdějšího nedostatku vláken přívodního kabelu. Převěs v areálu VTU (Trasa P) bude veden z budovy VTU po sloupech VO. K uložení svárů poslouží tubusová kabelová spojka BS604.

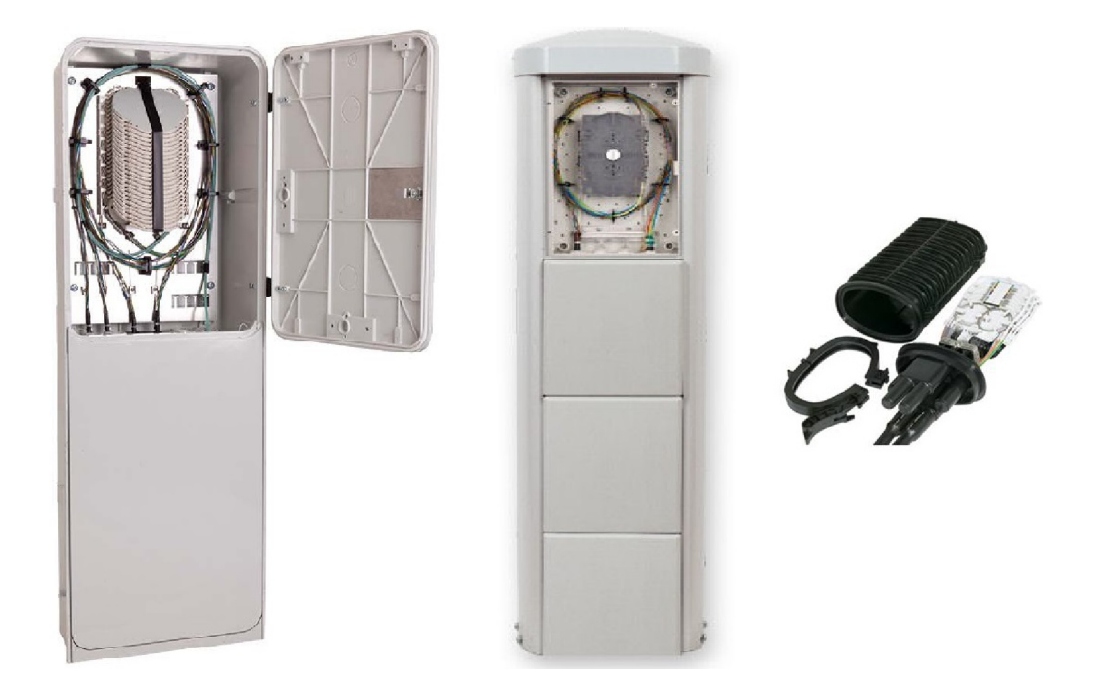

Obr. 6.6: Optická sloupková spojka SNM 288 VS SIS[22] (vlevo), pilířový sloupek SNM 48 SIS (uprostřed) [23] a tubusová kabelová spojka BS604 (vpravo).

#### Trasa A

Trasa A je tvořena chráničkou HDPE 40/33 červené barvy, uvnitř chráničky je 5xmikrotrubička HDPE 10/8, trasa je odbočena pomocí T spojek do budovy gymnázia a mateřské školky. Do budov 390 a 389 je chránička vyvedena bez použití spojek, je zde vytvořena smyčka. Dále je chránička vedena až do městské kotelny. Před městskou kotelnou je použita ještě jedna T spojka, zde se odbočuje na trasu B, z městské kotelny je napojena trasa C a D. Pro GPON bude využita jedna mikrotrubička 10/8 této trasy, do této trubičky bude zafouknut 96 vláknový kabel (8 x 12 vláken). V jednotlivých budovách pak budou ukončeny jednotlivé buffery kabelu. Tedy jeden buffer bude ukončen v MS, další v budově 390, 389 a zbylých 5 bufferů bude ukončeno v budově městské kotelny. Druhou částí trasy A je propojení serverovny s bytovými domy. Zde jsou již položeny chráničky a v budovách je prosmyčkován 48 vláknový kabel Birla Ericsson, některé z budov jsou již napojeny na stávající AON síť, jinými kabel pouze prochází. Pro tuto trasu bude v serverovně umístěn splitter 1:8 a v každém domě pak splitter 1:4, ze kterého budou vedeny drop kabely k účastníkům. Výhodou kaskádového zapojení je možnost odpojení jednotlivých domů přímo v serverovně, například při poruše na ONT a následném zablokování celé trasy. Přestože OLT disponuje detekcí rogue ONT, při náhlém selhání vysílací části jednotky nemusí být tato jednotka včas odstavena. Proto je výhodou možnost

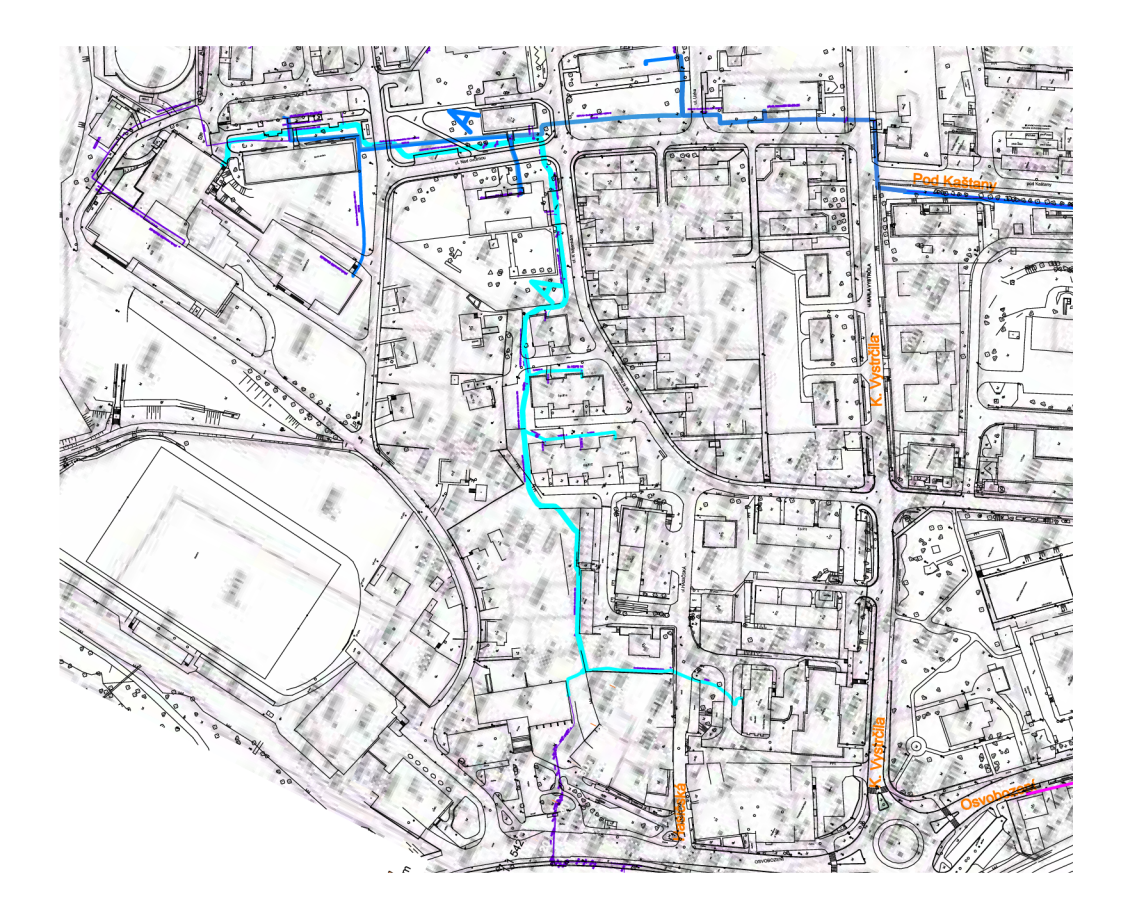

Obr. 6.7: Zákres chrániček v katastrální mapě . (Trasa A)

zjistit postupným odpojováním domů ze splitteru ve kterém domě se nachází vadné ONT a jít "najisto" do domu, kde bude dohledána konkrétní jednotka. Další výhodou je úspor a vláken oproti variantě s použitím splittern 1:32 v serverovně, mínusem tohoto řešení je vyšší cena za splittery.

#### Trasa B

Trasa B je napojena z trasy A "T" spojkou, chráničkou HDPE 40/33 červené barvy, uvnitř chráničky je 5 mikrotrubiček HDPE 10/8. Chránička je vedena kolem areálu VTU až k budově VTU (Dlouhá 300), před budovou je umístěn první pilíř trasy, ve kterém budou vyvařeny vlákna pro areál VTU a jeden rodinný dům přes ulici (č.p. 890). Z tohoto místa bude chránička pokračovat do dalších pilířů. Rodinný dům bude napojen z pilíře areálu VTU samostatnou chráničkou HDPE 14/10. Pro napojení trasy B bude použito 72 vláknového kabelu (6x12 vláken), který povede z městské kotelny a jednotlivé buffery budou ukončeny v pilířích na ul. osvobození a v budově hotelu, kde bude umístěn rozbočovač a bude odsud napojena druhá strana ulice Osvobození (4 pilíře). Tyto čtyři pilíře budou pospojovány chráničkami

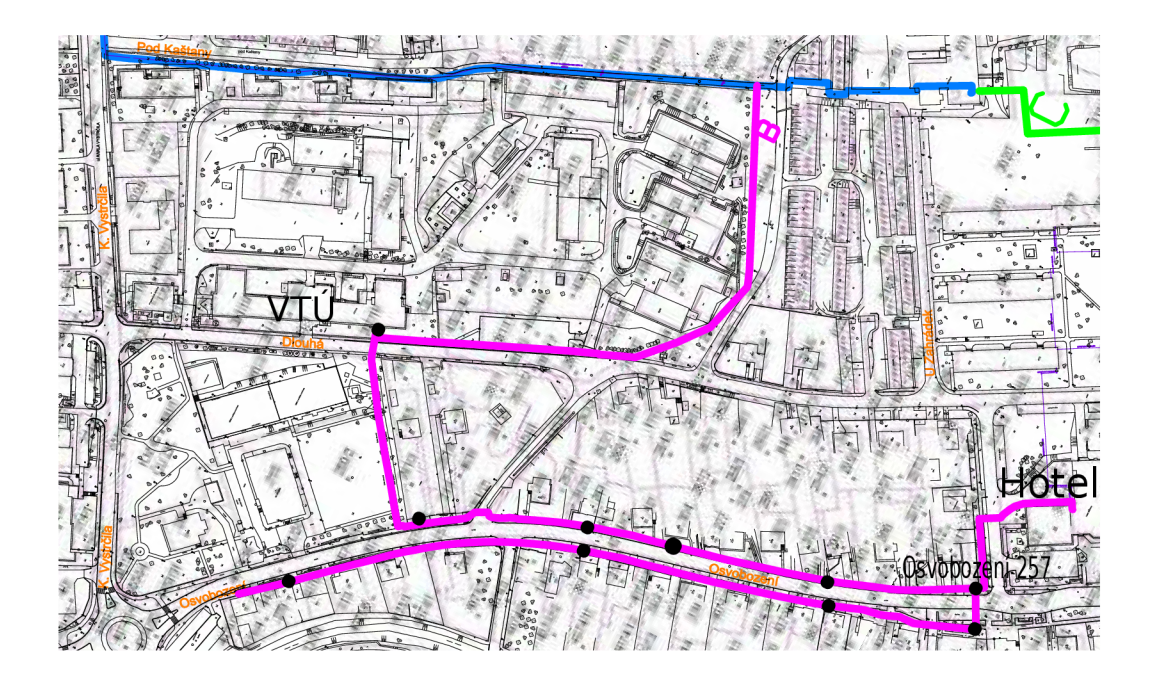

Obr. 6.8: Zákres chrániček v katastrální mapě . (Trasa B)

HDPE 14/10, připojení domů bude realizováno stejným typem chrániček, avšak barevně odlišnými. V areálu VTU budou objekty pospojovány pomocí 12 vl. samonosného kabelu, kabel bude veden z budovy Dlouhá 300 po stožárech veřejného osvětlení. Na stožáru bude umístěn také rozvaděč, ve kterém budou umístěny optické kazety se sváry. Ze sloupů do objektů bude použitý 4 vl. kabel. Na určitých úsecích trasy B budou probíhat rekonstrukční práce na chodnících v režii města, této příležitosti jsme se rozhodli využít k položení chrániček a montáž i sloupků. Sníží se tím náklady na výkopové práce. Schématické vyjádření návrhu pro položení chrániček zde D.1 a kabelů zde D.2.

#### Trasa C a D

Pro trasu C bude využito stávajících chrániček natažených v teplofikačních kanálech, trasou C je propojena budova městské kotelny s budovou na ul. Okružní 593, odkud bude napojena trasa D. Chránička je cestou vedena skrz panelové domy, které nyní fungují na stávající AON síti, takže v budoucnu bude možno snadno přejít na PON síť. Trasa C sestává z chráničky HDPE 40/33 a v ní jsou dvě mikrotrubičky HDPE 10/8, v jedné z nich již je zafouknutý kabel Samsung 8x 8 vláken.

Na trase D budou pilířové rozvaděče pospojovány dvojicí chrániček HDPE 14/10, z každého rozvaděče pak budou připojeny jednotlivé domy chráničkami HDPE 14/10 (pro každý dům dvě chráničky). Pro snadné rozeznání bude k propojení rozvaděčů použito HDPE chrániček odlišné barvy než k připojení domů.

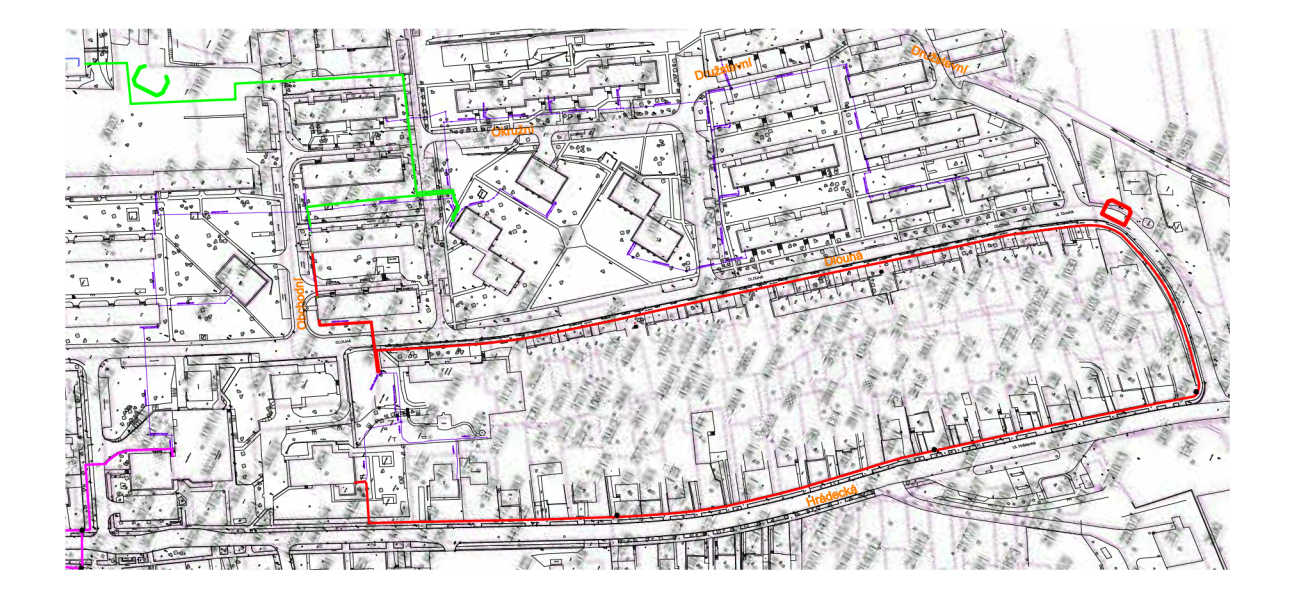

Obr. 6.9: Zákres chrániček v katastrální mapě . (Trasa C a D)

Pro část trasy D na ulici Osvobození/Hrádecká bude k pospojování rozvaděčů použito červené chráničky HDPE 40/33 do které budou zafouknuty mikrotrubičky  $(5 \times \text{HDPE } 10/8)$ . K připojení domů bude rovněž využito chrániček HDPE 14/10. Zafouknut bude kabel 6 x 12 vláken, v každém rozvaděči bude vyvařen jeden buffer kabelu.

Chráničky budou uloženy pod vnitřním obrubníkem chodníku ve hloubce 0,5 m, po celé délce budou chráničky uloženy v pískovém loži. Na trase D bude probíhat kompletní rekonstrukce chodníků v režii města , to je příležitostí pro uložení chrániček a instalaci sloupků > snížení nákladů za výkopové práce. Schématické vyjádření návrhu pro položení chrániček D.1 a kabelů D.2.

Rozbočovače budou umístěny výhradně v prostorách dostupných pro servis v serverovně (564), dále v městské kotelně a v budově 593. Dále budou splittery umístěny v bytových domech na sídlišti Vlára, kde bude rozvaděč umístěn ve sklepních prostorách a zde se signál rozdělí do bytů.

Objekty budou připojeny jedním vláknem, to znamená , že po jediném vláknu budou přenášeny oba směry provozu za použití WDD .

#### 6.3.5 Zakončení v objektech

Na trase A jsou HDPE chráničky přivedeny do objektů pod úrovní terénu spolu s teplofikačními rozvody, dále po domě pak bude kabel veden PVC trubkami se sníženou hořlavostí. V případě bytových domů bude ve sklepních prostorách umístěna rozvodná krabička, ve které budou umístěny sváry, případně i rozbočovač. Optické sváry budou uloženy v optických kazetách pro ochranu sváru. Z tohoto místa již povede drop kabel PVC trubkami o průměru 16 mm do bytů, kde bude ukončen v jednotce ONT. Na trasách B a D bude chránička vyvedena do sklepních prostor, nebo do přízemí, odtud bude veden kabel přímo do zařízení, kde bude navařen pigtail s konektorem SC-APC . V rodinných domech nebude žádná rozvodnice, sváry budou umístěny v pilířovém rozvaděči. Pro každý objekt bude vyčleněno jedno vlákno, které bude navařeno na vlákno kabelu určeného pro vnitřní rozvody. Optický kabel bude u zákazníka zakončen optickou zásuvkou s konektory typu SC-APC , v zásuvce bude umístěna rezerva alespoň 2m, pro připojení zařízení bude použitý patchkabel. Klientskými zařízeními budou ONT Huawei, typu HG8010H nebo HG8245H. Schématické vyjádření návrhu pro položení chrániček zde D.1 a kabelů zde D.2.

## 6.3.6 Použité optické kabely

#### Převěsy

Propojení objektů pomocí převěsu bude realizováno optickým kabelem s typovým označením  $A-D(2ZN)2YT$  HD 12E9 (ASOI). Jedná se o kabel ploché konstrukce se dvěma tahovými členy po stranách, uprostřed kabelu je umístěn bufřer s dvanácti optickými single mode vlákny  $9/125 \mu$ m. Výrobcem kabelu je kabelovna Děčín Podmokly s.r.o. (KDP).

Hlavní parametry: [24] [25]

- Počet vláken  $12$
- . Optická vlákna Corning®SMF-28®, G.652.D
- Maximální útlum  $(dB/km) \langle 0.32 \text{ pro } 1310 \text{ nm}, \langle 0.18 \text{ pro } 1550 \text{ nm} \rangle$
- Plášť HDPE, UV odolný
- Tahové prvky skleněná příze
- Konstrukce samonosný plochý kabel

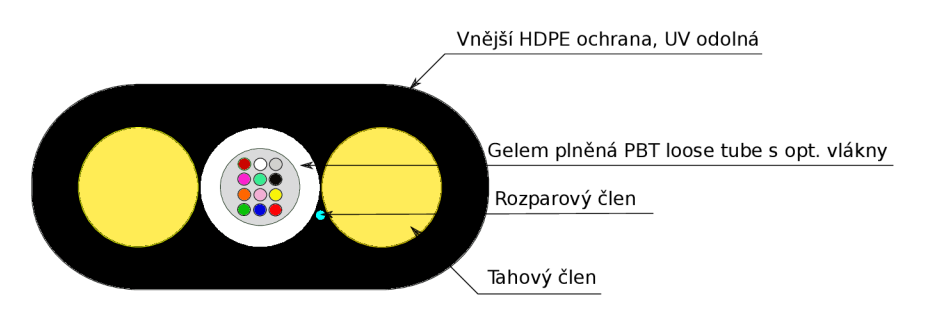

Obr. 6.10: Příčný řez optickým kabelem A-D(2ZN)2YT HD 12E9[24]

#### Kabely na trase

N a trasách B a D budou jednotlivé sloupky propojeny 72 vláknovým kabelem s označením A-DQ(ZN)2Y HD  $6x12E9$  (TM0I). Je to vodě odolný mikrokabel konstrukce MLT, vhodný pro zafukování do trubek 10/8 mm. Kabel obsahuje 6 barevně odlišených bufferů po 12 single mode  $9/125 \mu m$  vláknech. Kabel je chráněn vnější HDPE ochranou, která je mimo jiné odolná vůči UV záření.

Hlavní parametry: [26] [25]

- Počet vláken  $72$
- . Optická vlákna Corning®SMF-28®, G.652.D
- Maximální útlum  $(dB/km) \langle 0.32 \text{ pro } 1310 \text{ nm}, \langle 0.18 \text{ pro } 1550 \text{ nm} \rangle$
- Plášť HDPE, UV odolný
- Tahové prvky skleněná příze
- Konstrukce MLT Mikrokabel

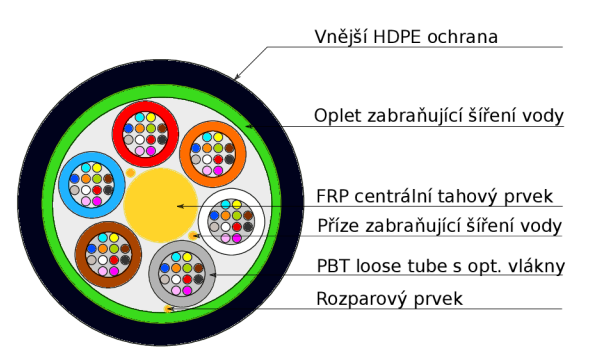

Obr. 6.11: Příčný řez optickým kabelem A-DQ(ZN)2Y HD  $6x12E9[26]$ 

Na trase A budou použity kabely s počtem vláken 96 a 48. Pro účely FTTH sítě budou použity již zafouknuté kabely BIRLA ERICSSON. Konkrétně kabely s označením 48f G.652.D mlt micro cable a 96f G.652.D mlt micro cable.

Hlavní parametry: [30]

- Počet vláken 96 nebo 48
- $\bullet$  Optická vlákna SM, ITU-T-G 652 D
- Maximální útlum  $(dB/km) \langle 0.36 \text{ pro } 1310 \text{ nm}, \langle 0.23 \text{ pro } 1550 \text{ nm} \rangle$
- Plášť HDPE, oranžový
- Tahové prvky skleněná příze
- Konstrukce MLT Mikrokabel,  $8x$  loose tube po 12 vláknech, nebo  $4x$  loose tube po 12 vláknech.

### Drop kabely pro připojení účastníků a vnitřní rozvody

Podle situace v daném objektu bude použito některého z těchto drop kabelů. FLAT DROP FRP 2F  $(Z043)$  – dvouvláknový drop kabel se SM vlákny  $9/125 \mu m$  G.657.A1, výrobce KDP.

Hlavní parametry: [27]

- Počet vláken $-2$
- Optická vlákna  $G.657.A1$
- Maximální útlum  $(dB/km) \langle 0.32 \text{ pro } 1310 \text{ nm}, \langle 0.40 \text{ pro } 1550 \text{ nm} \rangle$
- Plášť HDPE, UV odolný
- Konstrukce DROP Kabel

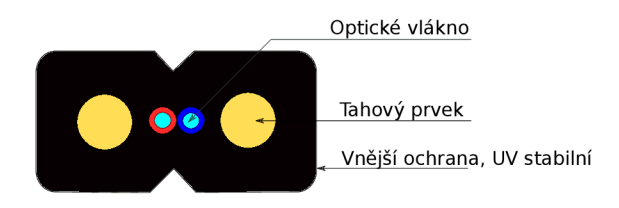

Obr. 6.12: Příčný řez optickým kabelem FLAT DROP FRP 2F (Z043)[27]

SAMSUNG DROP CABLE SM 4F - čtyřvláknový drop kabel se SM vlákny  $9/125 \,\mu m$  G.657.A, výrobce SAMSUNG.

Hlavní parametry: [28]

- Počet vláken  $4$
- Optická vlákna  $G.657.A$
- Maximální útlum  $(dB/km) \langle 0.40 \text{ pro } 1310 \text{ nm}, \langle 0.50 \text{ pro } 1550 \text{ nm} \rangle$
- Plášť flexibilní, plamen nešířící
- Konstrukce DROP Kabel

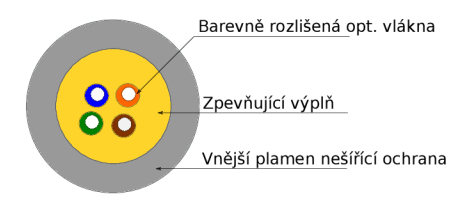

Obr. 6.13: Příčný řez optickým kabelem SAMSUNG DROP CABLE SM 4F[28]

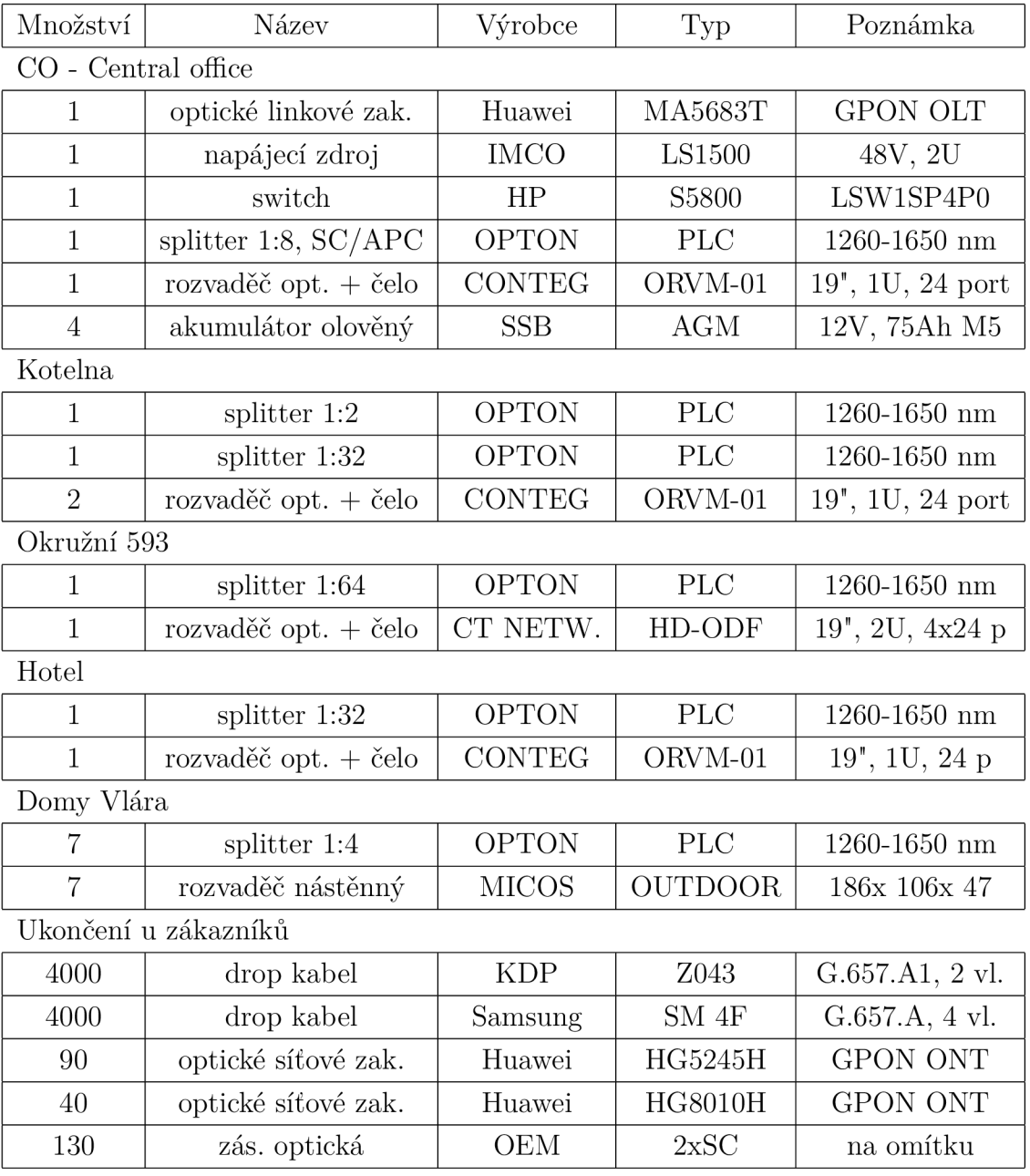

## Tab. 6.1: Tabulka použitého materiálu a techniky

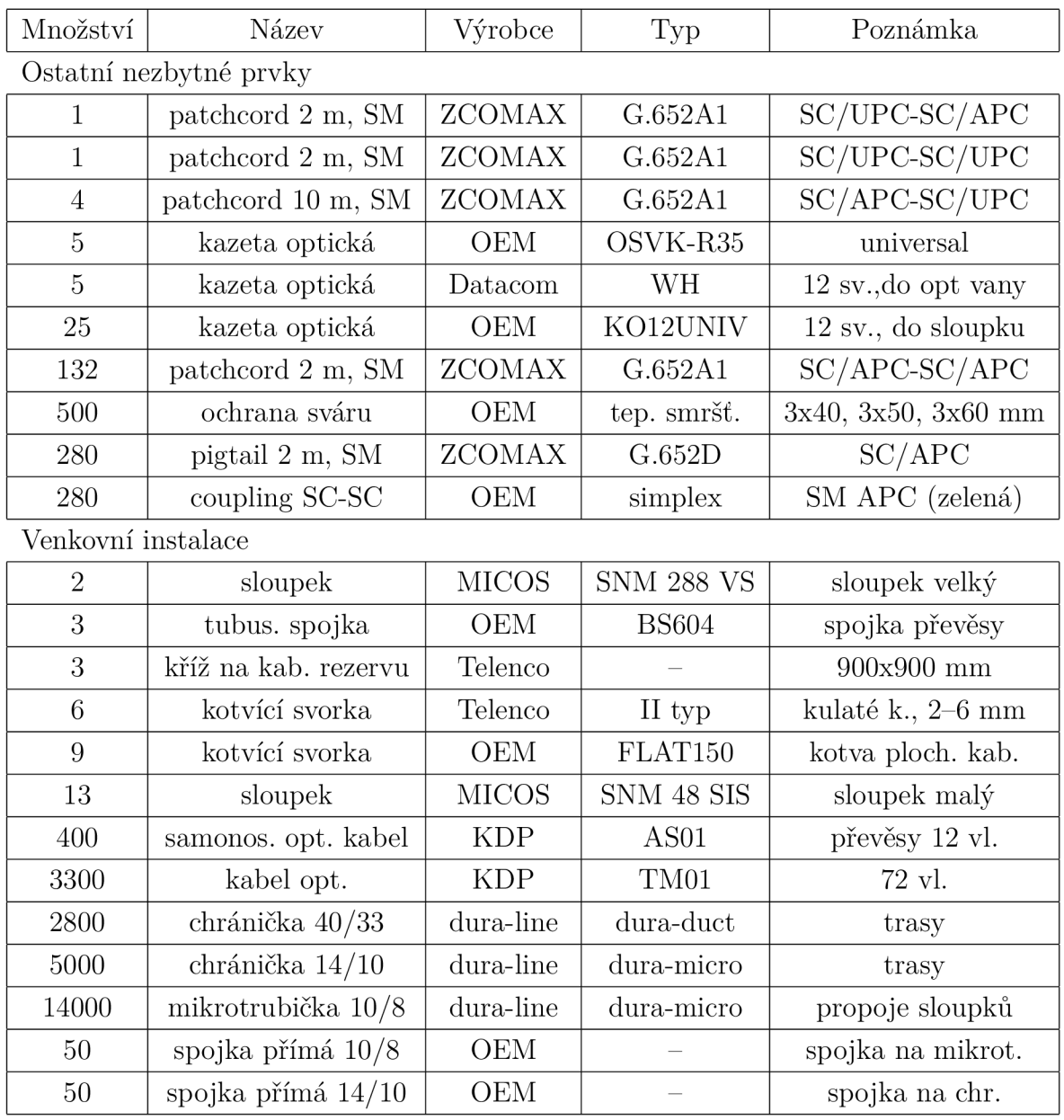

## Tab. 6.2: Tabulka použitého materiálu a techniky

## **7 REALIZACE FTTH SÍTĚ**

## **7.1 Konfigurace OLT Huawei**

Nedílnou součástí realizace sítě, je také, kromě výstavby a zapojení fyzické vrstvy, konfigurace aktivních prvků. V případě naší FTTH sítě jsou konfigurovány jen dva druhy zařízení a to centrální prvek OLT a koncové jednotky ONT. Jednotka OLT Huawei MA5683T může být konfigurována pomocí sériového rozhraní RS-232, nebo připojení přes Ethernetové rozhraní. Při použití Ethernetového portu může být zařízení konfigurováno prostřednictvím protokolu telnet, nebo SSH, kde je komunikace na rozdíl od telnetu šifrovaná. Kromě konfigurace přes  $CLI<sup>1</sup>$  rozhraní je výrobcem nabízen grafický konfigurační software Huawei iManager U2000. Vzhledem k rozsahu naší sítě plně postačí konfigurace pomocí konzolového rozhraní čímž budou ušetřeny náklady na pořízení licence k softwaru iManager U2000.

Před MA5683T je zařazen switch HP LSW1SP4P0, kterým je dodávána konektivita do OLT a je dále dělena do jednotlivých VLANů<sup>2</sup>, takže k OLT přicházejí značkované rámce dle standardu 802.1q. Switchem je dále zprostředkováno dynamické přidělování adres koncovým jednotkám ONT . Uživatelům s veřejnou IP bude vyhrazena jiná VLAN, v této budou adresy přidělovány staticky.

#### 7.1.1 Základní nastavení OLT

Konzolové rozhraní OLT Huawei může být provozováno v těchto režimech:

- Uživatelský režim dostupný ihned po přihlášení do CLI, možnost pouze zobrazit základní údaje o systému (např. display board).
- Privilegovaný režim přechod z uživatelského režimu příkazem enable možnost zobrazení podrobnějších informací, jednotlivých rozhraní apod.
- Konfigurační režim přechod z privilegovaného režimu příkazem config, zde lze již provádět konfiguraci zařízení.
- Konfigurace rozhraní přechod z konfiguračního režimu příkazem interface xx, kde xx může být např. meth 0, gpon 0/4 atp.. Zde se provádí konfigurace daného rozhraní, např. nastavení IP, zapnutí, vypnutí rozhraní.

Jednotlivé režimy lze opustit příkazem quit, pro privilegovaný režim existuje ještě příkaz disable, ale stejnou funkci zde zastoupí i příkaz quit. Dalším příkazem je return, tento slouží ke skoku z konfigurace rozhraní přímo do privilegovaného režimu.

 ${}^{1}$ CLI – Command Line Interface - Konzolové rozhraní

 $2$ VLAN - Virtual Local Area Network

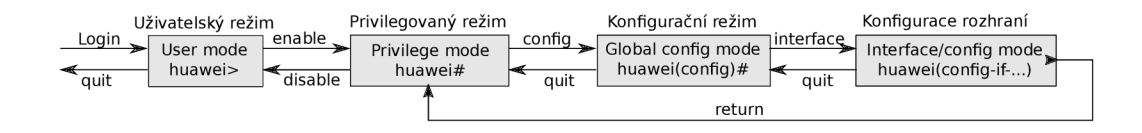

Obr. 7.1: Znázornění jednotlivých režimů a přechodu mezi nimi [35]

Po prvním spuštění OLT Huawei by měla být provedena základní konfigurace, potvrzení rozšiřujících karet, konfigurace uplinku apod.. Výpis všech nainstalovaných karet může být zobrazen příkazem display board 0. Z výpisu C.2.7 lze vyčíst všechny instalované karty označené osmimístným kódem v odstavci BoardName. Posledními čtyřmi písmeny je označena funkce karty, například GPxx je označení pro GPON karty (GPBC – 4 port, GPBD – 8 port, GPFD – 16 port). Řídící karty nesou označení SCU<sub>x</sub> - Super Control Unit Board (v našem případě SCUN). Dále karty pro uplink jsou označovány GICx - Gigabit Interface Card, např. GICD pro kartu se čtyřmi optickými Gigabit porty, GICF pro kartu se dvěma optickými porty, GICE pro kartu s metalickým rozhraním GE/FE. Více o značení karet v [32].

Ve sloupci Status je vypsán stav jednotlivých karet. Stav může nabýva t hodnot Normal, Failure, Auto find, v případě řídících karet ještě Standby normal a Active normal. Při prvním spuštění mohou být některé karty v režimu Auto find, v tomto stavu karta nepracuje a je třeb a potvrdit její přidání do systému. Potvrzení karty může být provedeno příkazem board confirm  $0/4$ , tento příkaz musí být zadáván v konfiguračním režimu. Číslo 0 je označení Frame, pokud máme jen jedno samostatné OLT je toto číslo vždy 0, číslem 4 je označen slot ve kterém je karta vložena a lze jej zjistit z výstupu příkazu display board 0 ve sloupci SlotID. Sloty jsou číslovány shora dolů s tím, že první slot má SlotID 0. Za normálních okolností po provedení příkazu board confirm 0/4 karta přejde do stavu Normal.

IP adresa konfiguračního rozhraní může být nastavena příkazem ip address zadaným v režimu konfigurace meth (management ethernet) rozhraní. Je zadán tedy příkaz interface meth 0 a poté ip address X.X.X.X XX, např. ip address 192.168.100.1 24. Konfigurace rozhraní je opuštěna příkazem quit.

Z důvodu bezpečnosti je žádoucí příkazem terminal user password změnit heslo pro přístup do konzole, ve výchozím nastavení jsou přihlašovací údaje root/admin. Pro konfigurační účely je vytvořen uživatel s právy Operator, pomocí příkazu terminal user name, zbytkem procesu (práva, hesla) budeme provedeni textovým průvodcem. Výpis všech existujících uživatelů lze zobrazit příkazem display terminal user all .

Pro vzdálený přístup do CLI je vhodné aby byli uživatelé autentizováni pomocí SSH. Toho je dosaženo následujícím postupem. Jako první je vygenerován místní klíč příkazem rsa local-key-pair-create, dále budeme dotázáni na délku klíče v rozmezí 512-2048, poté je aktivována autentizace pomocí RSA klíče pro vybraného uživatele ssh user uživatel authentication-type rsa. Potom je vygenerován veřejný a soukromý klíč pomocí generátoru (puttygen, ssh-keygen) a veřejný klíč nakopírován do OLT .

```
rsa peer-public-key key
public-key-code begin 
\cdots30818702 81810098 933744B6 7C864EC7 A86A84CC 198BAC1 
D32834F7 365CFD17 E7FE4041 3266E416 710D13ED 22BD4D5 
\mathbf{1}public-key-code end 
peer-public-key end
```
Poté je klíč přiřazen uživateli: ssh user uzivatel assign rsa-key key. Přesný postup v [35] na straně 43.

Dosavadní konfigurace je uložena save configuration, konfigurace může být odeslána na FTP<sup>1</sup>, nebo TFTP<sup>2</sup> server. FTP je nastaveno příkazem  $\tt{ftp}$  set a záloha provedena příkazem backup configuration ftp.

Konfigurace může být zobrazena přímo v konzoli: display current-configuration. Volitelně může být změněna doba odhlášení při nečinnosti: idle-timeout, čas je zadáván v minutách v rozsahu 1-255. Může být změněno i systémové jméno, které je zobrazováno v konzoli: sysname jméno.

Příkazy mohou být dokončovány klávesou tab, nebo mohou být zobrazeny možnosti dokončení příkazu zadáním znaku "?".

U linuxových distribucí může být pro generování klíčů s výhodou využito následujícího skriptu, který vygeneruje veřejný i soukromý klíč, a veřejný klíč vypíše do terminálu přímo ve formátu pro OLT .

```
ssh-keygen -t rsa -b 2048 -N ' -f "rsa klic"
echo "rsa peer-public-key key" 
echo "public-key-code begin" 
ssh-keygen -e -m PKCS8 -f rsa klic.pub |\n\anglegrep -v -e ---- | base64 -d |\n\od -v -A n -w24 --endian=big -t x4 |\rangletr 'a-f' 'A-F' | sed 's/^ //' |\
tail -n + 2
```

```
{}^{1}FTP - File Transfer Protocol
```

```
2TFTP - Trivial File Transfer Protocol
```

```
echo "public-key-code end" 
echo "peer-public-key end"
```
Přepínačem -t je zvolen typ (zde rsa),  $-N$  - nové (zde prázdné) heslo, -f název souboru. Přepínač -e -načtení klíče -m – formát klíče (zde PKCS8). Klíč je generován pouze prvním řádkem kódu, zbylé řádky zajišťují výpis příkazů pro OLT , načtení a převod veřejného klíče z base-64 formátu do HEX . Dále je výstup ještě upraven, jsou nahrazena malá písmena velkými atd., výstup je poté poslán na vstup programu tail, který jej vytiskne do konzole.

### 7.1.2 Konfigurace VLAN

Konektivita je rozdělena do VLAN, proto je zapotřebí aby i na OLT byly vytvořeny dané VLANy a do těchto byly přiřazeny fyzické porty. V základu je vytvořena jedna VLA N pro běžné uživatele s neveřejnou IP, další VLA N pro uživatele s veřejnou IP, dále můžeme mít VLAN pro multicast, např. IPTV. Naše OLT je osazeno dvěma kartami H801GICF, každá karta je osazena 2x GE slotem pro SFP, tyto sloty jsou osazeny miniGBIC optickými moduly s WDM , tedy pro každý modul stačí jediné vlákno pro RX i TX směr. Tyto porty budou přidány do VLAN coby uplink.

```
MA5683T(config)#vlan 51 smart //Vytvoří VLAN 51 typu smart 
MA5683T(config)#vlan 160 smart 
MA5683T(config)#port vlan 51 0/9 0 //Přiřadí port F/S P do VLAN 51
MA5683T(config)#port vlan 160 0/9 0
```
Typ VLAN může nabývat hodnot:

- MUX Může obsahovat více upstream portů, ale pouze jeden servisní port, tzn. ve VLAN tohoto typu může být pouze jedno ONT.
- Smart Může obsahovat více upstream portů i servisních portů. Servisní porty ve stejné smart VLAN jsou od sebe izolovány, tzn. jednotlivá ONT na sebe "nevidí". Ve smart VLAN může být více ONT.
- Standard Obsahuje pouze upstream porty, tyto porty mohou spolu komunikovat, porty v jiných VLAN jsou izolovány.
- Super Skládá se z více pod VLANů, kde vnitřní VLAN může být typu smart nebo MUX. Odlišné VLAN sítě v rámci jedné super VLAN spolu mohou komunikovat skrz ARP proxy.

OLT je nyní osazeno pouze jedním miniGBIC modulem, později bude osazeno ještě jedno SFP a tyto porty budou přepnuty do režimu agregace linek  $\text{LACP}^1$ . Aby

 ${}^{1}$ LACP - Link Aggregation Control Protocol

LACP fungoval správně, musí být pevně nastavena přenosová rychlost a typ duplexu u obou portů na stejnou hodnotu.

```
huawei(config)#interface giu 0/9
huawei(config-if-giu-0/9)#duplex 0 ful l
huawei(config-if-giu-0/9)#duplex 1 full
huawei(config-if-giu-0/9)#speed 0 1000 
huawei(config-if-giu-0/9)#speed 1 1000 
huawei(config-if-giu-0/9)#quit 
huawei(config)#link-aggregation 0/9 0 0/9 1 egress-ingress 
workmode lacp-static
```
### 7.1.3 Vytvoření profilů

Pro správný chod ONT jednotek je žádoucí aby bylo vytvořeno několik různých profilů, dále pokud chceme poskytovat různé rychlosti připojení, musí být vytvořeny příslušné záznamy do traffic teble.

Před samotnou registrací ONT jednotky je vhodné aby byl vytvořen servisní a linkový profil. S linkovým profilem souvisí vytvoření DBA profilu, určeného k dynamickému přidělování šířky pásma ve vzestupném směru. Pro tento profil byla nastavena fixní šířku pásma 1000 Mbit/s a uživatelům bude rychlost omezována pomocí traffic table.

V linkovém profilu se konfiguruje DBA , T-CONT , a GEM . Při vytváření linkového profilu se jednotlivým T-CONT přiřazují vytvořené DBA profily.

Servisním profilem je definován počet fyzických rozhraní na koncovém zařízení ONT a jejich typ. Při vytváření servisního profilu je specifikováno které rozhraní ONT jednotka obsahuje a jejich počet. Protože jsou v síti používány pouze dva typy zařízení Huawei HG8245H a Huawei HG8010H, postačí nám 2 servisní a 2 linkové profily.

DBA profil může být vytvořen řádkem:

```
dba-profile add profile-id 10 profile-name "nejakyNazev" type4
max 1024000
```
kde profile-id a profile-name jsou volitelné identifikátory DBA profilu, podle kterých lze přiřadit DBA profil do linkového profilu.

```
type1 - fixní šířka pásma, pro služby citlivé na zpoždění např. VOIP
type2 a type3 - Garantovaná šířka pásma - pro video služby 
a data s~vysokou prioritou
type 4 - best-effort - datové služby, internet
type 5 - kombinace předchozích typů
```
Nyní mužem být vytvořen linkový profil:

```
ont-lineprofile gpon profile-id 10 profile-name "jmeno-profilu"
tcont 4 dba-profile-id 10 //Přidej DBA profil s~ID 10 do T-CONT 4
gem add 126 eth tcont 4 //vytvoř gemport 
gem mapping 126 0 vlan 51 //126-gemport, 0-priorita, 51-VLANID
commit 
quit
```
A servisní profil:

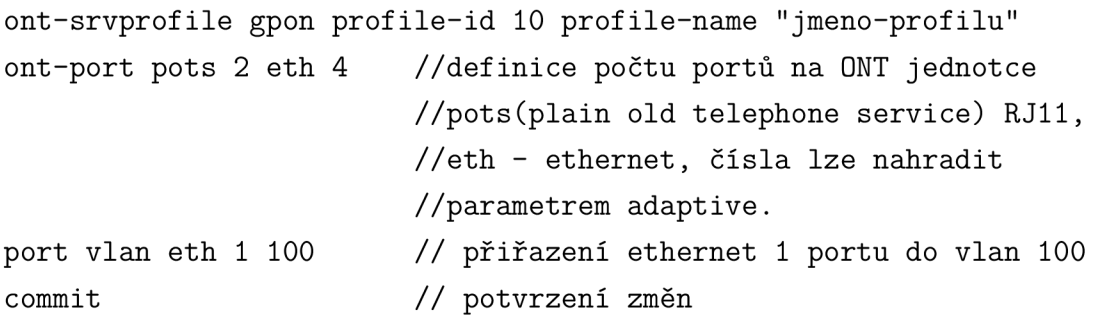

Volitelně může být definován řádek v traffic table:

traffic table ip index 12 name "Nazev tabulky" cir 26944 cbs 28000 pir 27072 pbs 28500 priority 0 priority-policy local-setting

Index 12 - slouží k přiřazení tabulky jednotlivým ONT , nebo lze přiřadit na základě jména (položka name)

cir - Commited Information Rate (kbps) - Garantovaná min. průchodnost sítě, smluvní rychlost

```
cbs - Comitted Burst Size (byte) minimálně (2000 + cir • 32)
```
pir - Peak Information Rate (kbps) ideálně 2x cir

pbs - Peak Burst Size (byte) ideálně minimum (2000 + *pir •* 32)

priority - QoS priorita dle IEE E 802.lp, nabývá hodnot 0-7, např. 0 - Best Effort,  $2$  – Excellent Effort,  $4$  – video,  $5$  – hlas.

## 7.1.4 Registrace ONT jednotek do OLT

Posledním krokem ke zprovoznění služeb na jednotkách ONT je jejich přidání do systému. Jednotky ONT mohou být přidány v offline režimu příkazem ont add, nebo v online režimu pomocí auto-find příkazem ont confirm. Pro přidání jednotky v online režimu, musí být jednotka připojena k OLT a na GPON portu musí být aktivována funkce auto-find.

```
interface gpon 0/4 //přechod na rozhraní GPON
                                //karty ve čtvrtém slotu
port 0 ont-auto-find enable 
                                //zapnutí automatické detekce 
                                //neregistrovaných ONT 
                                //zapnutí opravy chyb 
port 0 fee enable 
port 1 ont-auto-find enable 
port 1 fee enable 
\dddot{\phantom{0}}
```
Za použití příkazu display ont autofind all, je zobrazen výpis informací  $(S/N)$ , port) o všech nalezených, ještě nezaregistrovaných ONT .

```
interface gpon 0/4ont add 0 sn-auth SERIOVECISLO omci ont-lineprofile-id 10
ont-srvprofile-id 10 desc "popis"
quit
```
Zde je číslem 0 označen port, na kterém se ONT nachází, tato informace může být zjištěna příkazem display ont autofind all. Srvprofile a lineprofile jsou námi dříve vytvořené profily. Pokud je ONT přidáváno v online režimu se stejnými servisními a linkovými profily, mohou být jednotky přidány hromadně .

```
ont confirm 0 all sn-auth omci ont-lineprofile-id 10
ont-srvprofile-id 10
```
Také může být fyzickém portu na ONT přiřazena nativní VLAN.

```
ont port native-vlan 0 0 eth 1 vlan 51 //PortID: 0, ONTID:0,
číslo ethernet portu na 0NT:1, VLANID: 51
```
Nyní je ONT aktivní, ale ještě je zapotřebí, aby byly služby zpřístupněny, toho je docíleno přiřazením servisního portu každé ONT jednotce.

```
service-port 1 vlan 51 gpon 0/4/0 ont 0 gemport 126 multi-service
user-vlan 51 tag-transform translate inbound traffic-table index 12
outbound-traffic table index 12
```
nebo

service-port vlan 51 gpon 0/4/0 ont 2 eth 1 multi-service user-vlan untagged inbound traffic-table index 12 outbound-traffic table index 12 V tomto příkladu jsou vytvořeny 2 servisní porty, rozdíl je jen v tagování VLAN na straně uživatele. Zde 12 - index řádku v traffic table. Pozice gpon portu je udávána ve formátu  $F/S/P$  - Frame/Slot/Port. Tedy jednotky 0 a 2 jsou připojeny k portu 0 v GPON kartě, která je ve slotu 4.

Veškerou provedenou konfiguraci lze ověřit příkazem display. Například:

```
display ont-lineprofile gpon all
display ont-srvprofile gpon all
display service-port all
display traffic table ip from-index 0
display ont info 0 all
display current configuration
```
Ukázky výpisu některých příkazů jsou v příloze C.

#### 7.1.5 Poskytované tarify a služby

Jak již bylo výše zmíněno, poskytovaná šířka pásma bude jednotlivým uživatelům omezena na základě tarifu a to za použití funkce traffic table. Bylo rozhodnuto že budou nabízeny tyto tarify:

| Tarif              | Download / Upload [Mbps]           |
|--------------------|------------------------------------|
| Základní tarif     | 25/10                              |
| Tarif plus         | 40/25                              |
| Tarif spectacular  | 80 / 40                            |
| Tarif fire         | 100 / 60                           |
| Individuální tarif | $1000 / 500$ , nebo jiná kombinace |

Tab. 7.1: Tarify

Pro nastavení těchto tarifů stačí následující řádky, není nutností vyplňovat všechny položky, provoz může být omezen například pouze podle pir. Kombinace rychlostí pro upload/downoad se nastavuje při vytváření servisního portu.

```
traffic table ip index 13 name "10Mbps" cir 12500 cbs 402000 pir
25000 pbs 802000 priority user-cos 0 priority-policy local-setting
traffic table ip index 12 name "25Mbps" cir 27500 cbs 882000 pir
55000 pbs 1762000 priority user-cos 0 priority-policy local-setting
traffic table ip index 7 name "40Mbps" cir 42500 cbs 1362000 pir
85000 pbs 2722000 priority user-cos 0 priority-policy local-setting
```
traffic table ip index 8 name "60Mbps" cir 62500 cbs 2002000 pir 125000 pbs 4002000 priority user-cos 0 priority-policy local-setting traffic table ip index 9 name "80Mbps" cir 82500 cbs 2642000 pir 165000 pbs 5282000 priority user-cos 0 priority-policy local-setting traffic table ip index 10 name "100Mbps" cir 102500 cbs 3282000 pir 205000 pbs 6562000 priority user-cos 0 priority-policy local-setting

Servisní port s tarifem 25/10 Mbps je vytvořen příkazem:

```
service-port 1 vlan 51 gpon 0/4/0 ont 0 gemport 126 
multi-service user-vlan 51 tag-transform transparent
inbound traffic-table index 8 outbound traffic-table index 7
```
Služba IPTV je poskytována ve formě webové aplikace / aplikace pro mobilní zařízení, smart TV (služba [sledovanitv.cz\)](http://sledovanitv.cz) není vyžadována žádná další konfigurace OLT zařízení pro tuto službu. Protože se jedná pouze o doplňkovou službu, dělí se IPT V o šířku pásma poskytnutou pro přístup k internetu.

Pro službu VoIP bude vytvořen nový DBA profil typu2 a do linkového profilu bude přidán další T-CONT, gem port a VLAN. Pro ONT se službou VoIP bude nutno vytvořit 2 servisní porty pro internet a VoIP.

## **7.2 Konfigurace ONT jednotek**

U jednotek ONT je konfigurace značně jednodušší, s výhodou může být konfigurace provedena za použití přehledného webového rozhraní(HTTP protokol), ale je k dispozici i možnost konfigurace pomocí CLI rozhraní(Telnet/SSH protokol).

## 7.2.1 Konfigurace ONT Huawei HG8010H

I když jednotka Huawei HG8010H disponuje webovým rozhraním a možností konfigurace jak z vnitřní strany sítě (LAN), tak ze vnější strany sítě (WAN) konfigurace těchto jednotek není vyžadována. Nastavení jednotlivých VLAN a WAN portu je prováděno automaticky pomocí protokolu OMCI podle profilů vytvořených v OLT.

## 7.2.2 Konfigurace ONT Huawei HG8245H

U této jednotky je pro správnou funkci vyžadováno základní nastavení určitých parametrů . Jednotka může být konfigurována z lokání sítě - výchozí IP adresa 192.168.100.1, nebo ze strany poskytovatele (WAN). Výchozí přihlašovací údaje pro vstup do administrace jsou (jméno/heslo) telecomadmin/admintelecom. Pro zpřístupnění služeb musí být v záložce WAN -> WAN configuration přiřazeno alespoň jedno připojení. K tomu slouží tlačítko "New Connection", po kliknutí na toto tlačítko je zobrazena tabulka, ve které lze definovat VLANID, MTU, LAN a WLAN porty do kterých bude toto připojení směrováno.

Pro zpřístupnění internetového připojení, musí být vytvořeno spojení - v tabulce zatrhnutá položka enable WAN, povolena VLAN a v poli VLANID zadáno číslo VLAN, která byla vytvořena v OLT pro internetové připojení. Dále musí být WAN připojení přiřazeno LA N portům, toho lze docílit zatrháním políček v řádku Binding Options. Po tomto nastavení bude dostupné připojení k internetu, volitelně může být definována i VLAN vyhrazená pro multicast, nastavení WLAN a další.

| <b>Status</b><br><b>HIJAWE</b> | <b>WAN</b><br>LAN        | IPv6 WLAN Security Route Forward Rules Network Application Voice System Tools                                                                                                    |                                                                      |                                              |      |               |  |
|--------------------------------|--------------------------|----------------------------------------------------------------------------------------------------|----------------------------------------------------------------------|----------------------------------------------|------|---------------|--|
| <b>WAN Configuration</b>       | WAN > WAN Configuration  |                                                                                                    |                                                                      |                                              |      |               |  |
|                                | equipment.               | On this page, you can configure WAN port parameters. The ONT (home gateway) uses a WAN port to communicate with<br>upper-layer network equipment. Therefore, these parameters must be consistent between the ONT and the network |                                                                      |                                              |      |               |  |
|                                |                          |                                                                                                    |                                                                      |                                              | New. | Delete        |  |
|                                |                          | <b>Connection Name</b>                                                                                                    |                                                                      |                                              |      | Protocol Type |  |
|                                | г                        | 1_INTERNET_R_VID_51                                                                                                    |                                                                      |                                              | IPv4 |               |  |
|                                | <b>Basic Information</b> |                                                                                                    |                                                                      |                                              |      |               |  |
|                                | Enable WAN:              | ⊽                                                                                                    |                                                                      |                                              |      |               |  |
|                                | Encapsulation Mode:      | <sup>●</sup> IPoE ● PPPoE                                                                                                    |                                                                      |                                              |      |               |  |
|                                | Protocol Type:           | IPv4                                                                                                    | $\vee$                                                               |                                              |      |               |  |
|                                | WAN Mode:                | Route WAN                                                                                                    | ٧                                                                    |                                              |      |               |  |
|                                | Service Type:            | <b>INTERNET</b>                                                                                                    | v                                                                    |                                              |      |               |  |
|                                | Enable VLAN:             | ⊽                                                                                                    |                                                                      |                                              |      |               |  |
|                                | VLAN ID:                 | 51                                                                                                    | $*(1 - 4094)$                                                        |                                              |      |               |  |
|                                | 802.1p Policy:           |                                                                                                    | $\bullet$ Use the specified value $\bigcirc$ Copy from IP precedence |                                              |      |               |  |
|                                | 802.1p:                  | $\circ$                                                                                                    | ٧                                                                    |                                              |      |               |  |
|                                | MTU:                     | 1500                                                                                                    |                                                                      | $(1 - 1540)$                                 |      |               |  |
|                                | Binding Options:         |                                                                                                    | VLAN1 VLAN2 VLAN3 VLAN4 VISSID1 SSID2 SSID3 SSID4                    |                                              |      |               |  |
|                                | IPv4 Information         |                                                                                                    |                                                                      |                                              |      |               |  |
|                                | IP Acquisition Mode:     |                                                                                                    | ○ Static © DHCP ○ PPPoE                                              |                                              |      |               |  |
|                                | Enable NAT:              | ⊽                                                                                                    |                                                                      |                                              |      |               |  |
|                                | NAT type:                | Port-restricted cone NAT v                                                                                                    |                                                                      |                                              |      |               |  |
|                                | Vendor ID:               |                                                                                                    |                                                                      | (The vendor ID consists of 0-64 characters.) |      |               |  |
|                                | User ID:                 |                                                                                                    |                                                                      | (option 61, ranging from 0-64)               |      |               |  |
|                                | Multicast VLAN ID:       |                                                                                                    | $(1 - 4094)$                                                         |                                              |      |               |  |
|                                | DNSv4 for IPv6:          | П                                                                                                    |                                                                      |                                              |      |               |  |

Obr. 7.2: Ukázka nastavení pro WAN připojení pro internet.

## **7.3 Výstavba optické sítě**

#### 7.3.1 Serverovna

V serverovně byl instalován 42U rack, do kterého bylo umístěno OLT Huawei MA5683t spolu s 48V napájecím zdrojem IMCO POWER LS1500. Tímto zdrojem je napájeno veškeré zařízení tohoto racku. Ke zdroji jsou jako záloha připojeny čtyři 12V

72Ah baterie. Dále je zde instalován switch HP LSW1SP4P0, který zajišťuje přívodní konektivitu pro OLT . Při této příležitosti bylo provedeno oddělení aktivních a pasivních prvků, dva switche pro stávající APON síť byly nahrazeny switchem HP, který byl instalován do tohoto racku a ve stávajícím racku budou umístěny pouze sváry, patch-panely a vany. S tímto rackem je OLT propojeno optickými patchkabely SC-UPC/SC-APC o délce 10 m.

Rezervy kabelů jsou ponechány vždy 5 m, z toho 2 m kabelu má odstraněn plášť. Samotná vlákna vyvedená z bufferu mají délku 1 m a jsou vždy uložena v optické kazetě společně se svárem. Každý svár je opatřen teplem smrštitelnou ochranou sváru o délce 40 - 60 mm dle podmínek montáže , prostor v kazetě atd...

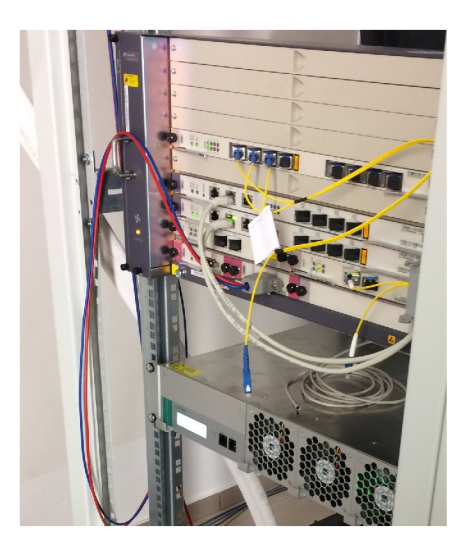

Obr. 7.3: Umístění OLT Huawei MA5683t a napájecího zdroje IMCO Power LS1500 v racku.

Během výstavby trasy byla používána svářečka optických vláken Fitel S177a a lamačka optických vláken Fitel S325a od výrobce Furukawa.

Aktuálně jsou zapojeny tři trasy, první trasou je trasa Pilot - Vlára. Tato trasa je zapojena do portu 0 na OLT, z OLT je realizováno propojení do patch-panelu 10 m patchkabelem. V patch-panelu je navařen SC-APC pigtail na zelené vlákno z oranžového bufferu 48-vláknového kabelu Birla-Ericsson.

Druh á trasa propojuje serverovnu s městskou kotelnou, kde jsou v kaskádě zapojeny splittery 1:2 a 1:32 a ze splittern 1:32 je napojena část trasy B. Ze splittern 1:2 je vedeno jedno vlákno do hotelu, kde bude umístěn další splitter s dělícím poměrem 1:32. Tato trasa je zapojena v portu 1 na OLT , rovněž je propojena s patch panelem pomocí 10 m potchkabelu SC-UPC/SC-APC. V patch-panelu je SC-APC pigtail navařený na modré vlákno bílého bufferu 96 vláknového kabelu Birla Ericsson. Tento kabel je vyveden v racku v kotelně, kde je na stejné vlákno navařen SC-UPC pigtail,

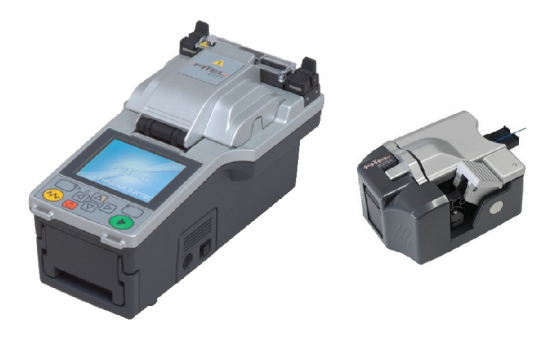

Obr. 7.4: Svářečka optických vláken (vlevo) a zalamovačka optických vláken (vpravo). [36]

který je zapojen do splitteru 1:2, do tohoto splitteru je zapojen další splitter s dělícím poměrem 1:32, tento má na vstupu již SC-APC konektor. Všechny splittery jsou opatřeny vývody s konektory SC-APC .

Další trasa je zapojena do portu 2 na OLT, v serverovně je opět propojeno OLT s patch panelem pomocí 10 m dlouhého SC-UPC/SC-APC patchkabelu. V patchpanelu je vyvařen pigtail na červené vlákno z bílého bufferu (kabel Birla Ericsson 96 vl.). Toto vlákno je v kotelně vyvařeno na pigtail v patch panelu, kde je pomocí 2 m patchkabelu propojeno na tyrkysové vlákno z bílého bufferu (kabel Samsung 8x8 vl. - trasa C) směr Okružní 593. V 593 je umístěn splitter, ze kterého jsou připojovány domy na trase D.

#### 7.3.2 Trasa A (Sídliště Vlára)

Jak již bylo dříve uvedeno, na sídlišti Vlára proběhla pokládka chrániček během obnovy tepelných rozvodů roku 2011. Do chrániček byly zafouknuty kabely pro tehdy budovanou AON. Kabely mají dostatečnou rezervu, takže můžeme použít volná vlákna pro budování FTTH sítě, a ve větším časovém horizontu pak postupné nahrazování AON sítě sítí PON. Na trase A je zatím připojen pouze jeden bytový dům a propoj s městskou kotelnou. V bytovém domě 813 je vyveden oranžový buffer a z něj je vyvařeno zelené vlákno na pigtail SC-UPC, pomocí spojky (coupling adaptéru) je pak připojen malý PLC splitter 1:4. Ze splitteru je veden 4-vláknový dropkabel Samsung až do bytu zákazníka.

Kabel je ukončen optickou zásuvkou - SC-APC pigtail s coupling adaptérem uložen v krabičce na zdi. V zásuvce je ponechána rezerva 1 m. Z této zásuvky je pak patchkabelem SC-APC/SC-APC připojeno ONT dle volby zákazníka Huawei HG8010H nebo HG8245H.
### 7.3.3 Trasy B, C, D

V městské kotelně je umístěn splitter 1:32, ze kterého jsou přes patch-panel připojeny vlákna zeleného bufferu (kabel 72 vláken - směr VTU) .

Připojena jsou konkrétně:

- zelená Kancelář UnArt
- modrá TNS servis
- fialová převěs
- hnědá převěs

Dále je zde vyvařeno červené vlákno hnědého bufferu (kabel 72 vláken - směr VT U  $\Rightarrow$  trasa B), tento buffer prochází sloupkem VTU a pokračuje dál na trasu B, ve sloupku na ulici Osvobození 268 je na toto vlákno navařeno zelené vlákno 4 vláknového kabelu AKSH , kterým je připojeno klientské zařízení. Další klient je připojen červeným vláknem oranžového bufferu, tento je připojen ze sloupku na ulici Osvobození 257 2-vláknovým drop kabelem. Z tohoto kabelu je vyvařeno modré vlákno.

V kotelně je do patchpanelu dále vyvedeno tyrkysové vlákno z bílého bufferu (Kabel Samsung 8x8 vláken  $\geq$  593), v 593 je toto vlákno vyvedeno do patch-panelu (port 23, typ SC-APC) . Odtud je skrze splitter 1:64 připojeno červené vlákno z bílého bufferu pokračující směrem k trase D (kabel 72 vláken), toto vlákno je vyvedeno ve sloupku na ulici Hrádecká 141. Tady je na vlákno navařeno červené vlákno dropkabelu směr klientské zařízení v budově Camo. V každém sloupku je ponechána rezerva 10 m kabelu, u dropkabelů je rezerva poloviční, tedy 5m. Schéma aktuálního zapojení je znázorněno na D.3.

Použití chrániček plně odpovídá návrhu a schématu D.1 uvedeném v dřívějším textu. Chráničky jsou do země uloženy vždy v souladu s předepsanými minimálními hloubkami pro uložení chrániček. Po celé trase jsou chráničky uloženy v pískovém loži a jsou opatřeny výstražnou fólií, která v případě provádění výkopových prací v blízkosti chrániček včas upozorní na jejich přítomnost. Na trasách B a D jsou chráničky uloženy pod chodníkem, konkrétně přesně pod vnitřním obrubníkem chodníku. Tedy na hranici chodníku a travnatého povrchu.

Převěs v areálu VTU je realizován plochým samonosným kabelem od výrobce KDP typ A-D(2ZN)2YT HD 12E9 Katalogové označení AS0I, tento kabel je veden ze sloupku před VTU , do sklepních prostor budovy, zde je kabel uložen v liště pod stropem. Dále je kabel veden na schodiště, kde je uložen v PVC trubkách až na střechu budovy, ze které je převěšen na sloupy veřejného osvětlení. Na sloupech, kde je realizováno odbočení k zákazníkovi je uchycena tubusová kabelová spojka BS604, ve které jsou uloženy sváry, kromě kabelové spojky je zde instalován také kříž pro uložení kabelové rezervy od výrobce Telenco. Na každém sloupu je ponechána rezerva 10 m, tak aby bylo možné svářet pohodlně na zemi. V místech, kde již proběhlo připojení zákazníků, je rezerva v půli přerušena a jsou zde vyvařena potřebná vlákna, pro připojení zákazníků a vlákna, která pokračují dále na trase převěsu.

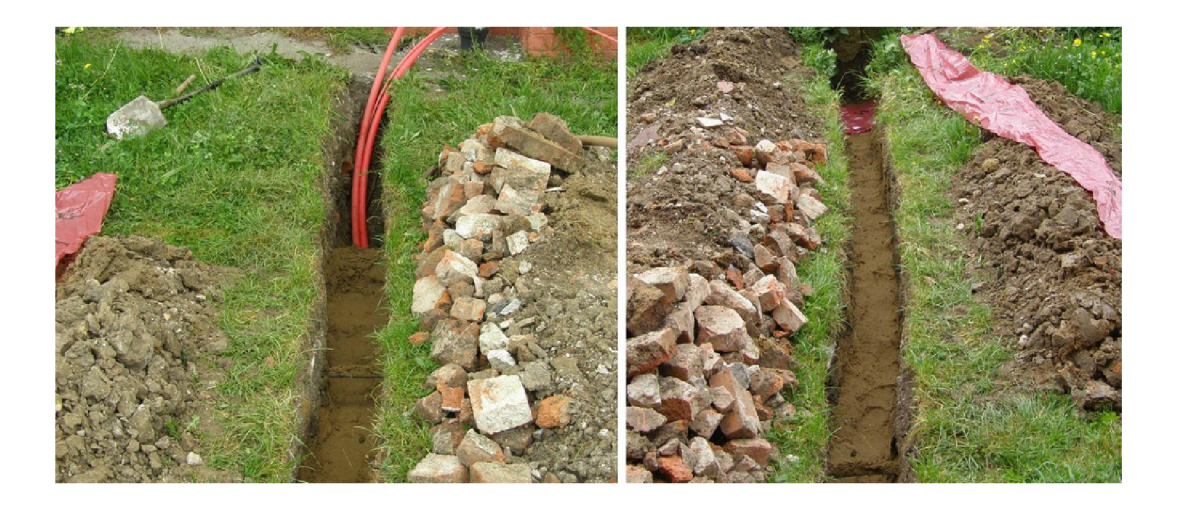

Obr. 7.5: Uložení chráničky 2x 40/33 a 14/10 v pískovém loži.

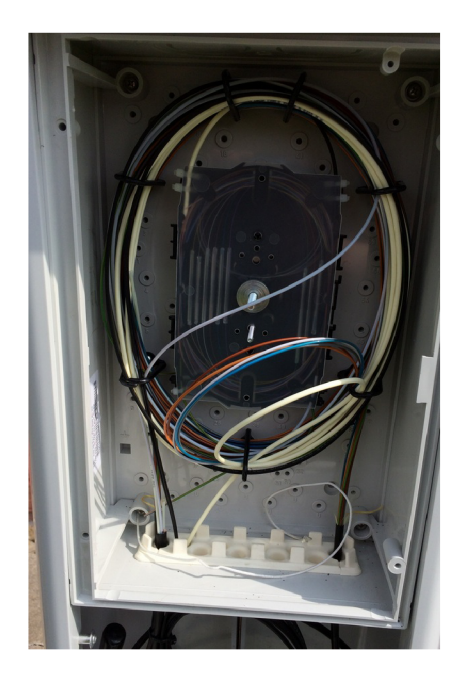

Obr. 7.6: Kazeta se sváry uvnitř pilířového rozvaděče na VTU .

### 7.3.4 Útlumová bilance

Nedílnou součástí návrhu a následné výstavby sítě je detailní kalkulace celkového útlumu. Při návrhu je brá n ohled také na pořizovací náklady a optimální rozvržení jednotlivých prvků. Přístupová síť byla navrhována s ohledem na to, aby vyhovovala útlumové třídě B+ , tedy aby útlum přístupové sítě i s rezervou (stárnutí a tepelná kompenzace) alespoň 0,5 dB, nepřesáhl hodnotu 28 dB. Pro výpočet byly použity typické parametry konektorů, rozbočovaču a svárů z [39].

Uvažovány byly tyto hodnoty:

- konektory typu SC vložený útlum  $A_k = 0, 2$  dB, m počet konektorů
- optický rozbočovač včetně konektorů, útlum rozbočovače 1:2 *A<sup>r</sup> —* 3,9dB,  $1:4 - A_r = 7,4$  dB,  $1:8 - A_r = 10,8$  dB,  $1:32 - A_r = 17,3$  dB,  $1:64 - A_r =$  $18,5$  dB,  $1:128 - A_r = 21,7$  dB
- optické vlákno s parametry dle ITU-T G.652 typ D, max. hodnota měrného útlumu  $\alpha_A = 0,4$ dB, celkový útlum vlákna  $(l.\alpha_A)$ , kde *l* je délka vlákna, je definován jako *A<sup>v</sup>*
- všechny optické sváry mají vložený útlum *A<sup>s</sup> =* 0,05dB nejhorší případ až 0,5 dB, celkový počet svárů je *n*
- útlumová rezerva pro kompenzaci tepelných vlivů, stárnutí materiálu apod.  $A_t = 0, 5$  dB

Celkový útlum je vypočten prostou sumací dílčích útlumů prvků nacházejících se na trase mezi OLT a ONT. Takto učiníme dle rovnice 7.1, tuto rovnici lze ještě podrobněji rozepsat na 7.2. Obrázek 7.7 ilustruje topologii nej vzdálenější přípojky na trase A (sídliště Vlára). Rovnice pro tuto topologii by vypadala jak je uvedeno ve vzorci 7.3. Ve vzorci 7.4 jsou již doplněny odpovídající hodnoty dílčích útlumů pro výpočet celkového útlumu trasy spojující OLT a ONT. Útlum je počítán pro vlnovou délku 1310 nm, protože zde je útlum vláken a jiných pasivních prvků nejvyšší, to je dáno útlumovou charakteristikou vlákna.

$$
A = m \cdot A_k + A_r + A_v + n \cdot A_s + A_t \quad [dB] \tag{7.1}
$$

$$
A = m \cdot A_k + A_r + (l_1 + \dots + l_n) \cdot \alpha_A + (n_1 + \dots + n_n) \cdot A_s + A_t \quad [dB] \tag{7.2}
$$

$$
A = 3 \cdot A_k + A_{r1} + A_{r2} + (l_1 + l_2 + l_3 + l_4) \cdot \alpha_A + (n_1 + n_2 + n_3) \cdot A_s + A_t \quad [dB] \tag{7.3}
$$

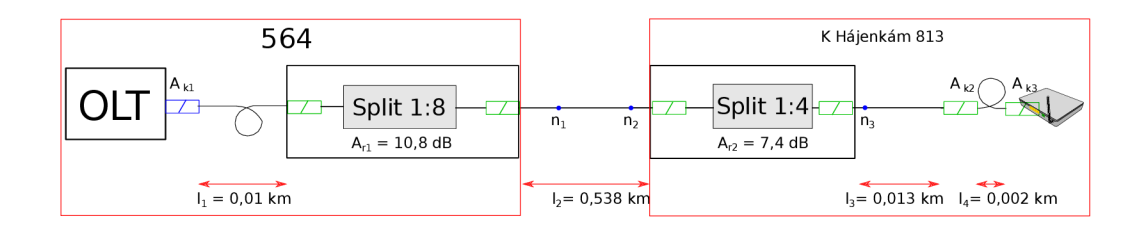

Obr. 7.7: Topologie nej vzdálenější přípojky na trase A .

$$
A = 3 \cdot 0, 2+10, 8+7, 4+(0, 01+0, 538+0, 013+0, 002) \cdot 0, 4+3 \cdot 0, 05+0, 5 \quad [dB] \tag{7.4}
$$

Obdobný výpočet byl proveden pro každou trasu, vždy byla vybrána ta nejvzdálenější přípojka na trase. Výsledné hodnoty jsou uvedeny v tabulce 7.2.

| Trasa          | Konektory      | Sváry  | Délka vlákna          | splittery | Utlum trasy |
|----------------|----------------|--------|-----------------------|-----------|-------------|
| K hájenkám 813 | $3 \text{ ks}$ | $3$ ks | $0,563 \mathrm{km}$   | 1:8, 1:4  | $19,675$ dB |
| Osvobození 257 | $4$ ks         | $5$ ks | $2,175 \,\mathrm{km}$ | 1:2, 1:32 | $23,62$ dB  |
| VTÚ            | 4 ks           | $5$ ks | $1,460 \,\mathrm{km}$ | 1:2, 1:32 | $23,334$ dB |
| Hrádecká 111   | $6$ ks         | 7 ks   | $2,131 \mathrm{km}$   | 1:64      | $21,402$ dB |

Tab. 7.2: Tabulka vypočtených hodnot útlumu pro vybrané přípojky

Vypočtené hodnoty útlumů se na všech trasách pohybují výrazně pod maximem definovaným pro útlumovou třídu B+ . To proto, že všechny trasy jsou relativně krátké, délka vlákna nepřesahuje 3 km, zatímco standard GPON počítá s délkou až 20 km. Tento fakt je pro ná s příznivý, protože máme rezervu pro případnou výměnu splitteru za splitter s větším dělícím poměrem, nebo v případě nedostatku vláken můžeme zapojit další splitter do kaskády.

Po změření těchto přípojek se ukázalo, že celkový útlum je pro měřené přípojky ještě o něco menší. U trasy A je změřený útlum téměř o 1 dB nižší než vypočtený. Pro trasu B a D je útlum nižší, ale nikdy ne o více než 0,7 dB. To může být způsobeno tím, že splittery na vlnové délce 1310 nm vykazovaly až o 0,5 dB menší útlum, a vlákno dosahovalo útlumu pouze  $0.357 \,\text{dB/km}$  splitter 1:2 má naopak vyšší útlum o 0,5 dB. Při výpočtu byla zahrnuta rezerva 0,5 dB, která v měření zahrnuta není.

Pro srovnání jsou v tabulce uvedeny také orientační hodnoty, které lze vyčíst z OLT, příkazem display ont optical info. Měřené trasy vykazovaly vyšší útlum pro vlnovou délku 1310 nm, proto jsou s výpočtem porovnány hodnoty pro tuto vlnovou délku. Naměřené hodnoty pomocí ONT->OLT mají odchylku do 1 dB.

| Měřeno pomocí/ $\lambda$         | $OTDR/1310$ nm        |             | OLT $Rx/1310 \text{ nm}$ |                     |  |
|----------------------------------|-----------------------|-------------|--------------------------|---------------------|--|
| Trasa                            | Délka vlákna          | Útlum trasy | Délka vlákna             | Utlum trasy         |  |
| K hájenkám 813–>OLT              | $0,582 \mathrm{km}$   | $18,714$ dB | $0,502 \mathrm{km}$      | $18,4$ dB           |  |
| Osvobození $257 \rightarrow$ OLT | $2,164 \,\mathrm{km}$ | $22,967$ dB | $2,082 \,\mathrm{km}$    | $23.3\,\mathrm{dB}$ |  |
| VTÚ->OLT                         | $1,505 \mathrm{km}$   | $22,686$ dB | $1,565 \,\mathrm{km}$    | $21,8$ dB           |  |
| Hrádecká 111–>OLT                | $1,949 \,\mathrm{km}$ | $21,241$ dB | $2,006 \,\mathrm{km}$    | $20,71$ dB          |  |

Tab. 7.3: Útlumy naměřené metodou OTDR a pomocí OLT (směr ONT->OLT)

V OLT může být zobrazen výpis vysílacích a přijímaných výkonů signálu, z těchto hodnot lze získat útlum, nejprve je však nutné přepočítat výkonové úrovně z dBm na mW podle vzorce 7.5, poté provést výpočet útlumu v decibelech podle vzorce 7.6. Hodnota  $P_1$  je v tomto případě Tx Optical Power (dBm) - vysílací výkon jednotky ONT a  $P_2$  je OLT Rx ONT optical power (dBm) - úroveň výkonu na přijímači v OLT.

$$
P_{[mW]} = 10^{\frac{P_{[dBm]}}{10}} \tag{7.5}
$$

$$
A_{[dB]} = 10\log\left(\frac{P_2}{P_1}\right) \tag{7.6}
$$

U třídy B+ je rozsah stanoven 13–28 dB, při nedodržení tohoto limitu může vlivem příliš vysoké úrovně signálu dojít ke zhoršení, nebo úplné nefunkčnosti služeb, v krajním případě i k poškození přijímacích zařízení. Výpis OLT s "přepáleným" vstupem je k nahlédnutí v příloze C l

# **8 MĚŘENÍ OPTICKÉ SÍTĚ**

Optické sítě mají poskytovat vysokorychlostní a hlavně bezchybný přenos dat. Testování jednotlivých částí sítě během instalace zaručí, že výsledný produkt splní požadavky a zamezí se následnému časově náročnému hledání závady v síti.

Důležitým faktorem pro zajištění řádného přenosu je kontrola ztrá t výkonu v síti, neméně důležitá je i redukce zpětných odrazů na minimum. Testy prováděné při instalaci sítě mohou být rozděleny do čtyř skupin:

- jednosměrné měření útlumu každého vlákna před jeho instalací
- obousměrné měření útlumu odrazu (ORL, Optical Return Loss)
- obousměrné měření vloženého útlumu (OLTS, Optical Loss Test Set)
- obousměrné měření metodou zpětného rozptylu (OTDR, Optical Time-Domain Reflectometry)

Před každým měřením by měly být zkontrolovány také konektory pomocí fiberskopu, nebo videomikroskopu. Pokud budou zjištěny nečistoty na konektoru, je potřeba jej vyčistit použitím čistící sady (speciální čistící ubrousky, čistý alkohol). Nepoužívané konektory by měly být vždy zavíčkované, konektory by se neměly dotýkat jakéhokoliv povrchu z jiného důvodu než čištění.

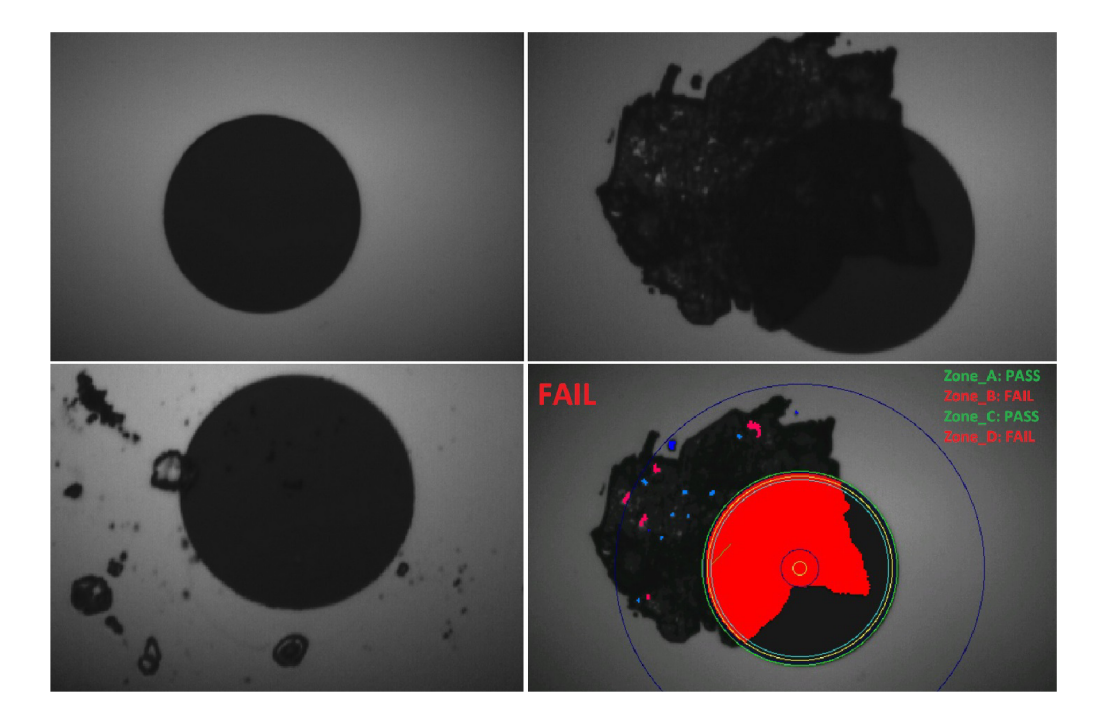

Obr. 8.1: Snímky konektoru z videomikroskopu, první snímek - čistý konektor.

## **8.1 Měření metodou OLTS (Optical Loss Test Set)**

Měření OLTS, neboli přímá metoda spočívá v umístění samostatného zdroje optického signálu na jeden konec měřeného vlákna a měřiče optického výkonu na druhý konec vlákna. Pokročilejší jednotky se skládají ze světelného zdroje a OPM (Optical Power Meter) v jednom přístroji, je tedy jednodušší provést oboustranný test.

Před měřením je nutné provést kalibraci přístroje, aby nedocházelo ke zkreslení měřené hodnoty vlastním útlumem konektorů a příslušenství měřícího přístroje.

Měření probíhá tak, že jedním přístrojem je vysílán světelný signál do měřeného vlákna, signál může být trvalé svícení, nebo impulsy o určité délce. Na druhém konci vlákna je pak měřena úroveň přijímaného signálu přístrojem OPM . Tato hodnota je porovnána s referenční hodnotou, poté je spočten útlum.

# **8.2 Měření metodou zpětného rozptylu OTDR (Optical Time Domain Reflectometry)**

Metoda OTDR poskytuje detailní přehled nad ztrátami v každé části vedení, umožňuje charakterizovat jednotlivé prvky a poruchy na trase. Pro lokalizaci poruch je využito tzv. Fresnelových odrazů, které nastávají při dopadu záření na rozhraní dvou prostředí s odlišným indexem lomu, taková situace nastává na koncích vlákna, v konektorech, apod.. Tyto odrazy jsou nežádoucí pro měření útlumu, ale jsou vhodné pro měření délky trasy a lokalizaci poruchy.

Do vedení je vyslán výkonný světelný impuls a následně jsou měřeny zpětné odrazy. Každý prvek v síti způsobuje útlum a odraz. Konce vláken, konektory, sváry, poruchy a ostatní prvky v síti způsobí částečný odraz vyslaného impulsu zpět k měřícímu přístroji. Z rozdílu časů vyslání impulsu a detekce odrazu v měřícím přístroji je vypočítána vzdálenost každé události.

Optická vlákna vykazují rovnoměrný zpětný rozptyl po celé délce, toho je využito k určení útlumu vlákna. Náhlé poklesy zpětně rozptýleného světla způsobují spoje či jiné nehomogenity na trase.

Každé vlákno, je-li to možné, by mělo být změřeno od OLT k rozbočovači a od rozbočovače k ONT obousměrně. Protože některé typy chyb, např. chyby velikosti jádra generují rozdílné úrovně(zisky, ztráty), v závislosti na směru ze kterého dorazí světelný impuls. Obousměrným měřením a zprůměrováním naměřených hodnot dosáhneme přesnějšího výsledku.

Dalším jevem, který nelze opomíjet je u OTDR tzv. mrtvá zóna, vzhledem k tomu, že detektor OTDR je velmi citlivý, může při silném odrazu nastat jeho zahlcení. Takovýto odraz nastává na vstupním konektoru OTDR měřícího přístroje,

nebo na prvním konektoru sítě. Není tedy možné měřit útlum spojů a konektorů v blízkosti měřícího přístroje, je nutné zařadit předřadné vlákno mezi OTDR a měřenou trasu. Predradné vlákno o známém útlumu nám umožní zahrnout do měření i první konektor a případné chyby, které by jinak nebyly zjistitelné. Útlum posledního konektoru může být změřen připojením předřadného vlákna k tomuto konektoru.

Mrtvá zóna vzniká i u všech odrazných prvků na trase, proto pokud se nehomogenity nachází bezprostředně za sebou, nemusí být správně detekovány. Tyto mrtvé zóny dělíme na identifikační a útlumové . Identifikační - minimální vzdálenost spojů, aby bylo možno je detekovat, útlumová - minimální vzdálenost spojů, aby bylo možné je detekovat a samostatně vyhodnotit.

Pro měření v sítích PON by měl být měřící přístroj schopen měřit na všech vlnových délkách v těchto sítích použitých (1310 nm, 1490nm, 1550nm).

Pro testování dlouhých tras a zařízení s velkým útlumem je potřeba velký dynamický rozsah - nutno vyslat delší impuls, naopak pro přesné zjištění poruchy, je potřeba vyslat impuls velmi krátký. Dlouhý impuls poskytuje vysoký dynamický rozsah, zatímco krátký impuls dynamický rozsah omezuje. Dynamický rozsah je rozdílem mezi návaznou úrovní a úrovní šumu.

Pro měření OTDR v PON sítích jsou zvýšené nároky na kvalitu měřícího přístroje, zejména na dynamický rozsah, který je přístroj schopen nabídnout, tzv. "PON ready" reflektometr. Je důležité, aby přístroj poskytoval dostatečný dynamický rozsah pro překonání rozbočovače při použití co nejkratšího impulsu, tak aby byly co mrtvé zóny co nejkratší. Toto platí hlavně pro malé PON sítě, kde jsou použity rozbočovače s velkým rozbočovacím poměrem a vzdálenosti mezi jednotlivými prvky sítě jsou relativně krátké. Tyto reflektometry by měly zvládnout měření na síti se splitterem 1:8 při impulsu 50 ns, nebo 500 ns pro splitter 1:64. Pro měření na živé síti lze použít vlnovou délku 1625 nm s příslušným vlnovým filtrem, nebo reflektometr s "live portem".

#### 8.2.1 Nastavení parametrů OTDR

Přesto, že v dnešní době většina reflektometrů disponuje funkcí automatického nastavení parametrů pro měřenou trasu, v některých případech je nutné pro získání adekvátních výsledků nastavit parametry ručně.

Nastavované parametry jsou následující:

- Dosah (distance range): Maximální vzdálenost, na kterou lze detekovat poruchu.
- Šířka impulsu (pulse width): šířka měřícího impulsu, který je vyslán měřícím přístrojem. Delší impuls - větší dosah měření, lepší odstup signál/šum, ale

menší přesnost výsledků. Delší mrtvé zóny, je těžší rozeznat nehomogenity, které jsou blízko sebe. Kratší impuls - kratší mrtvé zóny, vyšší přesnost, ale menší odstup signál/šum.

• Doba vyhodnocení (acquistion time): Delší doba vyhodnocení zpřesňuje výsledky - zvýší se odstup signál/šum (SNR) a je možné detekovat malé a blízké nehomogenity. Při lokalizaci významné poruchy se používá krátký vyhodnocovací čas v řádech desítek sekund. Pro podrobné měření charakteristiky trasy a přesné měření útlumu se použije delší čas, v řádech minut.

## 8.2.2 Postup při měření OTDR

Při instalaci by měl být prověřen každý prvek sítě po jeho umístění. Je důležité proměřit každý prvek obousměrně , protože některé prvky, např. sváry mezi různorodými vlákny mohou vykazovat pro každý směr jinou hodnotu útlumu. Zprůměrováním hodnot pro oba směry dostaneme přesnější výsledky.

Při proměřování sítě v průběhu instalace je možné se vyhnout měření trasy přes splittery a měřit jednotlivé úseky zvlášť. Po zkompletování sítě může být takovéto měření příliš komplikované. Pro změření celé trasy i s rozbočovači rostou nároky na kvalitu použitého reflektometru.

### 8.2.3 Měření na trase

### Použité měřící přístroje

Pro měření byl použit přístroj MTS2000 s OTDR modulem 4126 LA od výrobce JDSU/Viavi. Použitá verze přístroje je vybavena jedním SC-APC konektorem pro měření single-mode vláken, dokáže měřit na vlnových délkách 1310 nm a 1550 nm. K přístroji je jako příslušenství videomikroskop JDSU P5000i, takže lze před měřením ověřit stav konektorů. Jako predradné vlákno byl používán pulse-supressor PS-9-500-SC/APC/150-SC/APC/150 od výrobce mikrokom, který odpovídá předřadnému vláknu o délce 500 m a je osazen konektory SC-APC na obou koncích.

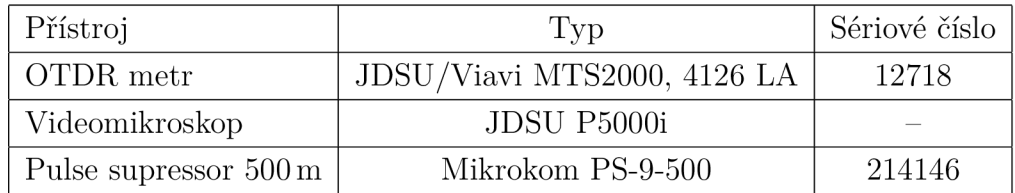

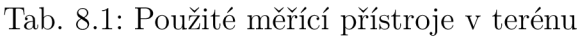

Základní specifikace použitého modulu reflektometru:

- vlnové délky 1310 nm a 1550 nm v jednom vysílacím portu
- dynamický rozsah až 35 dB pro 1310 nm a 33 dB pro 1550 nm.
- identifikační mrtvá zóna  $-1.5\,\mathrm{m}$
- útlumová mrtvá zóna 6 m

| Přístroj             | 'Typ                         | Sériové číslo |
|----------------------|------------------------------|---------------|
| OTDR metr            | EXFO FTB-1, $FTB720G+23B-EA$ | 752888        |
| Předřad. vlákno 1 km | JP-SA-SA-250-G.625-1 $km$    | 151103023     |
| Zdroj záření OLTS    | EXFO FLS-600                 |               |
| OPM OLTS             | EXFO FPM-600                 |               |

Tab. 8.2: Použité měřící přístroje pro laboratorní měření

Před měřením bylo nutné vyzkoušet nastavení parametrů a jejich vliv na použitelnost výsledků měření. K tomuto účelu byla sestavena laboratorní trasa. Tato trasa sestává ze splitteru 1:8 se třemi odbočkami. První odbočka – vlákno G.652 o délce  $3 \text{ km}$ , druhá odbočka – G.653 s délkou 7,1 km a poslední odbočka – vlákno G.655 o délce 10,2 km. Všechna měřená vlákna a rozbočovače jsou opatřeny konektory SC-APC na obou koncích.

Při použití příliš krátkého impulsu je dynamický rozsah nízký na překonání útlumu splitteru a změřené hodnoty jsou nepřesné, na průběhu reflektogramu lze vidět odraz na vzdáleném konci vlákna, ale není možno přesně odečíst útlum splitteru, nebo vlákna za splitterem. Poslední odbočku nelze rozeznat od šumu. Při prodloužení impulsu na 100 ns je výsledek dostatečně přesný viz. obr. 8.2.

Na reflektogramu vidíme odraz samotného splitteru – bod 1, dále odrazy na koncích vláken - bod 2, 3 a 4. Měřící impuls je v tomto případě rozdělen splitterem do větví a jednotlivé odrazy se ve splitteru opět spojí a v reflektometru dojde k jejich sečtení. Měrné hodnoty útlumů vláken jsou relativně přesné, maximální odchylka 0,04 dB, došlo ale ke zkreslení útlumu splitteru (7,39 dB), toto zkreslení je způsobeno součtem měřících impulsů ve splitteru. V případě poruchy na vlákně mezi splitterem a účastníkem, není možné přesně určit, kde přesně k poruše došlo - na reflektogramu vidíme, že se odbočky překrývají, zjistíme přesnou vzdálenost, ale nevíme na které odbočce je porucha. Proto je v takovém případě je vhodné měřit ve směru od ON T k OLT .

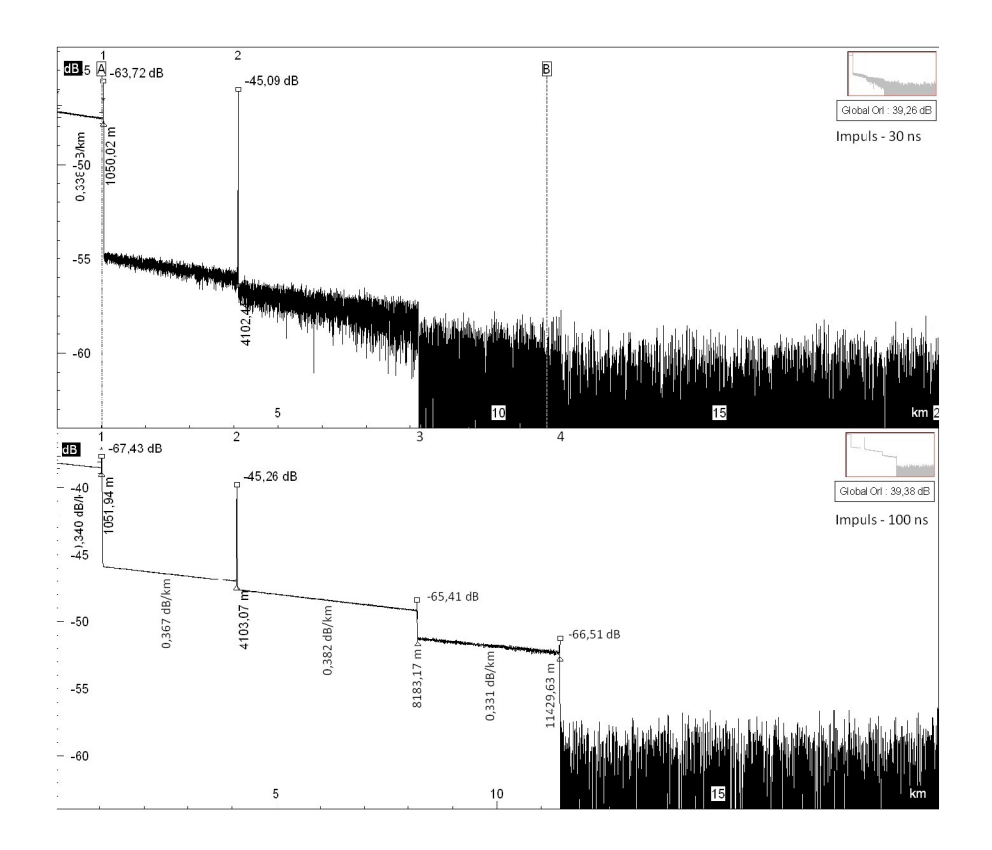

Obr. 8.2: OTDR měření OLT->ONT, splitter 1:8, 30 ns, 100 ns, 1310 nm

#### Měření ve směru od ONT

Pokud se porucha nachází na trase od splitteru k účastníkovi, je vhodné měřit ve směru od účastníka k ústředně. Tímto způsobem měření dosáhneme změření pouze konkrétní odbočky a trasy mezi OLT a splitterem.

Naměřené hodnoty útlumů pro tento směr měření jsou přesnější v porovnání s měřením v opačném směru. Útlum splitteru změřený tímto způsobem je 9,744 dB pro 1550 nm a 10,366 dB pro 1310 nm tyto hodnoty jsou jen o něco málo větší než je uvedeno v datovém listu, útlum celé trasy pak 11,089 dB pro vlnovou délku 1550 nm 12,964 dB pro 1310 nm. Útlum odrazu OR L je pro 1550 nm 37,09 dB a pro 1310 nm 35,34 dB. Vyšší útlumy na A = 1310 *nm* jsou dány útlumovou charakteristikou vlákna. Výsledný reflektogram na obr. 8.5.

Pro překlenutí útlumu splitteru 1:2 a změření trasy vystačil impuls o délce 10 ns, útlum splitteru byl změřen relativně přesně (4,080 db pro 1310 nm a 3,670 dB pro 1550 nm), nejvyšší hodnota udaná výrobcem pro tento splitter je 3,58 dB. Měrný útlum vlákna byl 0,330 db pro 1310 nm a 0,193 dB pro 1550 nm. Na reflektogramu 8.4 je vidět že výsledek je ještě celkem zašuměný, proto je vhodné měření s impulsem o délce alespoň 30 ns.

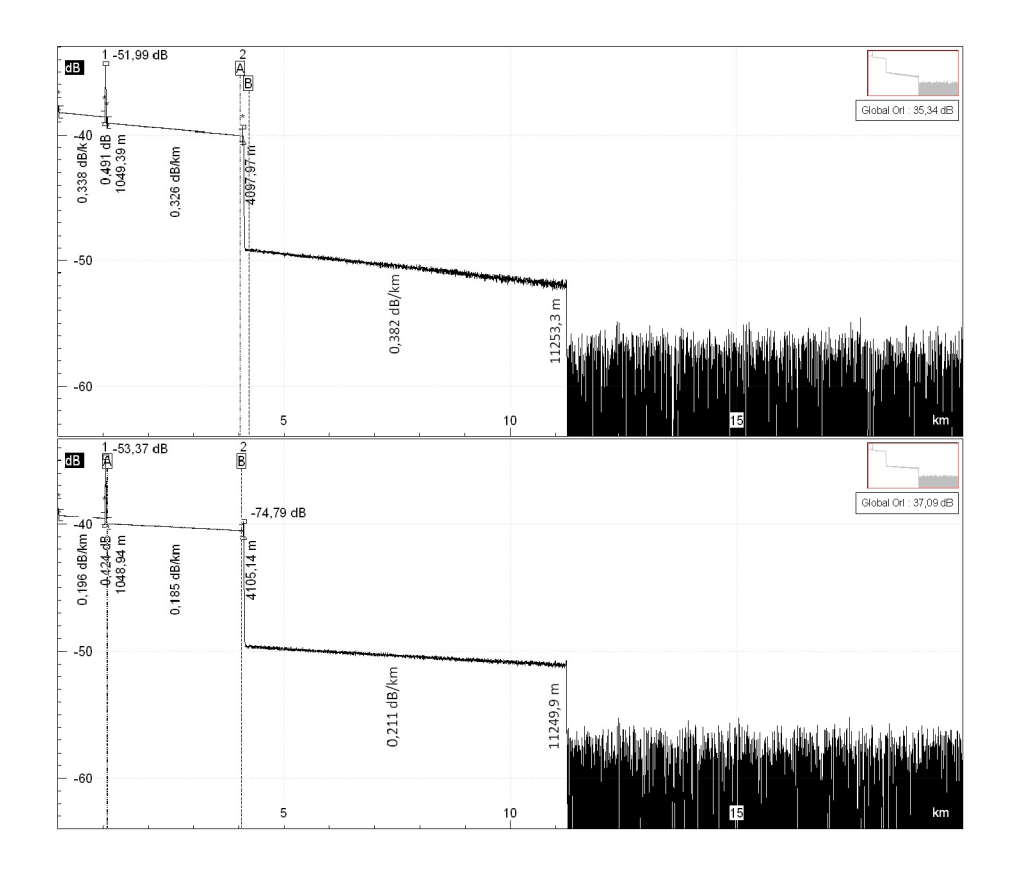

Obr. 8.3: OTDR měření ONT->OLT, splitter 1:8, 100 ns, 1310 nm, 1550 nm

Útlum vláken byl dále proměřen samostatně pro každé vlákno z obou směrů metodou OTDR a přímou metodou OLTS<sup>1</sup>. Výsledky byly zprůměrovány a byl vypočten měrný útlum vlákna, hodnoty jsou uvedeny v tab.8.3. Maximální odchylka měření od hodnoty udané výrobcem nepřesáhla 0,1 dB. Jako zdroj světla byl použit přístroj FLS-600, v režimu vysílání 1 ms impulsů, a měřič úrovně výkonu FPM-600 .

| Vlákno                   | Měrný útlum $[dB/km]$ |       |             |       |       |      |  |
|--------------------------|-----------------------|-------|-------------|-------|-------|------|--|
| Metoda                   | <b>OLTS</b>           |       | <b>OTDR</b> |       | Ref.  |      |  |
| $\lambda$ [nm]           | 1310<br>1550          |       | 1550        | 1310  | 1550  | 1310 |  |
| 1 km G.652               | 0,248                 | 0,321 | 0,219       | 0,356 | 0,31  | 0.41 |  |
| $7.1 \text{ km } G.653$  | 0,167                 | 0,324 | 0.208       | 0,402 | 0,210 | 0,37 |  |
| $10.2 \text{ km } G.655$ | 0,191                 | 0,319 | 0,211       | 0,338 | 0.2   | 0,35 |  |

Tab. 8.3: Hodnoty měrného útlumu pro vlnovou délku 1550 a 1310 nm

<sup>1</sup> Optical Loss Test Set

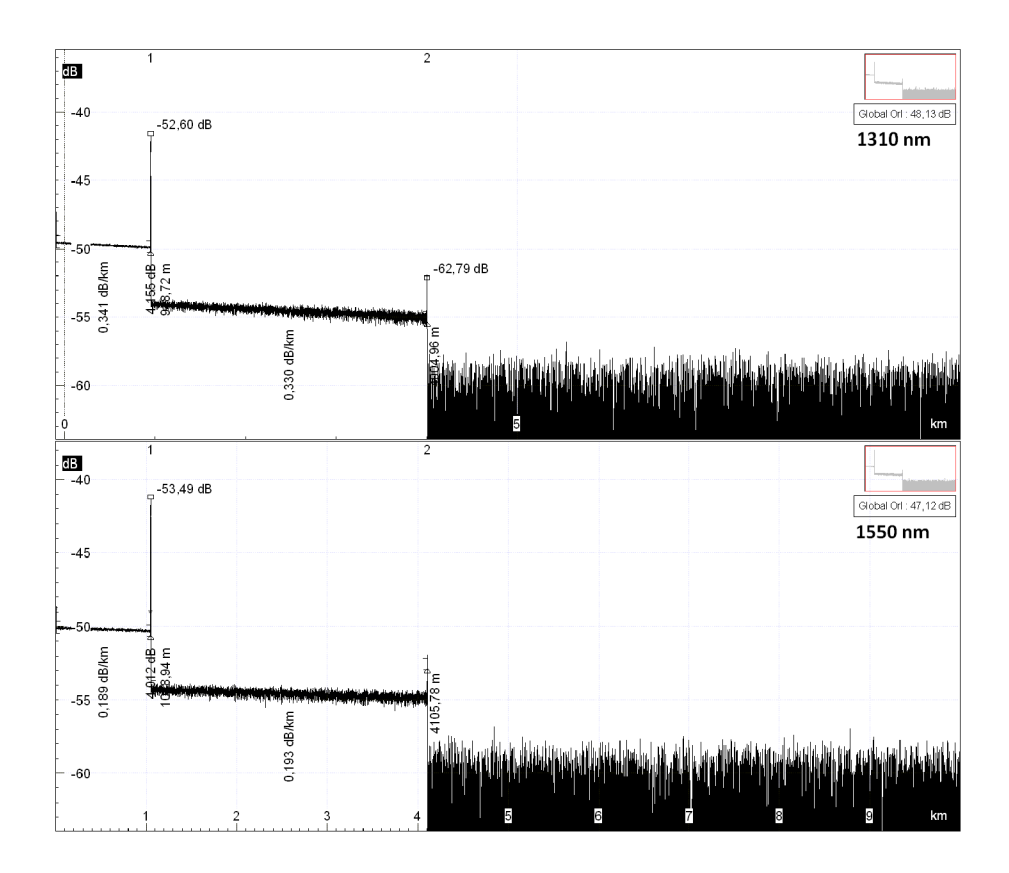

Obr. 8.4: OTDR měření ONT- $>$ OLT, splitter 1:2, 10 ns, 1310 nm, 1550 nm

Jak již bylo uvedeno v předchozí kapitole, na hotové síti bylo provedeno několik náměrů, výsledky těchto měření jsou zapsány do tabulky 7.3. Dále byla proměřena trasa spojující serverovnu a hotel. Na této trase byl zjištěn nevyhovující svár, který dosahuje útlumu 0,094 dB pro 1310 nm a 0,128 dB pro 1550 nm. Vyšší vlnové délky jsou náchylnější na ohyby vlákna, takže lze předpokládat, že v blízkosti tohoto sváru není dodržen poloměr ohybu vlákna. Celkový útlum trasy nepřesahuje 1,3 dB, to znamená, že trasa s tímto nedostatkem je použitelná i kdyby byl použit splitter s větším dělícím poměrem než je uvedeno v návrhu. Celý protokol k tomuto měření si lze prohlédnout v příloze B.1 a B.2. Náměr trasy se splitterem je v příloze B.4

## **8.3 Testování parametrů spoje**

Před uvedením sítě do provozu je vhodné aby bylo ověřeno nastavení jednotlivých profilů pro omezení přenosové rychlosti. K prověření těchto parametrů byl zvolen softwarový nástroj iPerf. Jedná se o klient-server řešení, kde serverem jsou přijímána data, na druhé straně je klient, kterým tato data generována. Program iPerf dokáže změřit propustnost sítě jak pro TCP tak pro UDP.

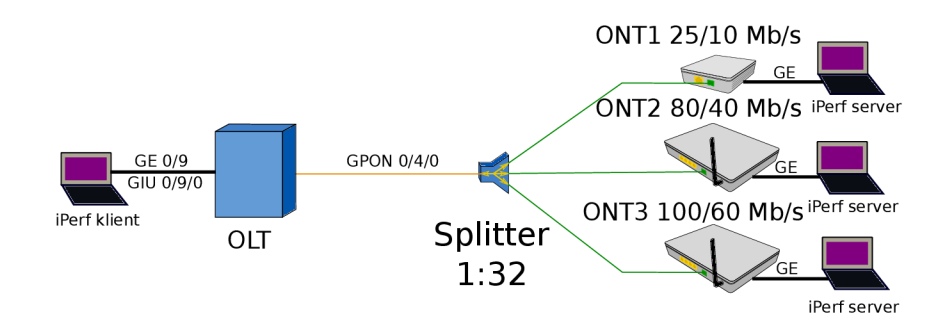

Obr. 8.5: Schéma měřeného zapojení

Serverem je PC s OS Windows 7. Klient je PC s OS Linux distribuce Debian. Ve Windows je potřeba program stáhnout z oficiálního webu. V linuxu lze instalaci provést příkazem:

sudo apt-get install iperf

#### 8.3.1 Konfigurace serveru

Nastavení serveru je triviální, protože server běží jako deamon, stačí aby byl spuštěn příkazem:

```
C:\Lerf\iperf -s -u 334
```
Cesta k souboru se může lišit, záleží kam byl soubor rozbalen. Přepínač -s definuje spuštění iPerf jako serveru, -u určuje port, na kterém bude server naslouchat, pokud není uveden -u použije se výchozí port 5001. IP adresa serveru byla nastavena staticky 192.168.2.10.

#### 8.3.2 Konfigurace klienta

Jelikož jsou porty v OLT přiřazeny do VLAN, musíme rámce značkovat již na klientském PC . Zde ethO - ethernetové rozhraní, 51 - VLANID .

sudo modprobe 802lq sudo vconfig add eth0 51 sudo ip link set ethO 51 up

Pro změnu IP musí být editován soubor s nastaveními síťových rozhraní pomocí editoru vim a následně restartovat síťové služby.

sudo vim etc/network/interfaces iface ethO inet static

```
address 192.168.2.5 
    netmask 255.255.255.0 
service networking restart
```
Test je spouštěn následujícím příkazem. Parametr -c určuje že se jedná o klientskou stranu, dále je zadána IP adresa serveru,  $-r$  - obousměrný test, každý směr samostatně a -t je doba testu v sekundách.

user@debian:#iperf  $-c$  192.168.2.10  $-r$  -t 30

Parametr -u přepne iperf na UDP, -b nastavuje maximální rychlost.

user@debian:#iperf -c 192.168.2.10 -u -r -b 100M 120

Tab. 8.4: Měření TCP pomocí iPerf pro vybrané tarify,  $t = 30 s$ 

| Jednotka, Tarif     |      |      |      |      | ONT1, $25/10$   ONT2, $80/40$   ONT3, $100/60$ |                   |
|---------------------|------|------|------|------|------------------------------------------------|-------------------|
| Směr přenosu        | Down | Up   | Down | Up   | Down                                           | $U_{\mathcal{D}}$ |
| Přenesená data [MB] | -91  | -37  | 286  | 146  | -361                                           | 215               |
| Rychlost [Mbit/s]   | 25,5 | 10.2 | 80   | 40.7 | 100.9                                          | 60,2              |

Tab. 8.5: Měření UDP pomocí iPerf pro vybrané tarify, čas testu 120 s

| Jednotka, Tarif     | ONT1, 25/10      |                   | ONT2, 80/40 |       | ONT3, 100/60 |       |
|---------------------|------------------|-------------------|-------------|-------|--------------|-------|
| Směr přenosu        | Down             | $U_{\mathcal{D}}$ | Down        | Up    | Down         | Up    |
| Přenesená data [MB] | 89               | 36                | 286         | 143   | 361          | 216   |
| Rychlost [Mbit/s]   | 25               | 10                | 80          | 40    | 100          | 60    |
| Jitter [ms]         | 1,069            | 0.697             | 0,432       | 0,512 | 0,444        | 0,522 |
| Ztrátovost $[\%]$   | $\left( \right)$ | $\left( \right)$  |             |       |              |       |

Pro UDP mohou být pomocí iPerf změřeny i další parametry, jako Jitter a ztrátovost. Nejvyšší jitter byl naměřen na jednotce HG8010H, podstatně lépe na tom byly jednotky HG8245H, s tím že pro vyšší rychlost se hodnota jitteru zvyšuje. Ztrátovost byla pro všechny případy nulová, přenosová rychlost byla pevně definovaná při spuštění testu.

# **9 ZÁVĚR**

Diplomová práce byla věnována problematice pasivních optických přístupových sítí FTTx. Práce byla zaměřena především na optické sítě typu FTTH a využití technologie GPON, která je již delší dobou na trhu a cena aktivních prvků je v dnešní době příznivá. Teoretická části práce byla zaměřena na přiblížení problematiky optických přístupových sítí čtenáři a stručný popis jednotlivých technologií, standardů a topologií. Dále byla rozebrána fyzická vrstva sítě - byly popsány jednotlivé prvky vyskytující se v optických sítích. Podrobněji byl rozebrán právě standard GPON .

Na teoretickou část byla volně navázána část praktická, která je v kapitole 6 věnována samotnému návrhu optické přístupové sítě FTTH ve vybrané lokalitě. A to ve městě Slavičín, kde jsou v některých částech města v provozu sítě typu FTTB realizované pomocí AON. Návrh byl realizován s ohledem na již existující části optických rozvodů, kde bylo počítáno s jejich využitím čímž bylo dosaženo snížení nákladů na výkopové práce. Síť byla navrhována tak, aby útlumová bilance ODN spadala do útlumové třídy B+ . V návrhu bylo dále probráno vedení jednotlivých tras, typy a uložení chrániček, použité typy kabelů, aktivní a pasivní prvky. Dále byly vybrány místa pro umístění splitterů, tak aby bylo vedení od splitteru ke koncovému uživateli pokudmožno co nejkratší.

V kapitole 7 byla popsána samotná realizace optické přístupové sítě, kde kromě samotné výstavby sítě, byla popsána také konfigurace aktivních prvků. Roli aktivních prvků (ONT, OLT) zde zastávají výrobky firmy Huawei, kde optické linkové zakončení je realizováno zařízením Huawei SmartAX MA5683T, zařízení má dostatečnou kapacitu pro budoucí rozrůstání sítě do dalších částí města a blízkého okolí. Pro optická síťová zakončení byly vybrány dva druhy zařízení a to výrobky z rodiny Huawei Echo Life. Konkrétně ONT HG8010H a HG8245H, tyto zařízení se liší funkcemi a počtem rozhraní.

Kromě popisu byla tato síť skutečně zprovozněna a v tomto okamžiku (květen 2017) jsou k síti připojeni skuteční uživatelé kteří mají přidělenu šířku pásma  $25/10$  Mbps a  $80/40$  Mbps.

Kapitola 8 byla věnována samotnému měření na optické síti. V první řadě bylo provedeno měření na laboratorně sestavené optické síti, která byla sestavena v laboratoři optických sítí. Tato laboratorní síť byla prověřena reflektometrickou metodou OTD R a přímou metodou OLTS, výsledky obou metod pak byly porovnány. Na skutečné síti v lokalitě byly provedeny náměry OTDR, které byly srovnány s orientačními hodnotami útlumu, které lze po přepočtu zjistit z jednotek ONT a OLT, výsledky všech měření byly zapsány do tabulek. V rámci této kapitoly bylo ještě provedeno otestování nastavených parametrů jednotky OLT pomocí programu iPerf.

Zadáním práce bylo provést návrh a realizaci pasivní optické přístupové sítě, čehož bylo úspěšně dosaženo a byla vybudována síť s perspektivou budoucího rozvoje i mimo návrh provedený v této diplomové práci. Dalším bodem zadání bylo provést měření na takto vzniklé optické síti, což bylo provedeno v rámci kapitoly 8. Z naměřených hodnot v tab. 7.3 bylo zjištěno, že realizovaná síť vyhovuje požadavkům útlumové třídy B+ .

## **LITERATURA**

- [1] FILKA , Miloslav. *Optoelektronika pro telekomunikace a informatiku. Vydání první.* Brno: M. Filka, 2009. 369 s. ISBN 978-80-86795-14-1.
- [2] VODRÁŽKA , Jiří. *Přenosové systémy v přístupové síti.Piaha:* Česká technika  $-$  nakladatelství ČVUT, 2006. 189 s. ISBN 80-01-03386-4.
- [3] ŠKORPIL, Vladislav KAPOUN , Vladimír. *Přístupové a transportní sítě.*  Brno: VUT Brno, 2002. 160 s. ISBN TKO018.
- [4] KAPOUN, Vladimír. *Přístupové a transportní sítě*. Brno: VUT FEI Ústav telekomunikací v Brně, 1999. 77 s. ISBN 80-214-1465.
- [5] Fiber to the x In Wikipedia *the free encyclopedia* [online]. 2014, [cit. 2017-01-02]. Dostupné z URL:  $\langle$ [https://en.wikipedia.org/wiki/Fiber\\_to\\_the\\_x](http://en.wikipedia.org/wiki/Fiber_to_the_x) $>$ .
- [6] ŠEBESTA, Vladimír. *Teorie sdělování*. Brno: VUTIUM, 2001. 92 s. ISBN 80-214-1843-5.
- [7] Cedric F. Lam. *Passive Optical Networks Principles and Practise* Academie Press, 2007.
- [8] Lafata P., *Pasivní optické site s rychlostí 10 Gbit/s*  [online]. 2011, [cit. 5.2.2017]. Dostupné z URL: <http://access.feld.cvut.cz/view.php?nazevclanku= [pasivni-opticke-site-s-rychlosti-10-gbits&cisloclanku](http://access.feld.evut.cz/view.php?nazevclanku=?pasivni-opticke-site-s-rychlosti-10-gbits&cisloclanku=?2011030001) = [2011030001>](http://access.feld.evut.cz/view.php?nazevclanku=?pasivni-opticke-site-s-rychlosti-10-gbits&cisloclanku=?2011030001).
- [9] VODRÁŽKA , Jiří, *Optické přístupové sítě EPON a CWDM.* [online]. 2005, [cit. 5.2.2017]. Dostupné z URL: <[http://access.feld.cvut.cz/view](http://access.feld.cvut.cz/view.php?nazevclanku=opticke-pristupove-site-epon-a-cwdm&cisloclanku=2005070401). [php?nazevclanku=opticke-pristupove-site-epon-a-cwdm&cisloclanku=](http://access.feld.cvut.cz/view.php?nazevclanku=opticke-pristupove-site-epon-a-cwdm&cisloclanku=2005070401)  [2005070401>](http://access.feld.cvut.cz/view.php?nazevclanku=opticke-pristupove-site-epon-a-cwdm&cisloclanku=2005070401).
- [10] LAFATA , Pavel, *Pasivní optická přístupová sít EPON.* [online]. 2009, [cit. 6.2.2017]. Dostupné z URL: <[http://access.feld.cvut.cz/view](http://access.feld.cvut.cz/view.php?nazevclanku=pasivni-opticka-pristupova-sit-epon&cisloclanku=2009050003). [php?nazevclanku=pasivni-opticka-pristupova-sit-epon&cisloclanku](http://access.feld.cvut.cz/view.php?nazevclanku=pasivni-opticka-pristupova-sit-epon&cisloclanku=2009050003) = [2009050003>](http://access.feld.cvut.cz/view.php?nazevclanku=pasivni-opticka-pristupova-sit-epon&cisloclanku=2009050003).
- [11] LAFATA , Pavel, *Pasivní optické sítě WDM-PON.* [online]. 2009, [cit. 7. 2. 2017]. Dostupné z URL: <http://access.feld.cvut.cz/view.php?nazevclanku= [pasivni-opticke-site-wdm-pon&cisloclanku=2009050004>](http://access.%20f%20eld.%20evut.%20cz/view.php?nazevclanku=?pasivni-opticke-site-wdm-pon&cisloclanku=2009050004).
- [12] VODRÁŽKA , Jiří, *Základy FTTx.* [online]. 2006, [cit. 7.2.2017]. Dostupné z URL: <[http://access.feld.cvut.cz/view](http://access.feld.cvut.cz/view.php?nazevclanku=?zaklady-fttx&cisloclanku=2006051702).php?nazevclanku= [zaklady-fttx&cisloclanku=2006051702>](http://access.feld.cvut.cz/view.php?nazevclanku=?zaklady-fttx&cisloclanku=2006051702).
- [13] SCHLITTLE R P., *Mikrokabelážní systémy* [online]. 2004, [cit. 15.2.2017]. Dostupné z URL: <http://access.feld.cvut.cz/view.php?cisloclanku= [2004072806>](http://access.%20feld.%20cvut.%20cz/view.php?cisloclanku=?2004072806).
- [14] ITU-T, 2005, Recommendation G.984.1. *Gigabit-capable Passive Optical Networks - General Characteristics,* [online]. 2015, [cit. 15.2.2017]. Dostupné  $z \text{ URL: } <$ [http://www.itu.int/rec/T-REC-G.984.1/en>](http://www.itu.int/rec/T-REC-G.984.1/en).
- [15] ITU-T, 2003, Recommendation G.984.2. *Gigabit-capable Passive Optical Networks - Physical Media Dependent (PMD) layer specification* [online]. 2015, [cit. 15.2.2017]. Dostupné z URL: <[http://www.itu.int/rec/T-REC-G.984.](http://www.itu.int/rec/T-REC-G.984.2/en)  $2/en$ .
- [16] ITU-T, 2008, Recommendation G.984.3. *igabit-capable Passive Optical Networks - Transmission convergence layer specification* [online]. 2015, [cit. 16.2.2017]. Dostupné z URL: <[http://www.itu.int/rec/T-REC-G.984.](http://www.itu.int/rec/T-REC-G.984.3/en)  $3/en$ .
- [17] Lafata P., *Pasivní optická sít GPON* [online]. 2009, [cit. 19.2.2017]. Dostupné z URL: <[http://access.feld.cvut.cz/view](http://access.feld.cvut.cz/view.php?cisloclanku=?2009050002).php?cisloclanku= [2009050002>](http://access.feld.cvut.cz/view.php?cisloclanku=?2009050002).
- [18] KATES s.r.o. *Kates Webová prezentace internetového obchodu* [online]. 2015,  $\left[ \text{cit. }4.3.2017\right]$ . Dostupné z URL: <[http://www.kates.sk/obchod/](http://www.kates.sk/obchod/opticky-kabel.html) [opticky-kabel.html>](http://www.kates.sk/obchod/opticky-kabel.html).
- [19] KAPOUN, Vladimír. Přístupové a transportní sítě. 1.vydáníBrno: VUT FEI Ústav telekomunikací v Brně, 1999. 77 s. ISBN 80-214-1465.
- [20] HZA-NETWORK . *Webová prezentace internetového obchodu HZA-NETWORK*  [online]. 2012, [cit. 2017-04-03]. Dostupné z URL : <[http://www.hza-network.](http://www.hza-network.?com/product_images/q/826/b_ma5683t-45degree	65623_zoom.jpg) [com/product\\_images/q/826/b\\_ma5683t-45degree 65623\\_zoom.](http://www.hza-network.?com/product_images/q/826/b_ma5683t-45degree	65623_zoom.jpg)jpg>.
- [21] IMC O Power. *Webová prezentace výrobce,* [online]. 2012, [cit. 2017-06-03]. Dostupné z URL: <http://www.imcopower.sk/images/produkty/LS1500\_2U  $S.jpg$ .
- [22] Micos. *Webová prezentace výrobce,* [online]. 2013, [cit. 2017-11-03]. Dostupné URL: <[http://www.micos-eshop.cz/inshop/catalogue/products/](http://www.micos-eshop.cz/inshop/catalogue/products/pictures/SNM-288-VS-SIS.jpg) [pictures/SNM-288-VS-SIS](http://www.micos-eshop.cz/inshop/catalogue/products/pictures/SNM-288-VS-SIS.jpg).jpg>.
- [23] Micos. *Webová prezentace výrobce,* [online]. 2013, [cit. 2017-11-03]. Dostupné URL: <[http://www.micos-eshop.cz/inshop/catalogue/products/](http://www.micos-eshop.cz/inshop/catalogue/products/pictures/SNM_48_SIS.jpg) [pictures/SNM\\_48\\_SIS.jpg>](http://www.micos-eshop.cz/inshop/catalogue/products/pictures/SNM_48_SIS.jpg).
- [24] Kabelovna Děčín Podmokly s.r.o.. *Webová prezentace výrobce,* [online]. 2014, [cit. 2017-26-03]. Dostupné z URL:  $\langle$ [https://www.ies.sk/sk/images/](http://www.ies.sk/sk/images/stories/downloads/datasheets/KDP/KlFAS00_AS0I_A-D_A-D_2ZN_2YT_HD.pdf) [stories/downloads/datasheets/KDP/KlFAS00\\_AS0I\\_A-D\\_A-D\\_2ZN\\_2YT\\_HD.](http://www.ies.sk/sk/images/stories/downloads/datasheets/KDP/KlFAS00_AS0I_A-D_A-D_2ZN_2YT_HD.pdf)  [pdf>](http://www.ies.sk/sk/images/stories/downloads/datasheets/KDP/KlFAS00_AS0I_A-D_A-D_2ZN_2YT_HD.pdf).
- [25] Corning. *Webová prezentace výrobce,* [online]. 2014, [cit. 2017-26-03]. Dostupné z URL: <[https://www.corning.com/media/worldwide/coc/documents/](http://www.corning.com/media/worldwide/coc/documents/Fiber/SMF-28%20Ultra.pdf) [Fiber/SMF-28%20Ultra.pdf>](http://www.corning.com/media/worldwide/coc/documents/Fiber/SMF-28%20Ultra.pdf).
- [26] Kabelovna Děčín Podmokly s.r.o.. *Webová prezentace výrobce,* [online]. 2012, [cit. 2017-27-03]. Dostupné z URL : <[http://www.ies.sk/sk/](http://www.ies.sk/sk/index.php/lang-sk/katalog.html?option=com_virtuemart&page=shop.getfile&file_id=1706921&product_id=97356) index.php/lang-sk/katalog.html?option=com virtuemart&page=shop. [getfile&file\\_id=1706921&product\\_id=97356>](http://www.ies.sk/sk/index.php/lang-sk/katalog.html?option=com_virtuemart&page=shop.getfile&file_id=1706921&product_id=97356).
- [27] Kabelovna Děčín Podmokly s.r.o.. *Webová prezentace výrobce,* [online]. 2014, [cit. 2017-27-03]. Dostupné z URL: <[http://www.kabelovna.cz/files](http://www.kabelovna.cz/files/KDP7o20-y.20Fiber%200ptic%20Catalogue%202014.pdf)/KDP% [20-y.20Fiber%200ptic%20Catalogue%202014.pdf>](http://www.kabelovna.cz/files/KDP7o20-y.20Fiber%200ptic%20Catalogue%202014.pdf)[.](http://20-y.20Fiber%200ptic%20Catalogue%202014.pdf%3e.)
- [28] Alternativo. *Webová prezentace distributora/produktový list.* [online]. 2008, [cit. 2017-27-03]. Dostupné z URL: <[https://www.alternetivo.cz/img.asp?](http://www.alternetivo.cz/img.asp?attid=26240) [attid=26240>](http://www.alternetivo.cz/img.asp?attid=26240).
- [29] Alternativo. *Webová prezentace distributora/produktový list.* [online]. 2013, [cit. 2017-27-03]. Dostupné z URL: <[https://www.alternetivo.cz/img.asp?](http://www.alternetivo.cz/img.asp?attid=434935) [attid=434935>](http://www.alternetivo.cz/img.asp?attid=434935).
- [30] Alternativo. *Webová prezentace distributora/produktový list.* [online]. 2013, [cit. 2017-27-03]. Dostupné z URL: <[https://www.alternetivo.cz/img.asp?](http://www.alternetivo.cz/img.asp?attid=88043) [attid=88043>](http://www.alternetivo.cz/img.asp?attid=88043).
- [31] AKSH OPTIFIBRE LIMITED. Webová prezentace výrobce/katalog. [online]. 2013, [cit. 2017-28-03]. Dostupné z URL: <[http://www.akshoptifibre.com/](http://www.akshoptifibre.com/pdf/aksh-brouchure-web.pdf) [pdf/aksh-brouchure-web.pdf](http://www.akshoptifibre.com/pdf/aksh-brouchure-web.pdf) >.
- [32] [huawei.com.](http://huawei.com) *Webová prezentace výrobce/datový list.* [online]. 2015,  $\left[$  cit. 2017-3-04 $\right]$ . Dostupné z URL: <[https://www.](https://www) google.cz/url?sa=t&rct=j&q=&esrc=s&source=web&cd=2&ved= 0ahUKEwjNupP48YfTAhWMJSwKHf5PAXwQFggfMAE&url=http%3A% 2F%2Fe.huawei.com%2Fhk%2Fmarketing-material%2Fglobal%

2Fproducts%2Fenterprise\_network%2Faccess%2F20151026143730&usg= AFQjCNH5Lvop66MCHEFZLQEdApwJQ259tg&sig2=RN4ol20xzb\_  $fKA2bCu4Asg&bvm=bv.151325232,d.bGs&cad=rja>$ .

- [33] Sitel : *Multikanály* [online]. 2003, [cit. 2017-3-04]. Dostupné z URL: <http: //[www.sitel.cz/download/Multikanaly.pdf](http://www.sitel.cz/download/Multikanaly.pdf) >.
- [34] Sitel : *Mikrotrubičkování s optickými mikrokabely* [online]. 2003, [cit. 2017-3- 04]. Dostupné z URL:  $\langle$ [http://www.sitel.cz/prod\\_ost\\_sluzby2\\_podkat.](http://www.sitel.cz/prod_ost_sluzby2_podkat.php?podkat=l&j%20azid=-3&j%20azyk=cz) [php?podkat=l&j azid=-3&j azyk=cz>](http://www.sitel.cz/prod_ost_sluzby2_podkat.php?podkat=l&j%20azid=-3&j%20azyk=cz).
- [35] [support.huawei.com.](http://support.huawei.com) *Webová prezentace výrobce/manuál,* [online]. 2013, [cit. 2017-3-04]. Dostupné z URL : <[http://support.huawei.com/enterprise](http://support.huawei.com/enterprise/en/doc/D0C1000028613/?idPath=7919710I9856746I9858687I9858837I6294101)/ [en/doc/D0C1000028613/?idPath=7919710](http://support.huawei.com/enterprise/en/doc/D0C1000028613/?idPath=7919710I9856746I9858687I9858837I6294101)I9856746I9858687I9858837I [6294101>.](http://support.huawei.com/enterprise/en/doc/D0C1000028613/?idPath=7919710I9856746I9858687I9858837I6294101)
- [36] [ofsoptics.com.](http://ofsoptics.com) *Webová prezentace výrobce, katalog produktů,* [online]. 2009, [cit. 2017-9-04]. Dostupné z URL: <[http://fiber-optic-catalog.ofsoptics](http://fiber-optic-catalog.ofsoptics.?com/Asset/FITEL-Fusion-Splicer-Catalog.pdf). [com/Asset/FITEL-Fusion-Splicer-Catalog.pdf](http://fiber-optic-catalog.ofsoptics.?com/Asset/FITEL-Fusion-Splicer-Catalog.pdf) >.
- [37] NGUYEN , Filip *Návrh optických přístupových sítí: diplomová práce.*Brno: Vysoké učení technické v Brně, Fakulta elektrotechniky a komunikačních technologií, Ústav telekomunikací, 2016. 105 s. Vedoucí práce byl Ing. Petr Múnster, Ph.D.
- [38] Vladimír Tejkal, Miloslav Filka , Pavel Reichert, Jan Sporík, *Měření pasivních optických sítí, [elektrorevue.cz.](http://elektrorevue.cz)* [online]. 2010, [cit. 2017-18-04]. Dostupné z URL: <https://www.google.cz/url?sa=t&rct=j&q=&esrc= [s&source=web&cd=l&cad=rja&uact=8&ved=0ahUKEwiyntbx-K3TAhVC\\_](https://www.google.%20cz/url?sa=t&rct=j&q=&esrc=?s&source=web&cd=l&cad=rja&uact=8&ved=0ahUKEwiyntbx-K3TAhVC_?SwKHSVQC78QFggkMAA&url=http�/�3A0/�2F�/�2Fwww.%20elektrorevue.%20cz�/�?2Fcz�/o2Fdownload�/o2Fmereni-pasivnich-optickych-sitiyo2F&usg=?AFQjCNHBrBpTuAcdfEEiEyGwB_Ux7i257Q&sig2=r5AfXHnrvLR8dOTwllRtfg)  SwKHSVQC78QFggkMAA&url=http%3A%2F%2Fwww.elektrorevue.cz% 2Fcz%2Fdownload%2Fmereni-pasivnich-optickych-siti%2F&usg= AFQjCNHBrBpTuAcdfEEiEyGwB\_Ux7i257Q&sig2=r5AfXHnrvLR8dOTw1lRtfg>.
- [39] LAFATA , P, *Útlumová bilance pasivních optických přístupových sítí* [online]. 2005, [cit. 29.4.2017]. Dostupné z URL: <[http://access.feld.cvut.cz/](http://access.feld.cvut.cz/view.php?cisloclanku=2009060002) [view.php?cisloclanku=2009060002>](http://access.feld.cvut.cz/view.php?cisloclanku=2009060002).

# **SEZNAM SYMBOLŮ, VELIČIN A ZKRATEK**

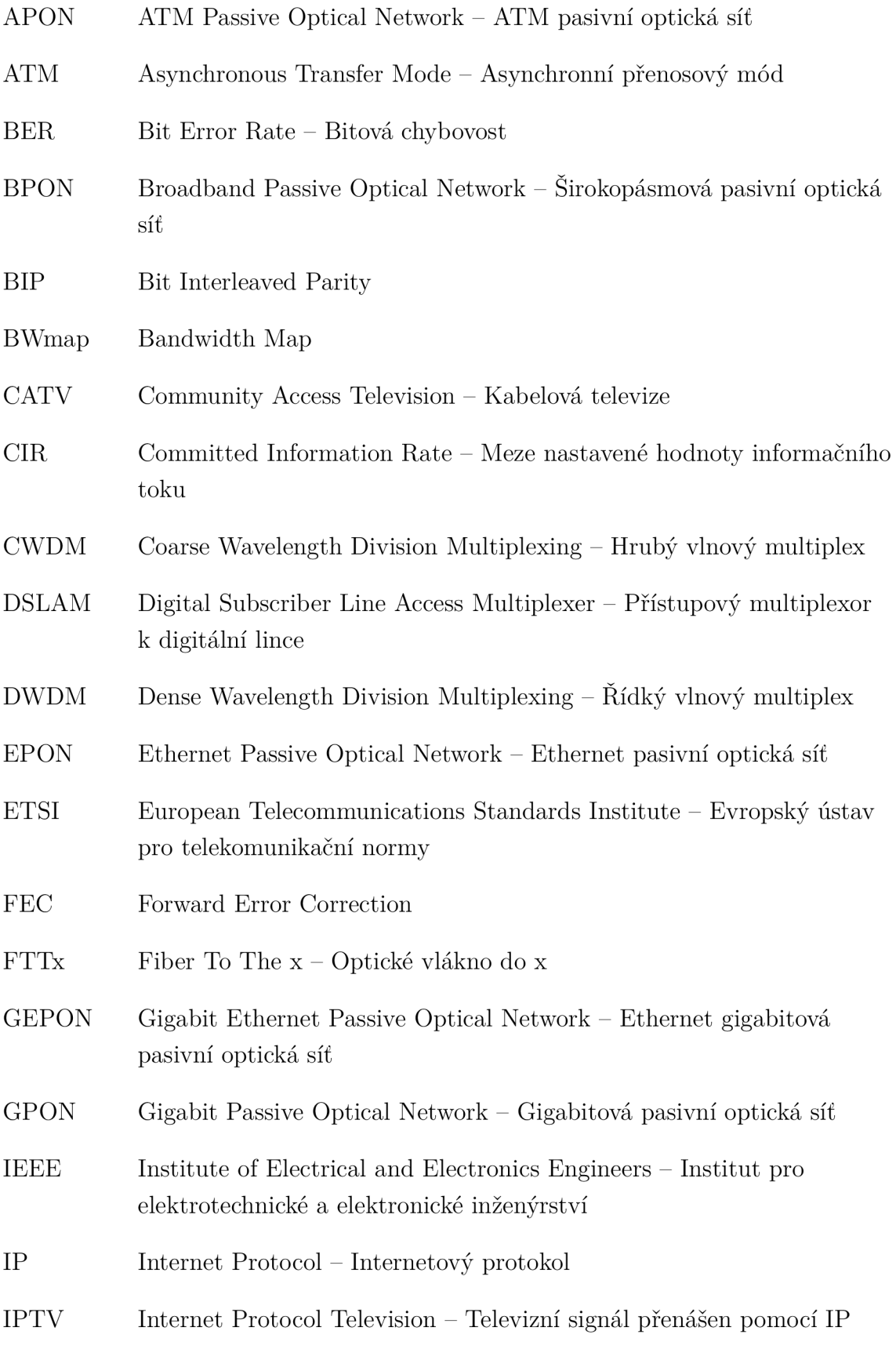

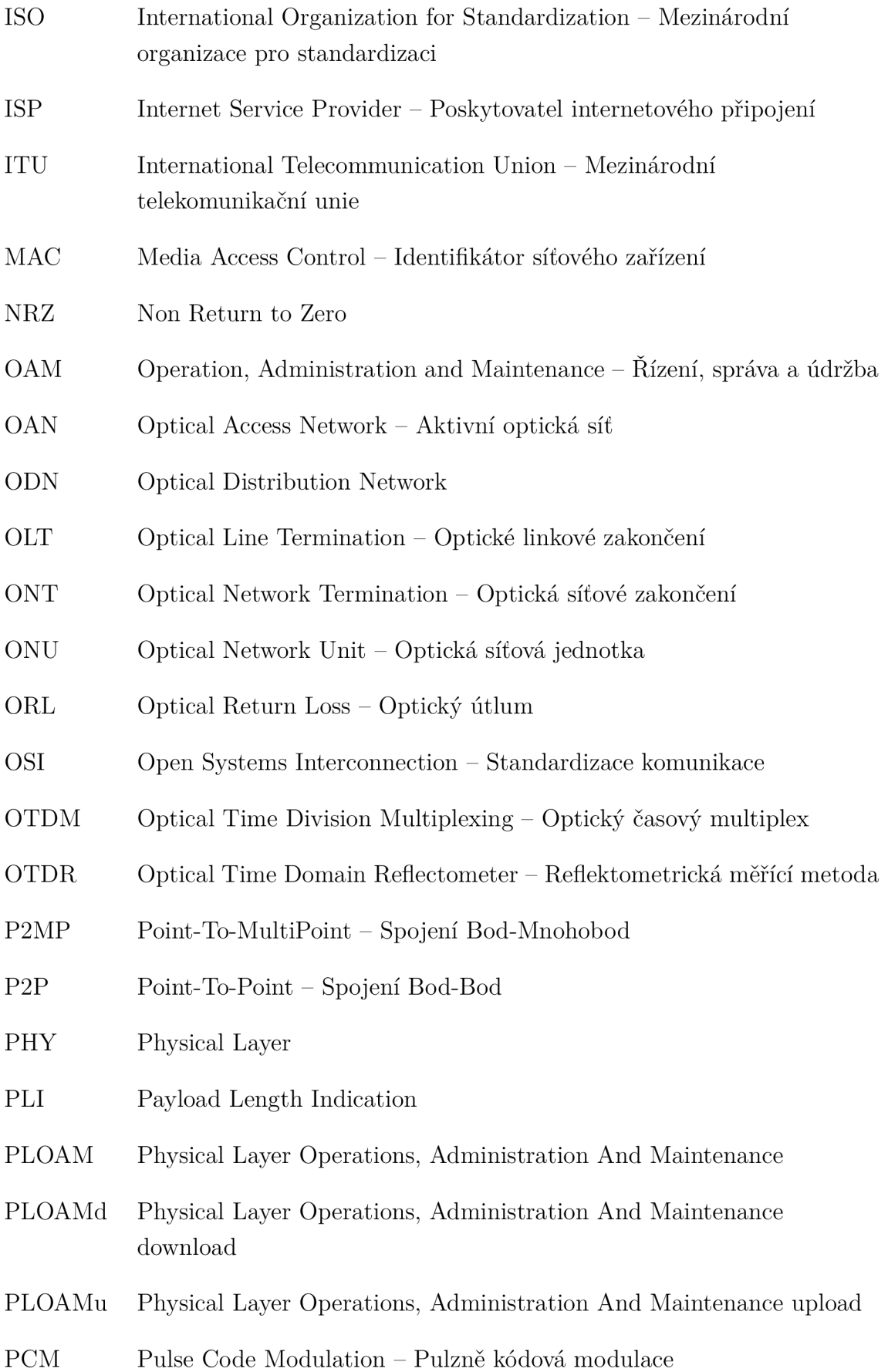

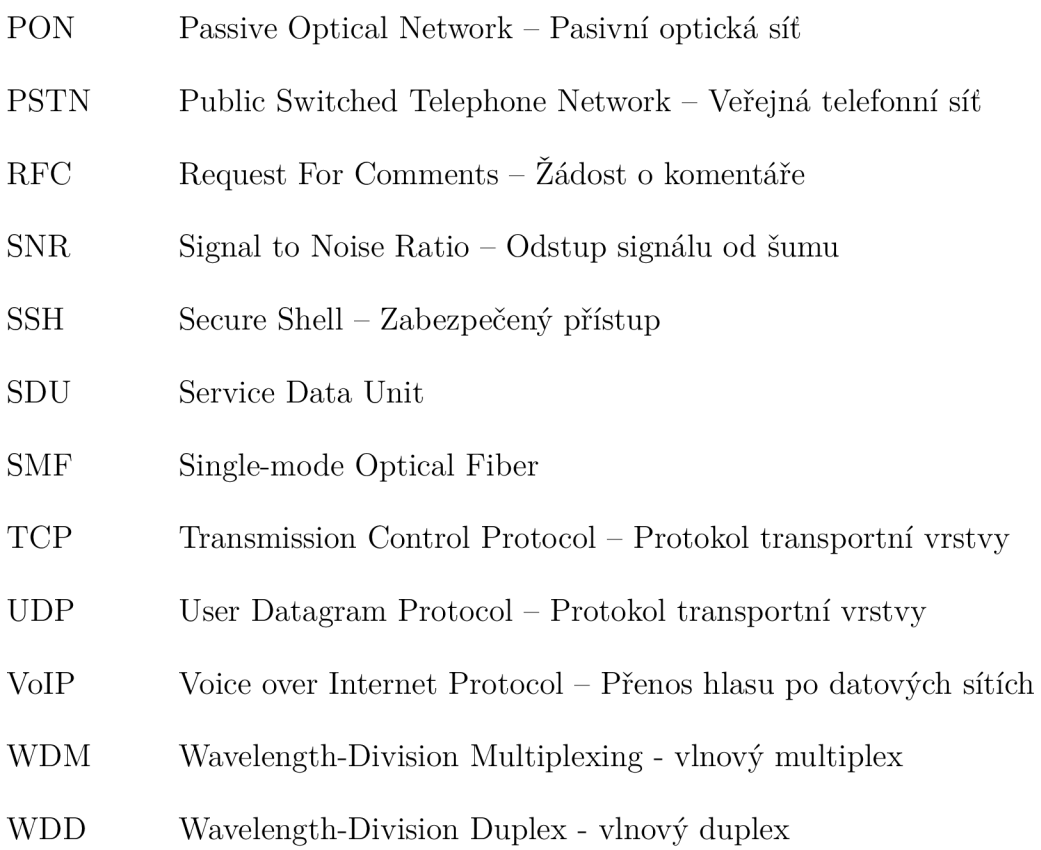

# **SEZNAM PŘÍLOH**

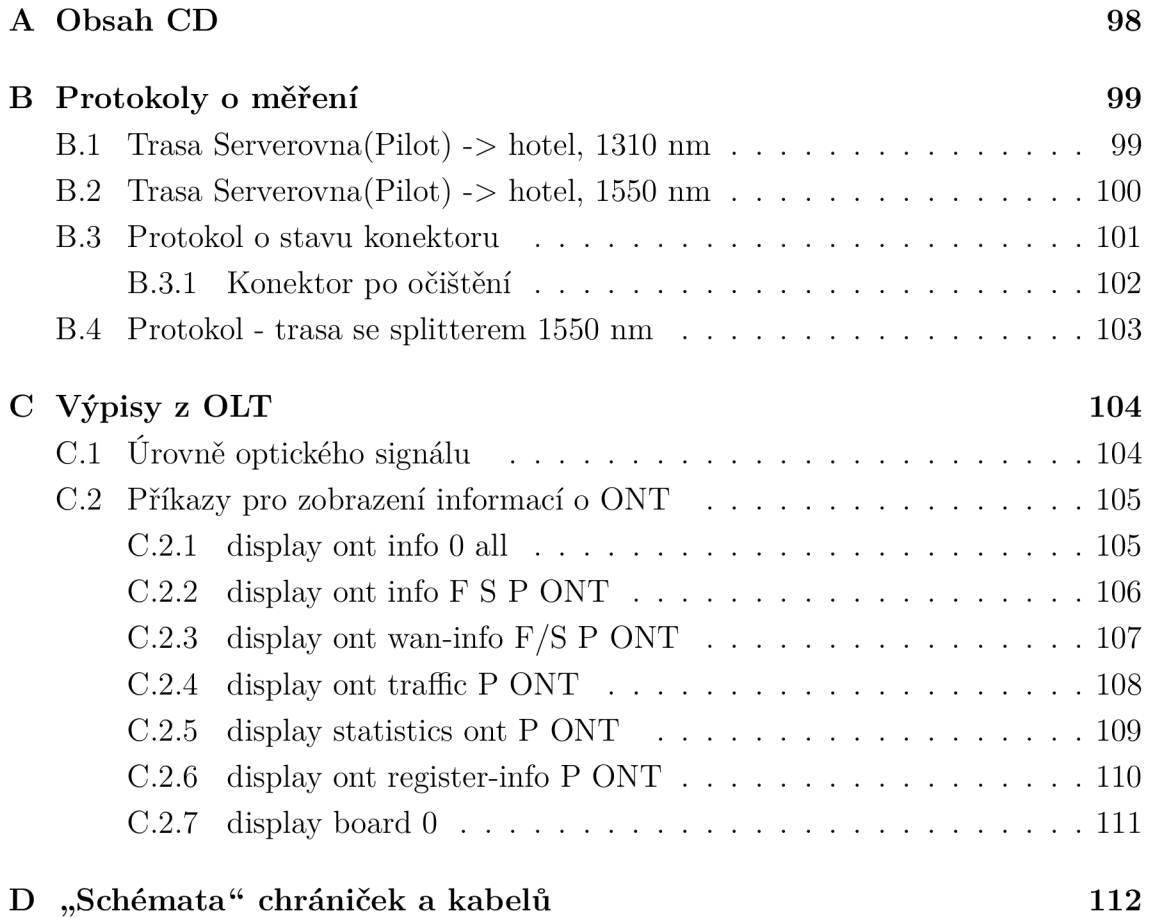

# **A OBSAH CD**

Na CD disku je přiloženo:

- elektronická verze diplomové práce,
- OTDR náměry,
- kompletní mapa se zákresem tras,
- kompletní fotomapa se zákresem tras,
- PDF se zákresem tras v katastrální mapě,
- TXT soubory se vzorovou konfigurací OLT Huawei,
- PDF soubory se základními příkazy pro OLT,
- zdrojové kódy diplomové práce z programu IATEX.

# **B** PROTOKOLY O MĚŘENÍ

# **B .l Trasa Serverovna(Pilot) -> hotel, 1310 nm**

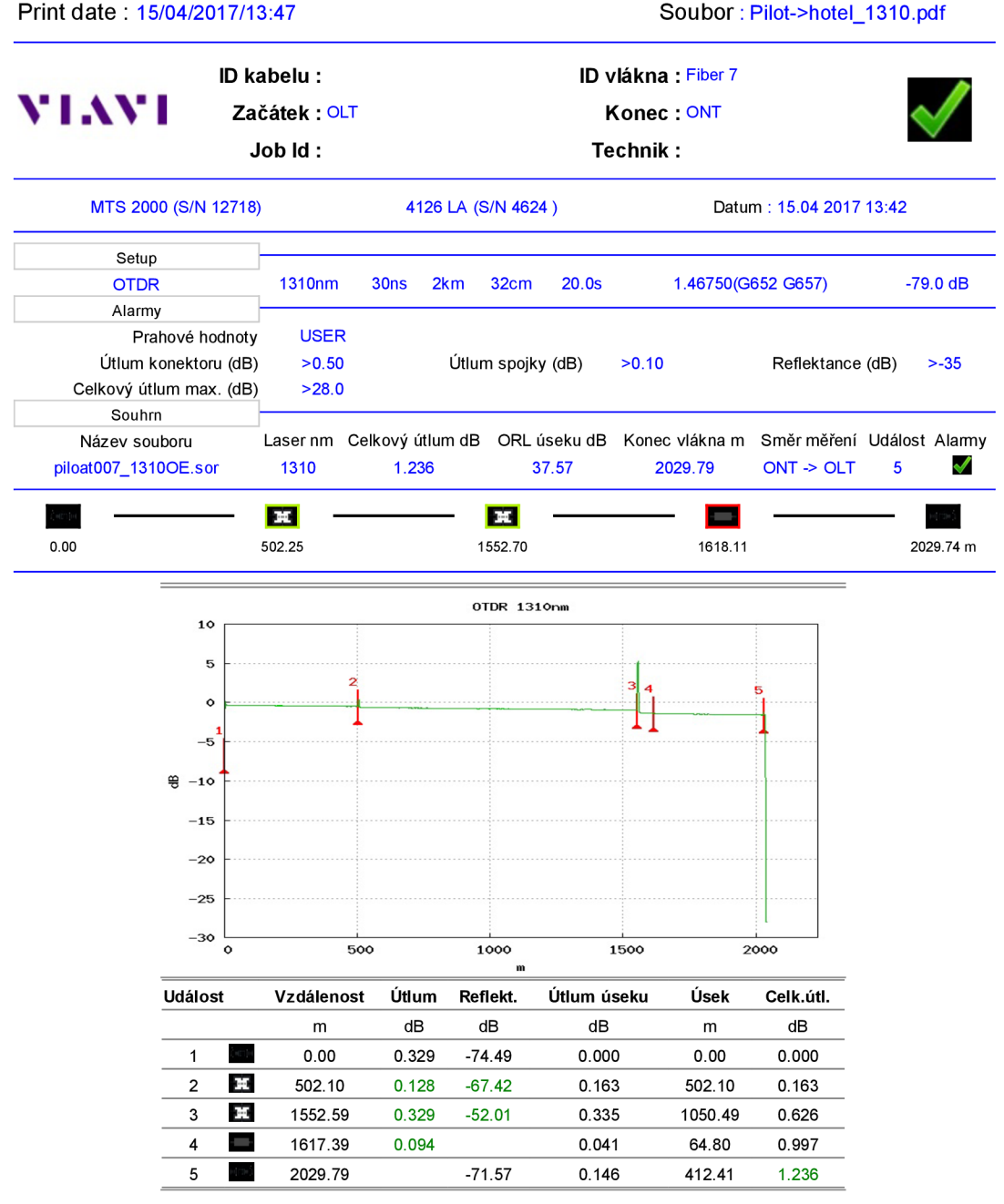

# **B.2 Trasa Serverovna(Pilot) -> hotel, 1550 nm**

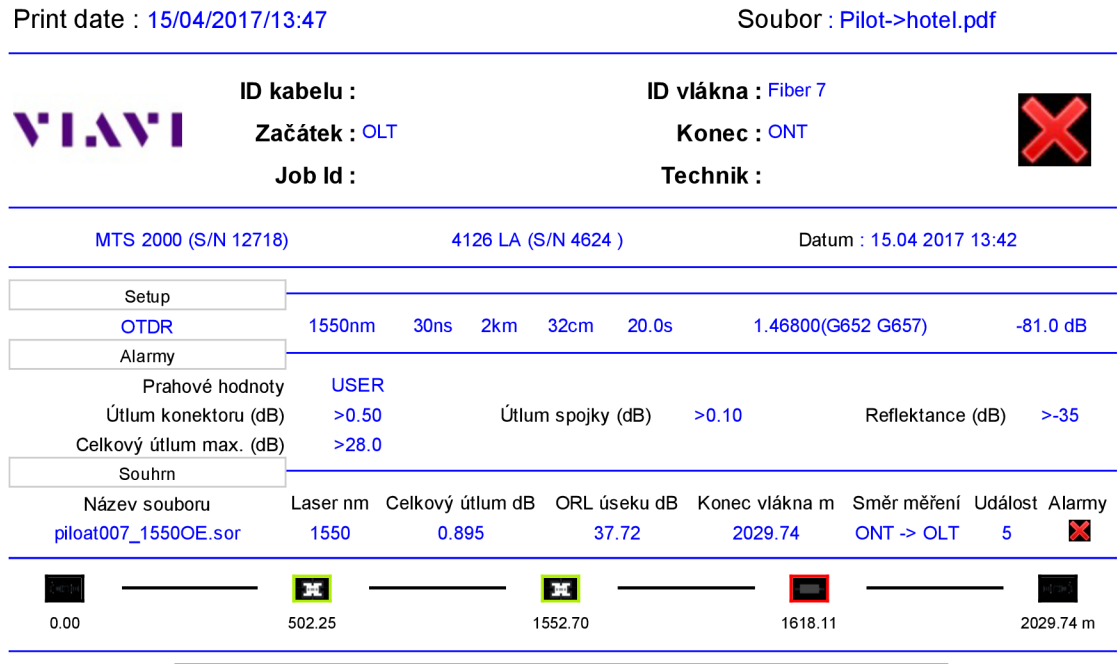

**OTDR 1550nm**  10  $\overline{5}$  $\circ_1$ **רו**  $-5$  $\frac{60}{6} - 10$  $-15$  $-20$  $-25$  $-30\frac{1}{0}$  500 1000 **1500 2000 m** 

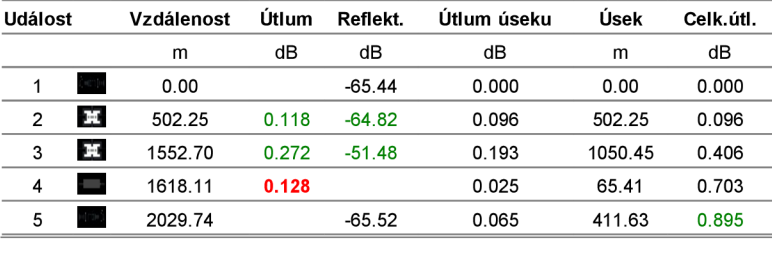

# **B.3 Protokol o stavu konektoru**

Viavi

15/04/2017 15:25

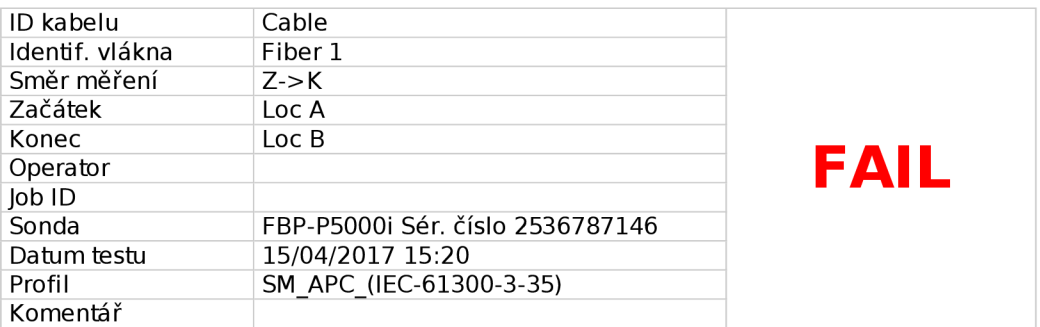

## **Souhrnné o inspekci**

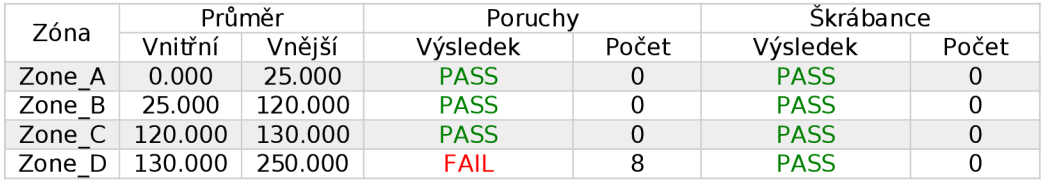

**Nízké zvětšení Vysok é zvětšení** 

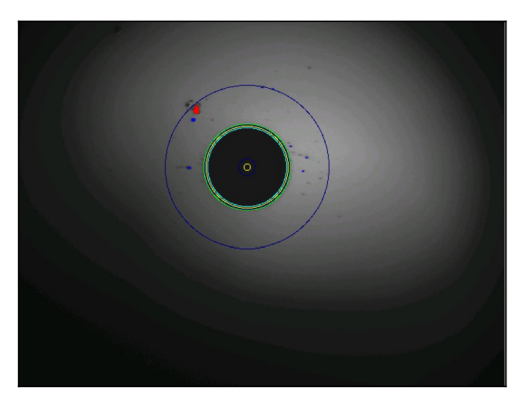

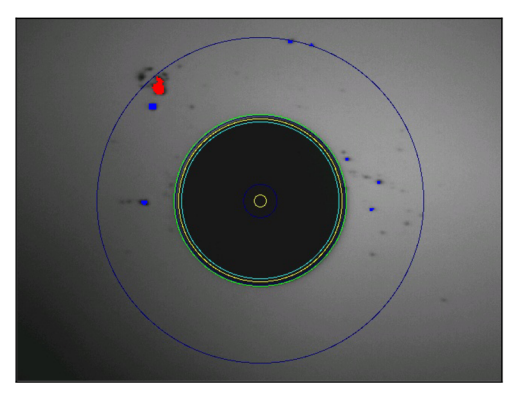

**VIAVI** V1.4 © Viavi Solutions

## B.3.1 Konektor po očištění

Viavi

15/04/2017 15:32

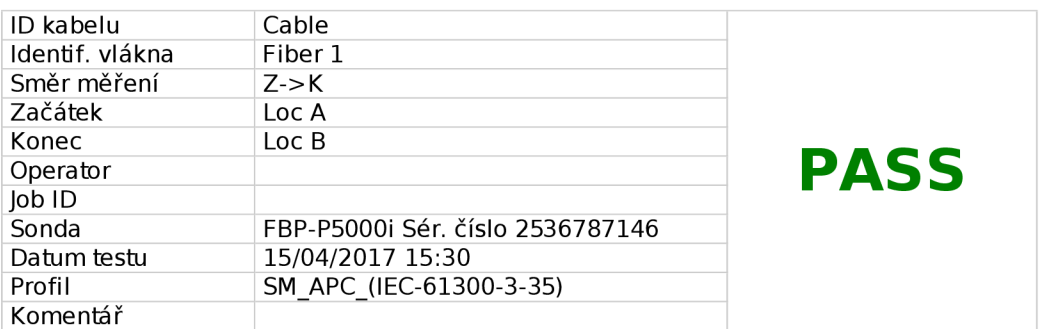

## **Souhrnné o inspekci**

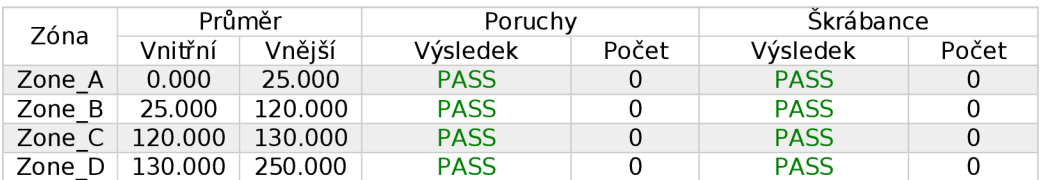

**Nízké zvětšení Vysok é zvětšení** 

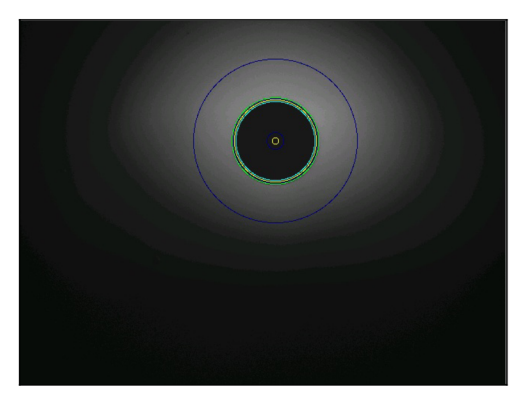

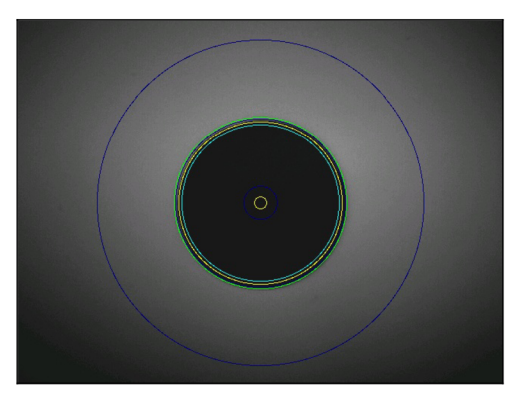

**VIAVI** V1.4 © Viavi Solutions

## **B.4 Protokol - trasa se splitterem 1550 nm**

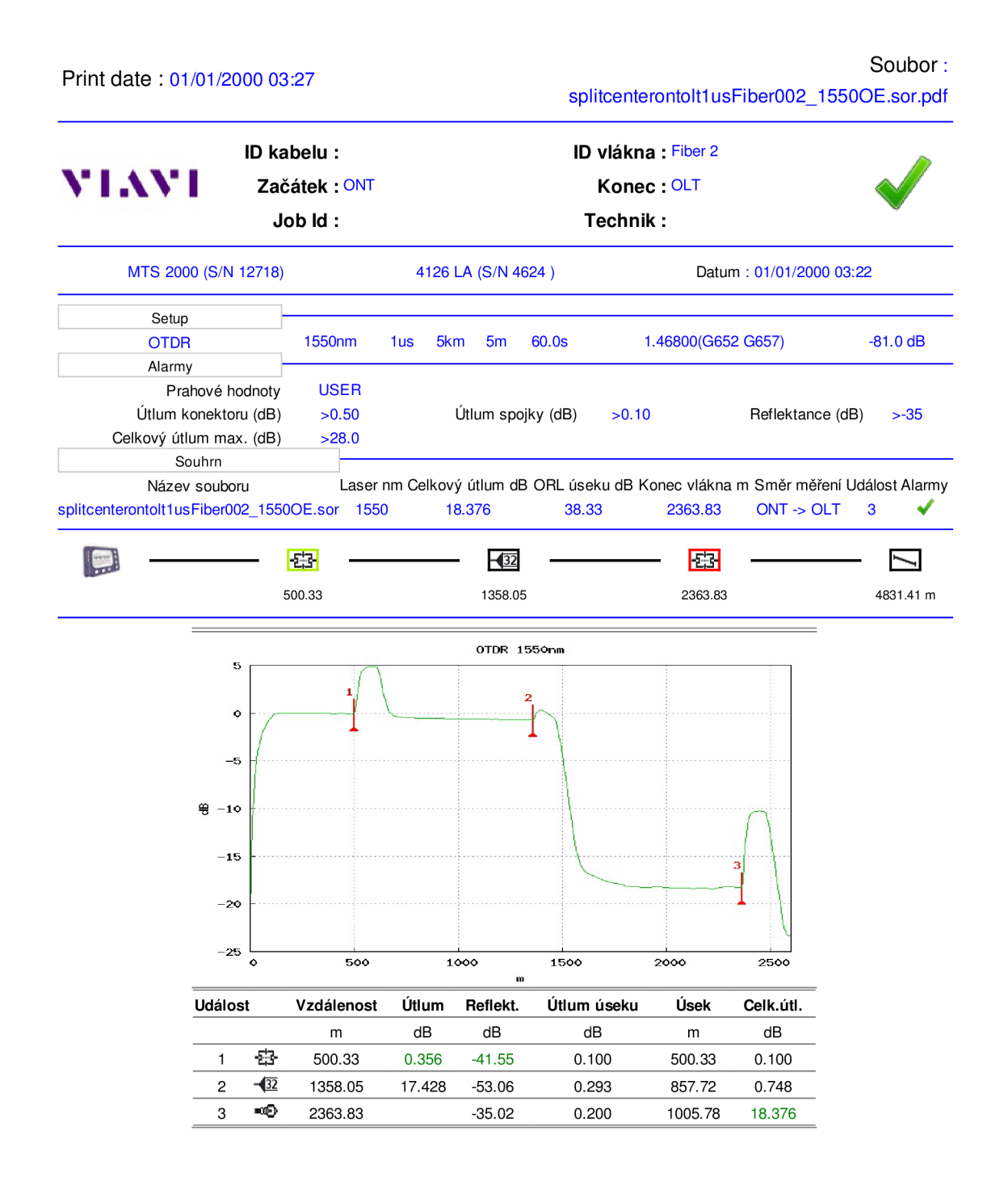

## **C VÝPISY Z OLT**

## **C l Úrovně optického signálu**

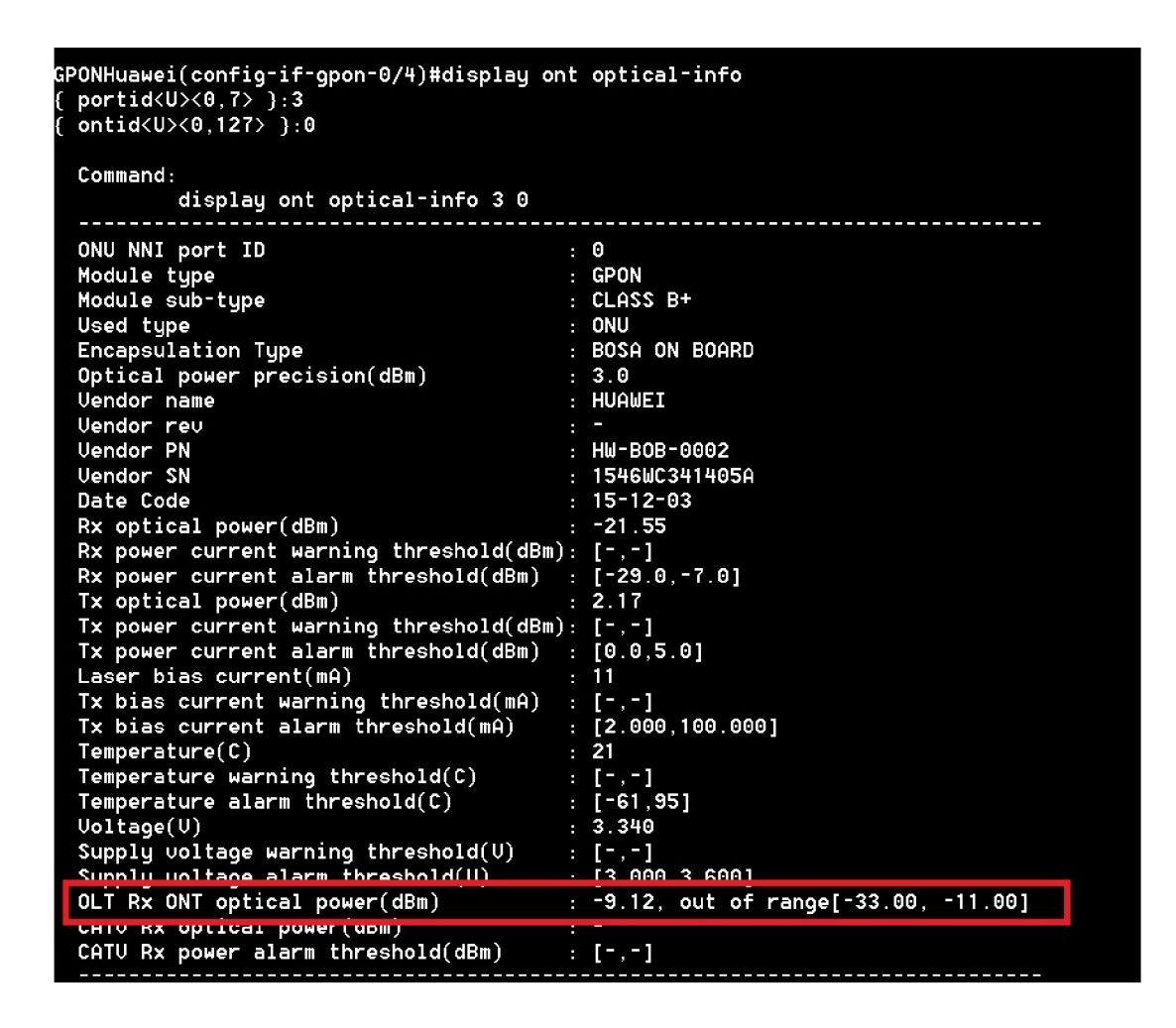

Po přepočtu výkonových úrovní na útlum se ukázalo, že hodnota útlumu dosahuje pouze 11,29 dB, minimální hodnota pro třídu B+ je však 13 dB. Při náměru pomocí OTDR byl útlum pro 1310 nm 10,499 dB, tuto situaci je možno vyřešit zařazením útlumového článku do trasy, nebo výměnou splitteru za splitter s větším dělícím poměrem, případně uspořádáním splitterů do kaskády.

# **C.2 Příkazy pro zobrazení informací o ONT**

# C.2.1 **display ont info** 0 **all**

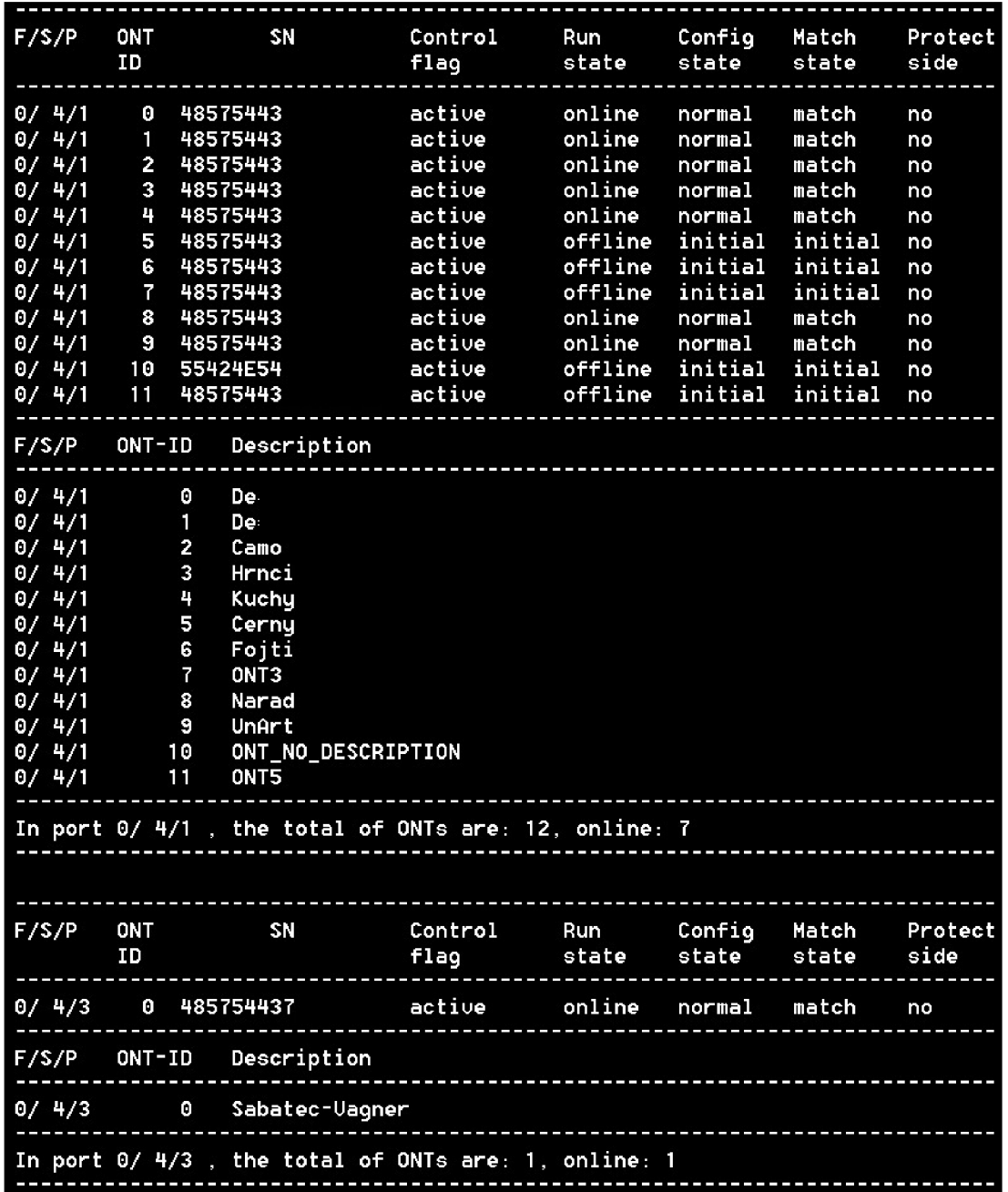

# C.2.2 display ont info F S P ONT

 $MA5683T(config)* display$  display ont info 0 4 1 1

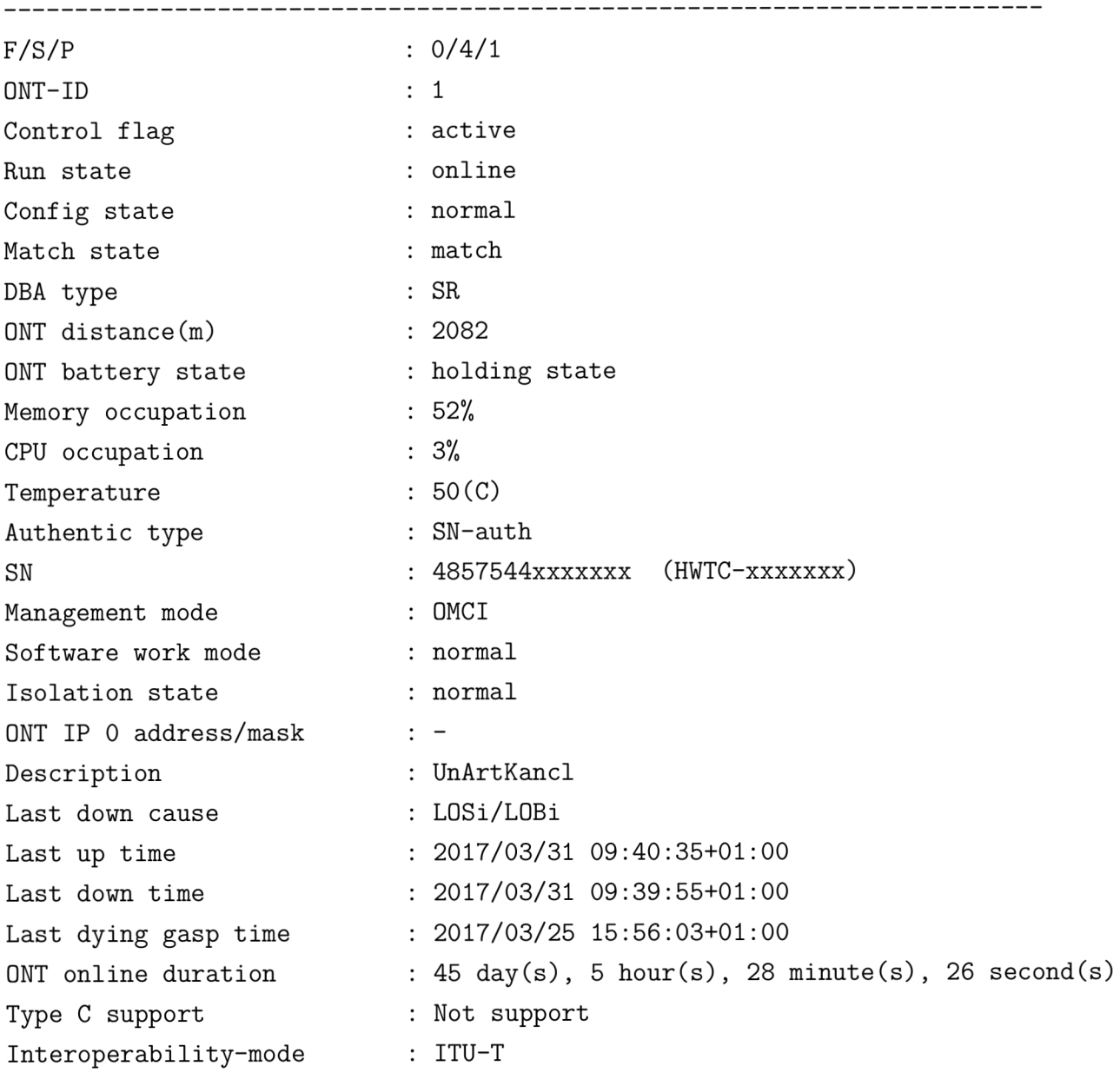

# C.2.3 display ont wan-info  $\rm F/S$  P ONT

 $MA5683T#$  display ont wan-info  $0/4$  1 1

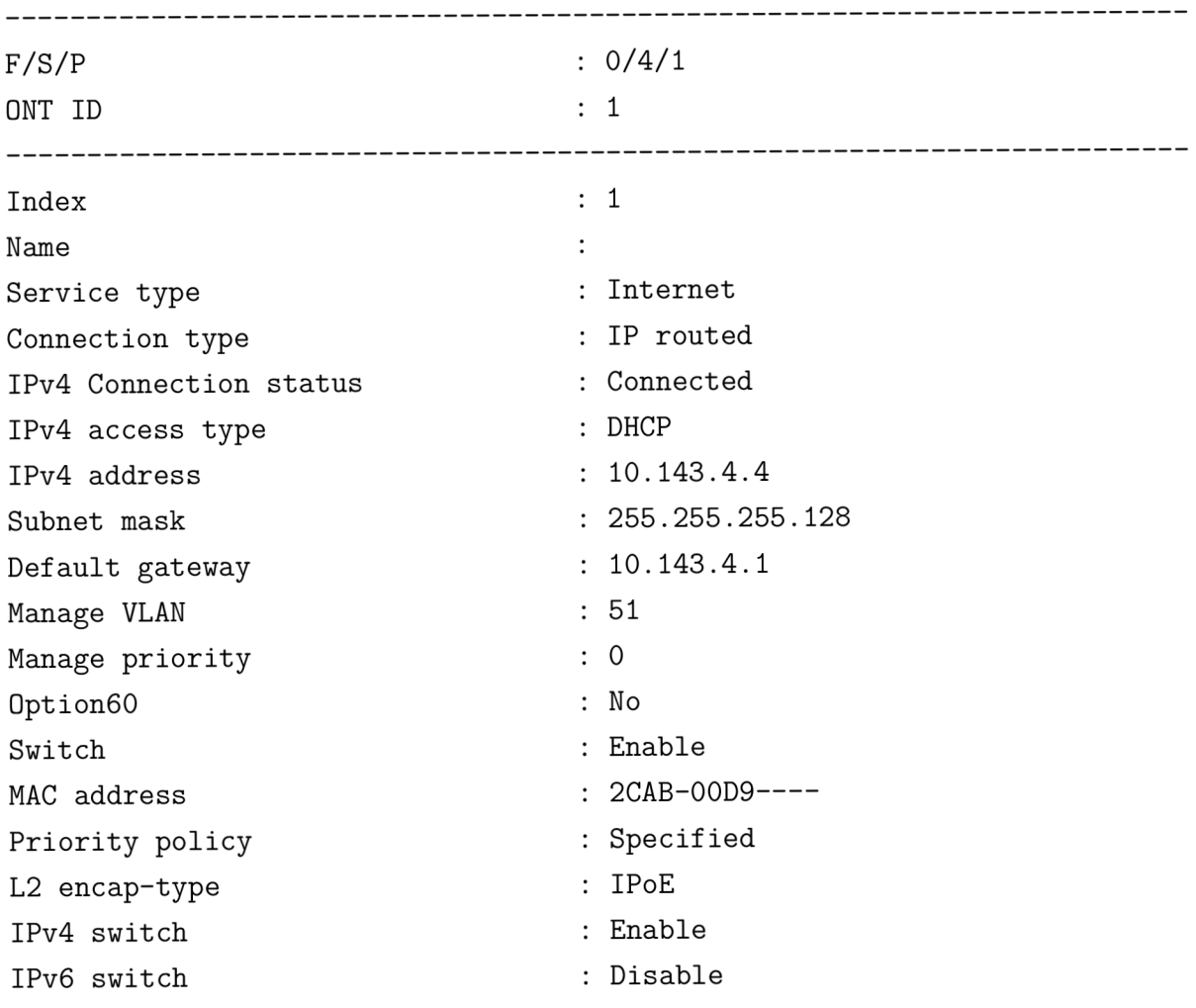

## C.2.4 display ont traffic P ONT

Zobrazí aktuální provoz.

 $MA5683T$ (config-if-gpon-0/4)# display ont traffic 1 1

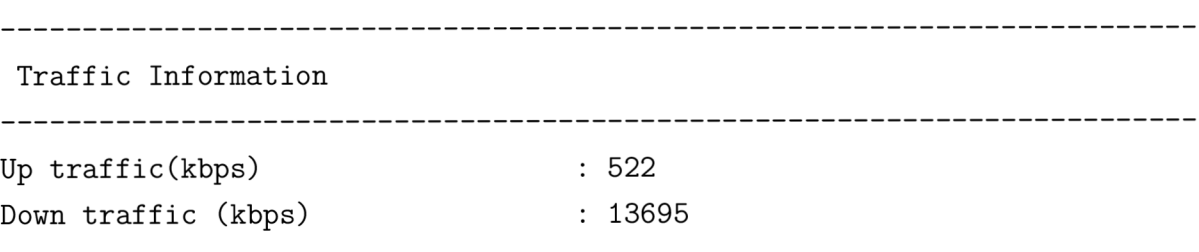
## C.2.5 display statistics ont P ONT

Vypíše statistiky - stažená/uploadovaná data, přenesené rámce a zahozené rámce. Tyto statistiky se počítají od doby přidání ONT do OLT a jsou uchovávány až do doby jejich vymazání příkazem clear statistics ont P ONT, po provedení příkazu se čítá opět od nuly.

```
MA5683T(config-if-gpon-0/4)# display statistics ont 1 1
```
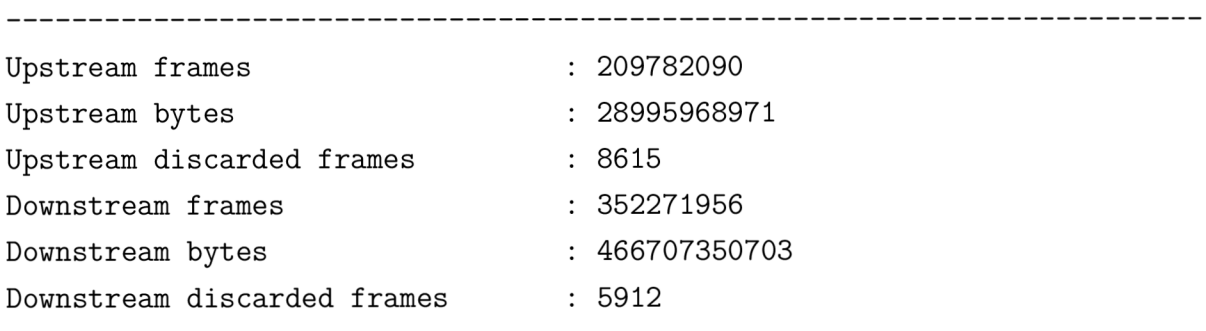

## C.2.6 display ont register-info P ONT

Zobrazuje informace o jednotlivých registracích ONT a příčinu předcházejícího přechodu do režimu offline.

- dying-gasp výpadek napájení
- LOSi/LOBi ztráta signálu
- LOFi ztráta rámce
- deactive jednotka byla deaktivována příkazem ont deactivate
- reset restart jednotky příkazem ont reset

MA5683T(config-if-gpon-0/4)# display ont register-info 1 1

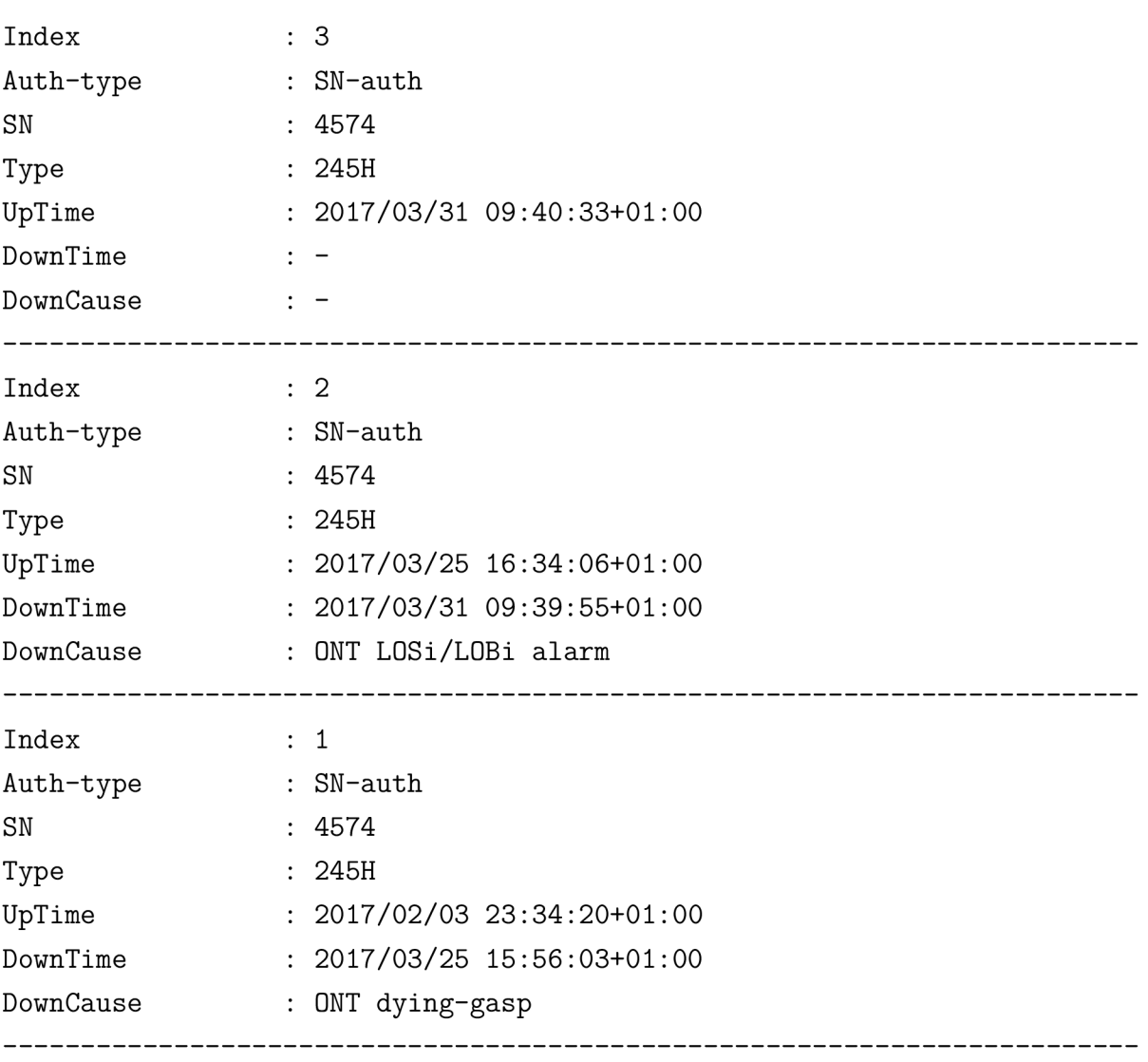

Total : 3

## C.2.7 display board 0

MA5683T# display board 0

SlotID BoardName Status SubTypeO SubType1 Online/Offline 0 1 2 H806GPBD Normal 3 4 H806GPBD Normal 5 Standby\_normal  $6\overline{6}$ H802SCUN Active\_normal  $7\overline{ }$ H802SCUN Normal 8 H801GICF 9 H801X2CS Normal 10 11 12

## **"SCHÉMATA" CHRÁNIČEK A KABELŮ**

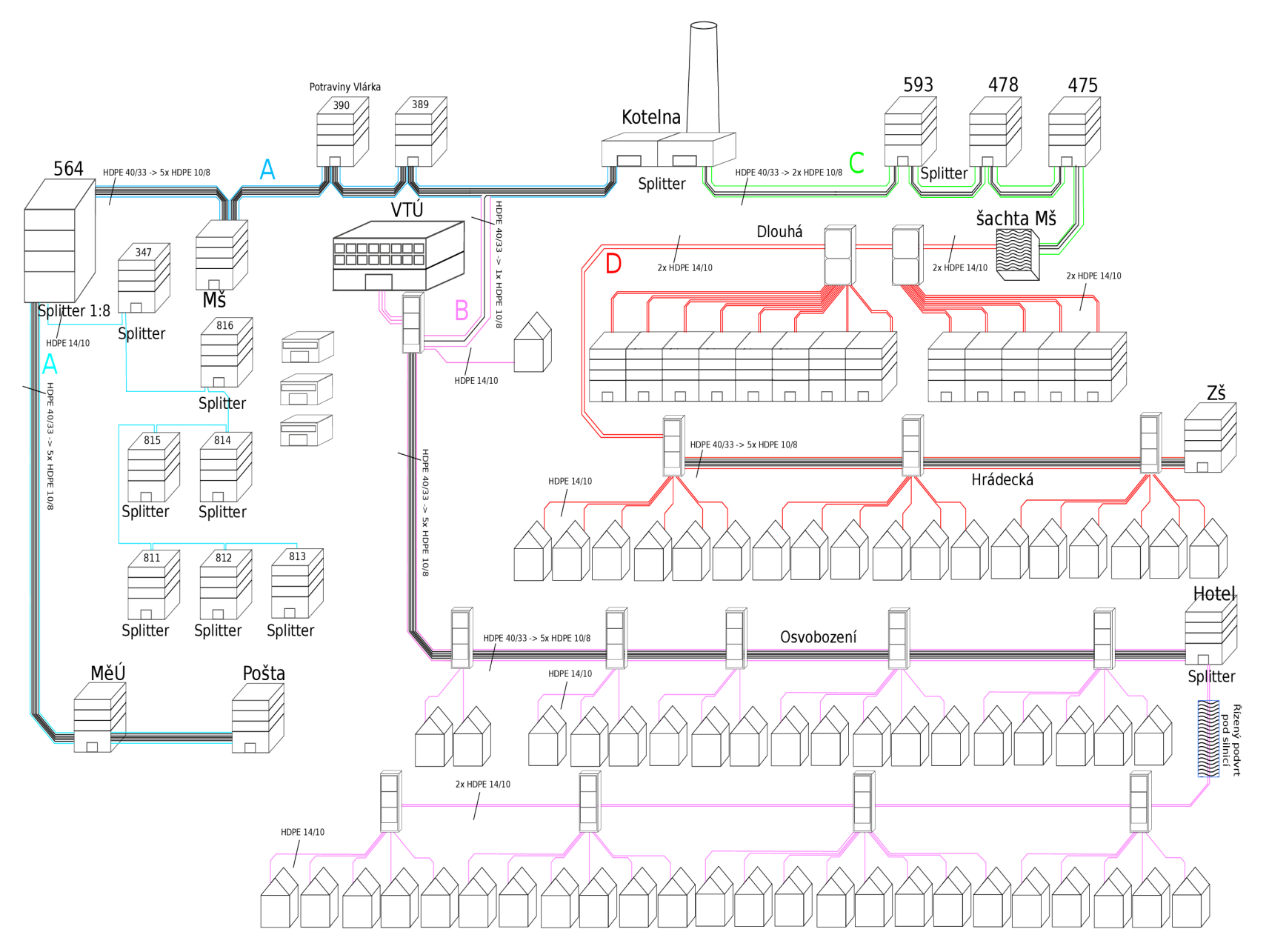

Obr. D.1: Schéma vyvedení HDPE chrániček a mikrotrubiček

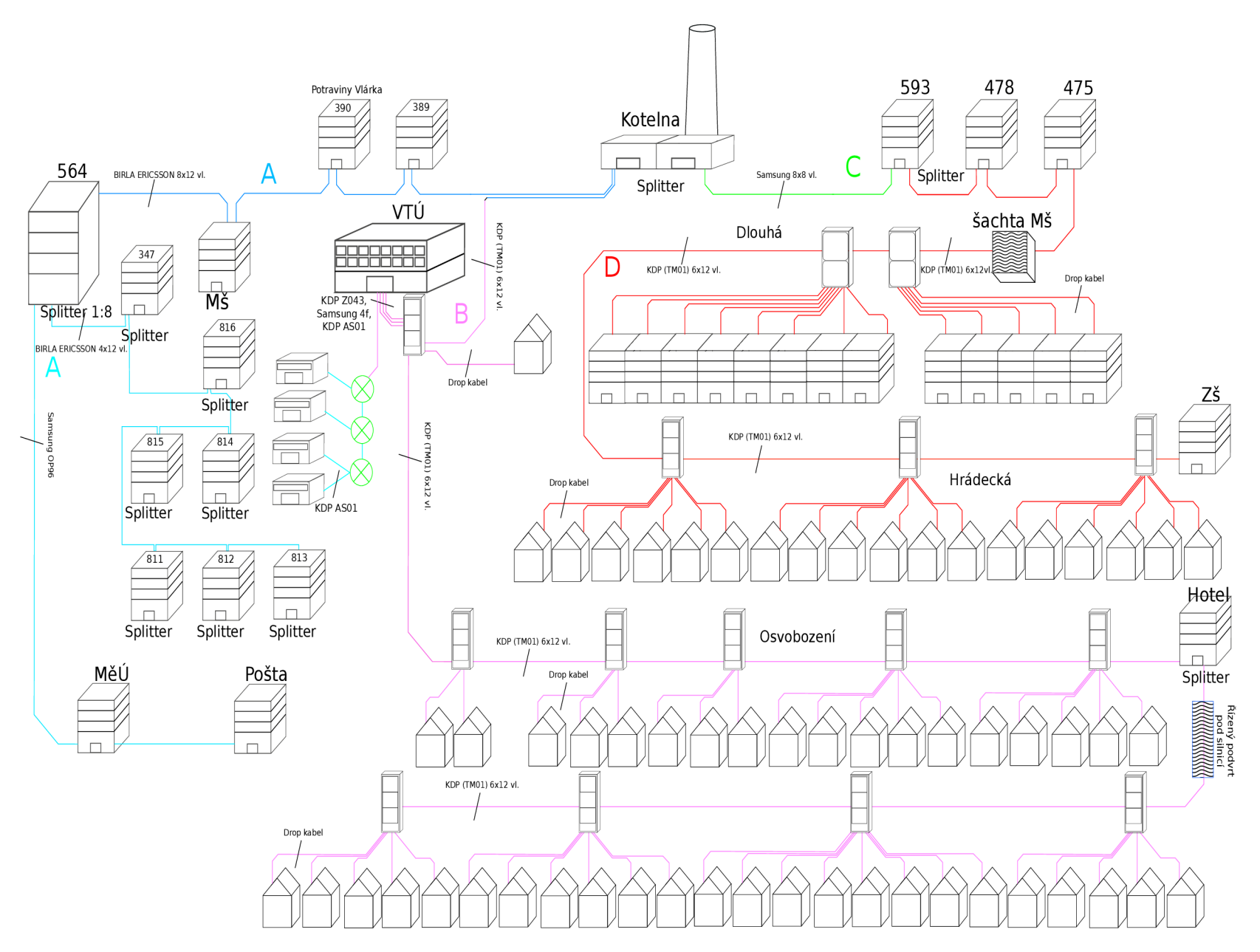

Obr. D.2: Schéma použití kabelů na trasách

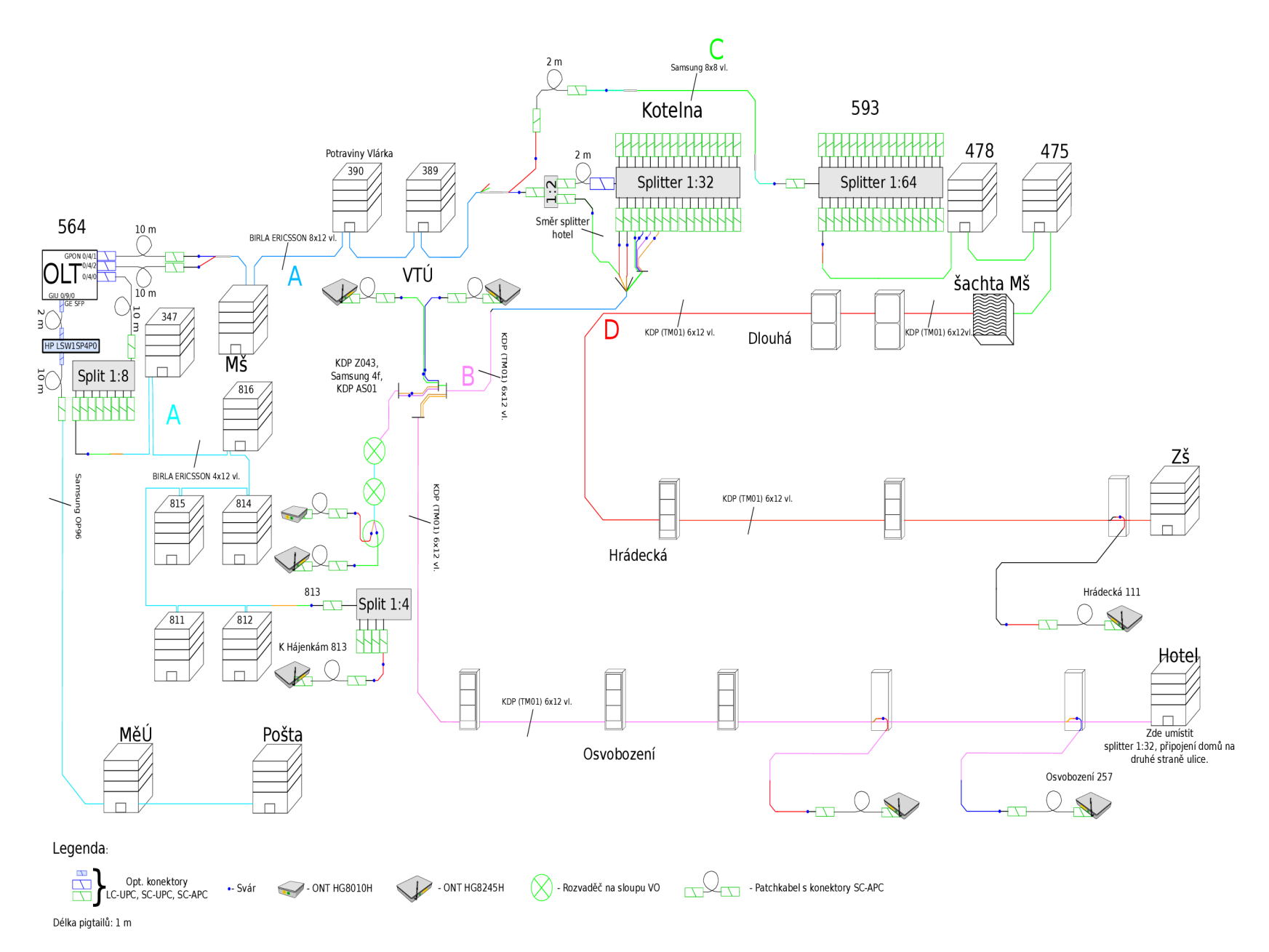

Obr. D.3: Schéma aktuálního zapojení sítě a vyvedení vláken